avrora-arm.ru +7 (495) 956-62-18

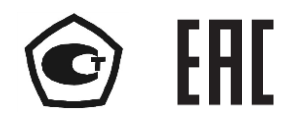

# **ИЗМЕРИТЕЛЬ-РЕГУЛЯТОР ТЕХНОЛОГИЧЕСКИЙ**

# **ИРТ 5501/М1**

Руководство по эксплуатации

НКГЖ.411618.014РЭ

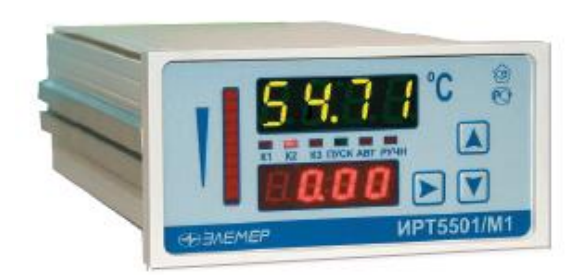

# **СОДЕРЖАНИЕ**

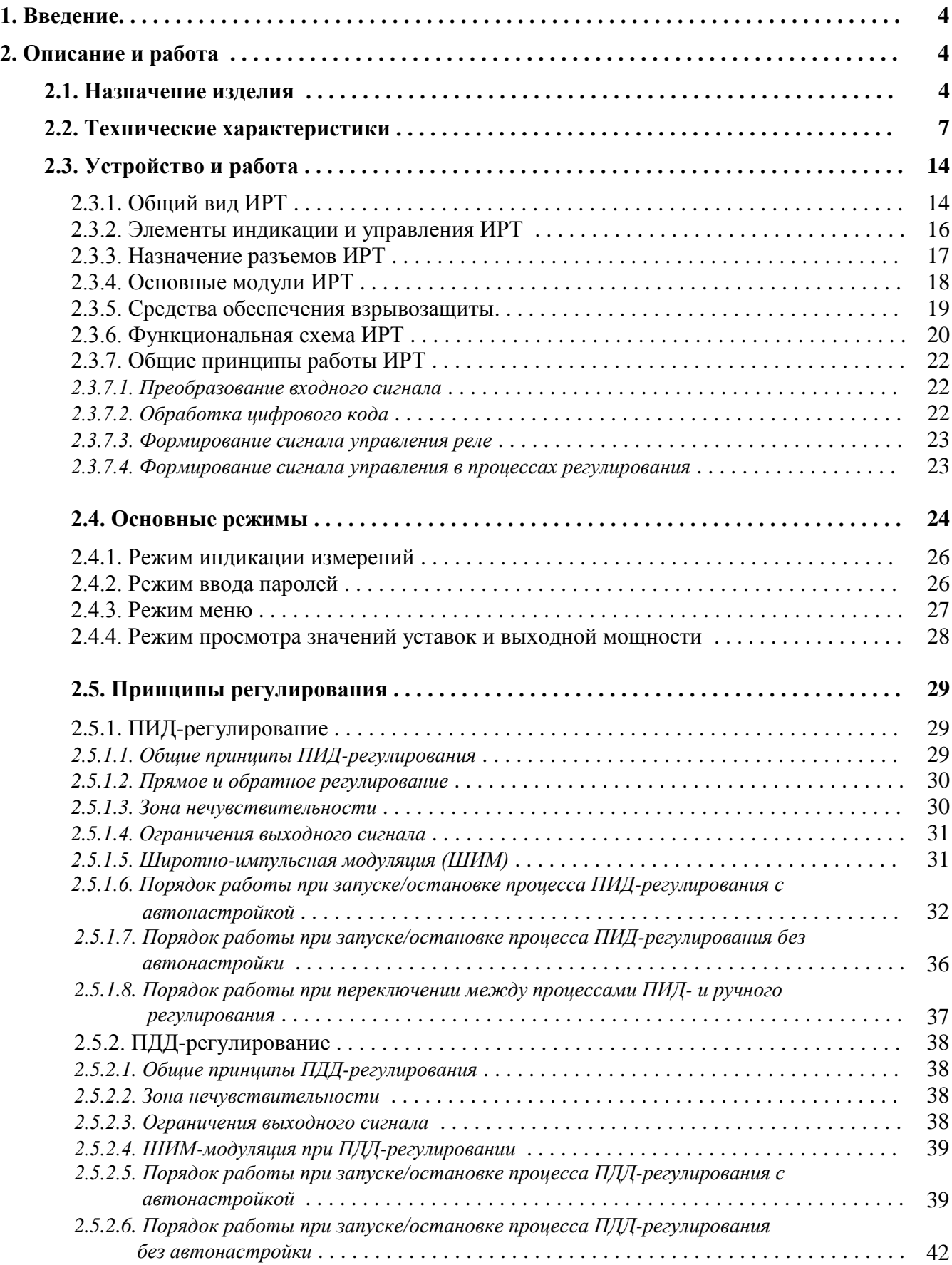

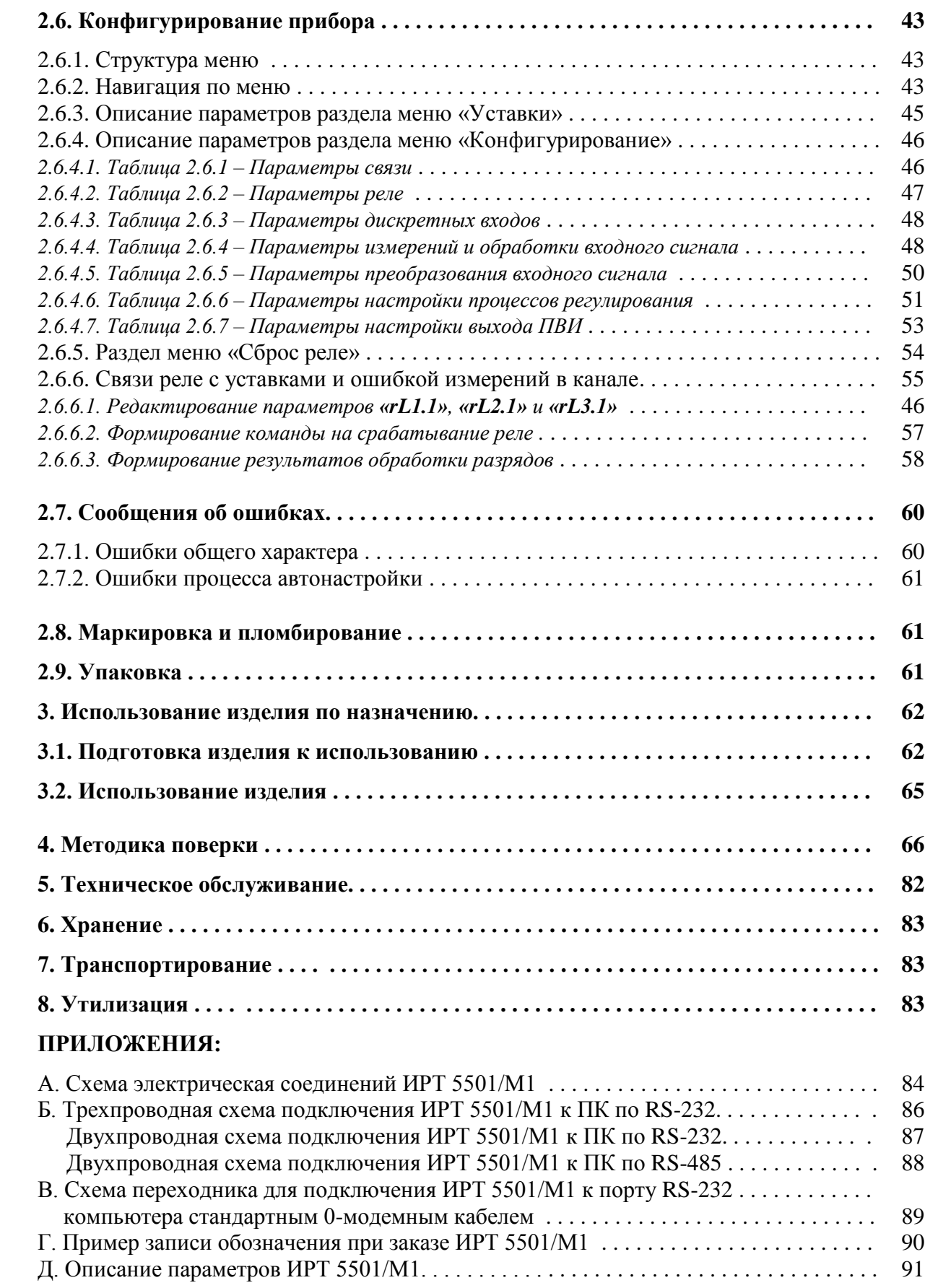

#### 1. ВВЕДЕНИЕ

1.1. Руководство по эксплуатации содержит сведения о конструкции, принципе действия, характеристиках измерителя-регулятора технологического ИРТ 5501/М1 (далее - ИРТ) и указания, необходимые для правильной и безопасной его эксплуатации.

# 2. ОПИСАНИЕ И РАБОТА

#### 2.1. Назначение изделия

2.1.1. ИРТ предназначен для измерения, контроля и регулирования температуры и других неэлектрических величин, преобразованных в электрические сигналы силы, напряжения постоянного тока и активное сопротивление постоянному току.

2.1.2. ИРТ может быть использован в различных технологических процессах промышленности.

2.1.3. ИРТ является микропроцессорным переконфигурируемым потребителем прибором с индикацией текущих значений преобразуемых величин и предназначен для функционирования как в автономном режиме, так и совместно с другими приборами, объединенными в локальную компьютерную сеть. Просмотр и изменение параметров конфигурации ИРТ производится как с кнопочной клавиатуры, так и с помощью программы «Tune5500.exe» при подключении прибора к компьютеру. Связь прибора с компьютером осуществляется по интерфейсу RS-232 или RS-485.

Индикация измеряемых величин в ИРТ происходит на основном светодиодном индикаторе (СД индикаторе). На дополнительном СД индикаторе отображается уставка регулятора или значение параметра конфигурации.

2.1.4. ИРТ предназначен для работы с унифицированными входными электрическими сигналами в виде постоянного тока 0...5, 0...20 или 4...20 мА, с термопреобразователями сопротивления (ТС) и преобразователями термоэлектрическими (ТП), а также для измерения напряжения постоянного тока до 100 мВ и сопротивления постоянному току до 320 Ом.

2.1.5. В состав ИРТ входит встроенный источник напряжения 24 В, предназначенный для питания первичных преобразователей с унифицированным выходным сигналом постоянного тока.

2.1.6. В состав ИРТ входит преобразователь встроенный измерительный (ПВИ), преобразующий измеряемую величину в унифицированный выходной сигнал постоянного тока 0...5,  $0...20$  или  $4...20$  мА.

 $\overline{\mathbf{4}}$ 

2.1.7. ИРТ имеет:

- три уставки и одну уставку регулятора (возможность изменения уставок защищена от несанкционированного доступа);
- три канала управления электрическими цепями (три реле либо один или два выхода управления оптосимисторами\*).

2.1.7.1. ИРТ осуществляет функцию регулирования с использованием пропорциональноинтегрально-дифференциального закона (ПИД), пропорционально - дифференциально-дифференциального закона (ПДД) с возможностью вывода управляющего воздействия на любые реле или ПВИ.

2.1.8. ИРТ обеспечивает автоматическую настройку ПИД и ПДД−регулирования для оптимальной настройки системы регулирования непосредственно на объекте.

2.1.9. ИРТ осуществляет функцию сигнализации и автоматического регулирования контролируемых параметров.

Исполнительные реле каналов сигнализации обеспечивают коммутацию:

- переменного тока сетевой частоты:
- при напряжении  $250 B$  до 5 А на активную нагрузку,
- при напряжении 250 В до 2 А на индуктивную нагрузку (*cos φ* ≥0,4);
- постоянного тока:
- при напряжении 250 В до 0,1 А на активную и индуктивную нагрузки,
- при напряжении 30 В до 2 А на активную и индуктивную нагрузки;
- минимальное коммутируемое напряжение 5 В при токе  $\geq 10$  мА.

2.1.10. Выходы управления оптосимисторами имеют следующие параметры:

- напряжение холостого хода  $8\pm1$  B;
- ток короткого замыкания 24 $\pm$ 3 мА.

Выходы управления оптосимисторами имеют гальваническую развязку между собой.

2.1.11. ИРТ имеет исполнения:

- общепромышленное;
- повышенной надежности для эксплуатации на объектах АС с добавлением в их шифре индекса «А»;
- взрывозащищенное с видом взрывозащиты «искробезопасная электрическая цепь» с добавлением в их шифре индекса «Ех».

2.1.12. ИРТ 5501Ех/М1 выполнен во взрывозащищенном исполнении, имеет особовзрывобезопасный уровень взрывозащиты, обеспечиваемый видом взрывозащиты «искробезопасная электрическая цепь» уровня «ia», соответствуют требованиям ГОСТ 30852.0-2002, ГОСТ 30852.10-2002, ТР ТС 012/2011.

<sup>\*</sup> По заказу.

Взрывозащищенный ИРТ 5501Ех/М1 предназначен для применения вне взрывоопасных зон помещений и наружных установок в соответствии с маркировкой взрывозащиты [Exia]IIC.

К ИРТ 5501Ех/М1 с установленной маркировкой взрывозащиты могут подключаться серийные приборы, удовлетворяющие требованиям п. 7.3.72 ПУЭ, устанавливаемые во взрывоопасных зонах помещений и наружных установок согласно гл. 7.3 ПУЭ, гл. 3.4 ПТЭЭП и другим директивным документам, регламентирующим применение электрооборудования во взрывоопасных зонах, а также серийно выпускаемое простое оборудование, соответствующее требованиям ГОСТ 30852.10-2002, ГОСТ 30852.13-2002 и гл. 7.3 ПУЭ.

2.1.13. ИРТ 5501А/М1 (повышенной надежности) используются в составе систем управления технологическими процессами атомных электростанций (АС) и объектов ядерного топливного цикла (ОЯТЦ).

2.1.14. В соответствии с ГОСТ 9736-91 ИРТ является:

- по числу преобразуемых входных сигналов одноканальным;
- по числу выходных сигналов одноканальным;
- по числу каналов сигнализации трехканальным с независимой настройкой каждого канала на срабатывание по любой уставке;
- по зависимости выходного сигнала от входного с линейной зависимостью для входных сигналов от термопреобразователей сопротивления (ТС), преобразователей термоэлектрических (ТП) или с линейной зависимостью и с функцией извлечения квадратного корня для унифицированного входного сигнала;
- по связи между входными и выходными цепями без гальванической связи.

2.1.14.1. ИРТ обеспечивает возможность дополнительной обработки значений измеряемых величин (см. таблицу 2.6.5, п. Д.4 приложения Д) по одной из двух математических функций:

- полиномиальной;
- кусочно-линейной.

Функции и их коэффициенты задаются пользователем.

2.1.15. В соответствии с ГОСТ 25804.1-83 ИРТ:

- по характеру применения относится к категории Б аппаратура непрерывного применения;
- по числу уровней качества функционирования относится к виду I номинальный уровень и отказ.

2.1.16. В соответствии с ГОСТ 14254-96 степень защиты от попадания внутрь ИРТ твердых тел, пыли и воды:

- передней панели IP54;
- корпуса IP20.

2.1.17. В соответствии с ГОСТ 17516.1-90 по устойчивости к механическим воздействиям при эксплуатации ИРТ относится к группе исполнения М6.

2.1.18. По устойчивости к климатическим воздействиям при эксплуатации ИРТ соответствует группе исполнения С3 по ГОСТ Р 52931-2008 при температуре окружающей среды от минус  $10$  до плюс  $50$  °C.

2.1.19. По устойчивости к электромагнитным помехам ИРТ согласно ГОСТ 32137-2013 соответствует в зависимости от исполнения:

- группе исполнения III, критерий качества функционирования А (индекс заказа III);
- группе исполнения IV, критерий качества функционирования А (индекс заказа IV).

# **2.2. Технические характеристики**

2.2.1. Диапазоны измерений, входные параметры и пределы допускаемых основных приведенных погрешностей измеряемых величин относительно НСХ с учетом конфигураций измерительных каналов ИРТ приведены в таблицах 2.1 и 2.2.

Таблица 2.1 - ИРТ для конфигураций с входными электрическими сигналами от термопреобразователей сопротивления (ТС) по ГОСТ 6651-2009 и преобразователей термоэлектрических (ТП) по ГОСТ Р 8.585-2001

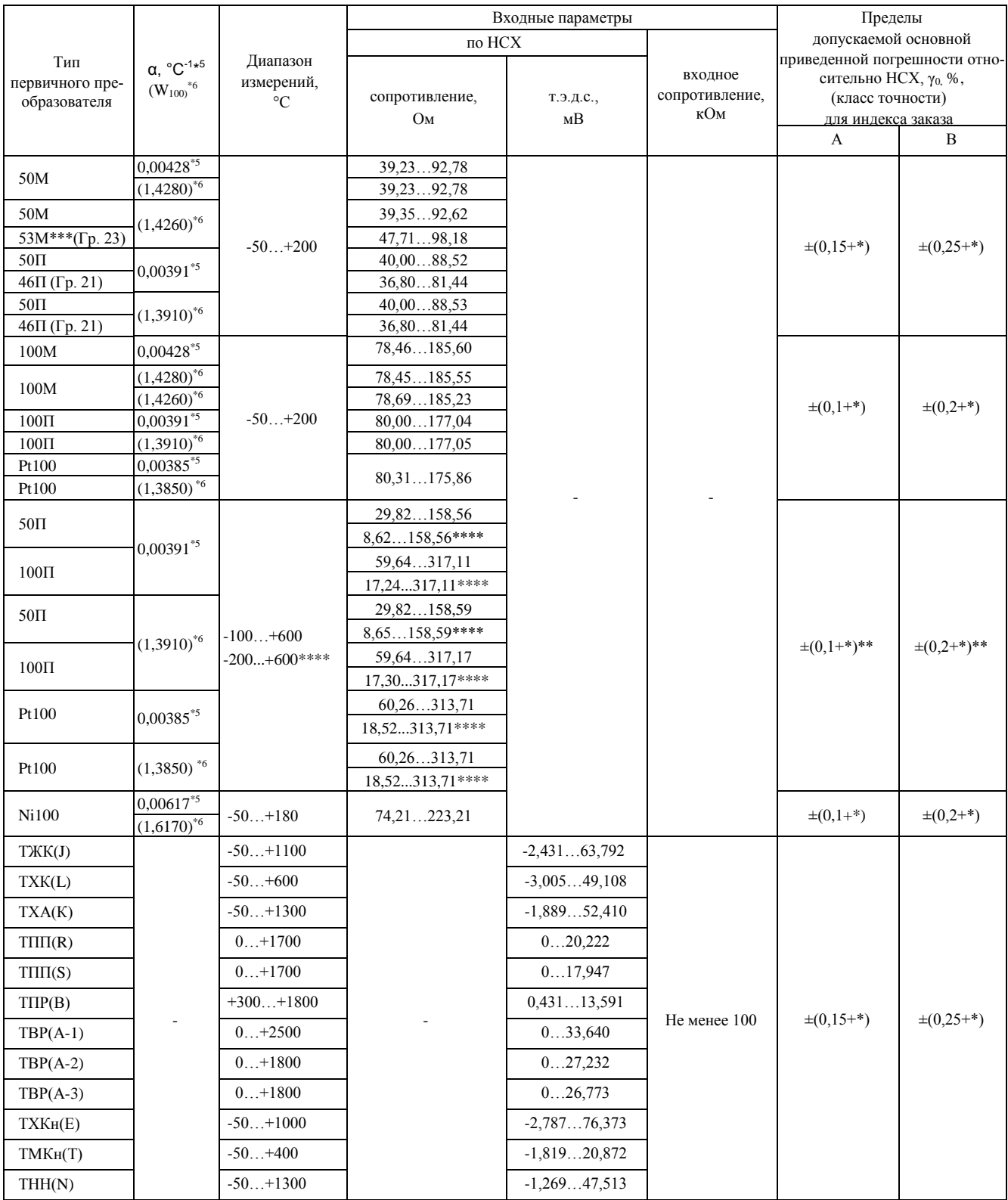

 $\frac{\Pi p u \wedge e \vee a \vee u \wedge g}{1 * \cdots}$ Одна един

с с киста.<br>Одна единица последнего разряда, выраженная в процентах от диапазона измерений.<br>За исключением поддиапазона (-50...+200) °С.

 $2^{**}$ 

 $3***$ Диапазон измерений (-50...+180) °С.

 $4***$  По отдельному заказу.<br>5<sup>\*5</sup> В соответствии с ГОСТ 6651-2009.

 $6 * 6$ В соответствии с ГОСТ 6651-94 (для ТС, находящихся в эксплуатации и разработанных по указанному стандарту).

Таблица 2.2 – ИРТ для конфигураций с входными электрическими сигналами в виде силы, напряжения постоянного тока и сопротивления постоянному току

| Входной<br>сигнал                                                                              | Диапазон<br>преобразования | Диапазон измерений                                         |                                                 | Входные параметры             |          | Максималь-<br>ный ток<br>через       | Пределы<br>допускаемой основной при-<br>веденной погрешности от-<br>носительно НСХ, $\gamma_0$ , %, |                    |
|------------------------------------------------------------------------------------------------|----------------------------|------------------------------------------------------------|-------------------------------------------------|-------------------------------|----------|--------------------------------------|----------------------------------------------------------------------------------------------------|--------------------|
|                                                                                                |                            | для зависимости измеряемой<br>величины от входного сигнала |                                                 | Входное<br>сопротивление, кОм |          |                                      |                                                                                                    |                    |
|                                                                                                |                            | линейной                                                   | с функцией извле-<br>чения квадратного<br>корня | не менее                      | не более | измеряемое<br>сопротивле-<br>ние, мА | (класс точности)<br>для индекса заказа                                                              |                    |
|                                                                                                |                            |                                                            |                                                 |                               |          |                                      | A                                                                                                   | B                  |
| Ток                                                                                            | $05$ MA                    | $05$ MA                                                    | $0,15$ MA                                       |                               | 0,01     |                                      | $\pm (0,1 + \ast)$                                                                                  | $\pm (0,2 + \ast)$ |
|                                                                                                | $420$ MA                   | $420$ MA                                                   | $4,3220$ MA                                     |                               |          |                                      | $\pm (0.075 + *)$                                                                                   | $\pm (0.15 + *)$   |
|                                                                                                | $020$ MA                   | $020$ MA                                                   | $0.420$ MA                                      |                               |          |                                      |                                                                                                    |                    |
| Напряже-<br>ние                                                                                | $075$ MB                   | $075$ MB                                                   | $1, 575$ MB                                     | 100                           |          |                                      | $\pm (0,1 + \ast)$                                                                                  | $\pm (0,2 + *)$    |
|                                                                                                | $0100$ MB                  | $0100$ MB                                                  | $2100$ MB                                       |                               |          |                                      |                                                                                                    |                    |
| Сопро-<br>тивление                                                                             | $0320$ O <sub>M</sub>      | $0320$ O <sub>M</sub>                                      |                                                 |                               |          | $0.33 \pm 0.02$                      | $\pm (0,1 + \ast)$                                                                                  | $\pm (0,2 + *)$    |
| Примечание - * Одна единица последнего разряда, выраженная в процентах от диапазона измерений. |                            |                                                            |                                                 |                               |          |                                      |                                                                                                    |                    |

2.2.2. Время установления рабочего режима не более 30 мин.

2.2.3. Пределы допускаемой вариации показаний ИРТ не превышают 0,25 предела допускаемой основной погрешности\*.

2.2.4. Предел допускаемой дополнительной погрешности ИРТ, вызванной изменением температуры окружающего воздуха от нормальной (20 $\pm$ 5) °С до любой температуры в пределах рабочих температур на каждые 10 °С изменения температуры, не превышает 0,5 предела допускаемой основной погрешности.

2.2.5. Предел допускаемой дополнительной погрешности ИРТ для конфигурации с ТП, вызванной изменением температуры их свободных концов в диапазоне рабочих температур, не превышает 1 °С.

2.2.6. Предел допускаемой дополнительной погрешности, вызванной изменением напряжения питания от номинального 220 В в диапазоне от 90 до 249 В, не превышает 0,2 предела допускаемой основной погрешности.

2.2.7. Предел допускаемой дополнительной погрешности ИРТ, вызванной воздействием постоянных магнитных полей и (или) переменных полей сетевой частоты напряженностью до 400 А/м, не превышает 0,2 предела допускаемой основной погрешности.

2.2.8. Предел допускаемой дополнительной погрешности ИРТ, вызванной влиянием напряжения поперечной помехи переменного тока с эффективным значением, равным 50 % максимального значения электрического входного сигнала ИРТ, действующего между входными

 $*$  Пределы допускаемой вариации показаний ИРТ (для индекса заказа А) не превышают

<sup>0,5</sup> предела допускаемой основной погрешности для входных сигналов:

<sup>-</sup> от ТС (в поддиапазоне температур от минус 50 до плюс 200 °С),

<sup>-</sup> от ТП типа ТПР (В) (в поддиапазоне температур от плюс 300 до плюс 400 °С),

<sup>-</sup> от ТП типа ТПП (S) (в поддиапазоне температур от 0 до плюс 100 °С).

измерительными зажимами последовательно с полезным сигналом и имеющего любой фазовый угол, не превышает 0,2 предела допускаемой основной погрешности.

2.2.9. Предел допускаемой дополнительной погрешности ИРТ, вызванной влиянием напряжения продольной помехи постоянного или переменного тока с эффективным значением, равным 100 % максимального значения электрического входного сигнала ИРТ, действующего между любым измерительным зажимом и заземленным корпусом и имеющего любой фазовый угол, не превышает 0,2 предела допускаемой основной погрешности.

2.2.10. Область задания уставок соответствует диапазону измерений.

2.2.11. Гистерезис срабатывания ИРТ по уставкам несимметричный (регулятора - симметричный), программируется независимо по каждой уставке и регулируется в пределах всего диапазона измерений.

2.2.12. Предел допускаемой основной погрешности срабатывания сигнализации не превышает предела основной погрешности измеряемых величин.

2.2.13. Предел допускаемой дополнительной погрешности срабатывания сигнализации, вызванной изменением температуры окружающего воздуха от нормальной до любой в пределах рабочих температур на каждые 10 °С изменения температуры, не превышает 0,5 предела допускаемой основной погрешности срабатывания сигнализации.

2.2.14. Предел допускаемой дополнительной погрешности срабатывания сигнализации, вызванной изменением напряжения питания от номинального до любого в пределах рабочих условий применения, не превышает 0,2 предела допускаемой основной погрешности срабатывания сигнализации.

2.2.15. Максимальное сопротивление каждого провода соединения ИРТ с ТС - 15 Ом.

2.2.16. Предел допускаемой основной погрешности ПВИ равен  $\pm$ (k  $\gamma_0$ +0,2) %,

где  $\gamma_0$  – предел основной приведенной погрешности из таблиц 2.1, 2.2,

 k – коэффициент, равный отношению диапазона измерений к диапазону преобразования ПВИ.

2.2.17. Сопротивление нагрузки для ПВИ не более:

- 2 кОм для выходного сигнала 0…5 мА;
- 0,4 кОм для выходного сигнала 0…20, 4…20 мА.

2.2.18. Предел допускаемой дополнительной погрешности ПВИ, вызванной изменением температуры окружающего воздуха от нормальной до любой в пределах рабочих температур на каждые  $10 \text{ °C}$  изменения температуры, не превышает 0,5 предела допускаемой основной погрешности ПВИ.

2.2.19. Предел допускаемой дополнительной погрешности ПВИ, вызванной изменением сопротивления нагрузки от 0 до максимального значения, указанного в п. 2.2.17, не превышает 0.2 предела допускаемой основной погрешности ПВИ.

2.2.20. Время установления выходного сигнала ПВИ (время, в течение которого выходной сигнал ПВИ входит в зону предела допускаемой основной погрешности) не более 2 с, при скачке входного сигнала от 0 до 100 % и количестве измерений для усреднения входного сигнала, равном 1.

2.2.21. Выходные характеристики встроенного стабилизатора напряжения для питания измерительного преобразователя:

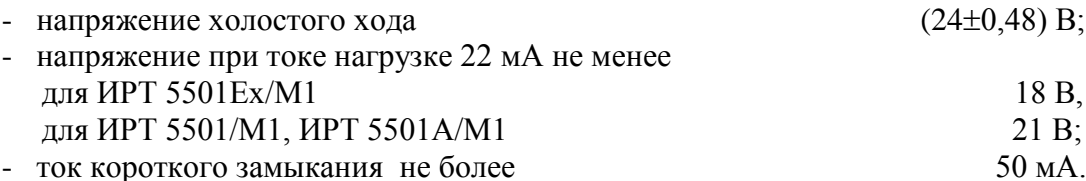

2.2.22. Электрические параметры искробезопасной цепи ИРТ не превышают следующих значений:

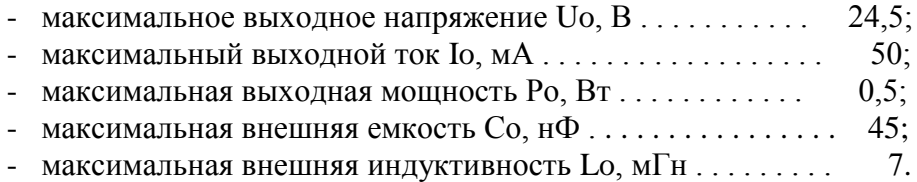

2.2.23. Питание ИРТ осуществляется от переменного напряжения синусоидальной формы частотой от 40 до 100 Гц в диапазоне от 90 до 249 В при номинальных значениях - частоты 50 Гц и напряжения 220 В.

2.2.24. Мощность, потребляемая ИРТ от сети переменного тока при номинальном напряжении, не превышает 12 В.А.

2.2.25. Изоляция электрических цепей питания, электрических цепей сигнализации, цепей дискретных входов Д1-Д3 относительно всех остальных входов и между собой в зависимости от условий испытаний выдерживает в течение 1 мин действие испытательного напряжения практически синусоидальной формы частотой от 45 до 65 Гц:

- 1500 В при температуре окружающего воздуха (20±5) °С и относительной влажности от 30 до 80 %:
- 900 В при относительной влажности (90 $\pm$ 3) % и температуре окружающего воздуха  $(25\pm3)$  °C.

2.2.26. Изоляция интерфейсных электрических цепей, цепи дискретного входа Д4 и цепи ПВИ относительно входных измерительных цепей в зависимости от условий испытаний выдерживает в течение 1 мин действие испытательного напряжения практически синусоидальной формы частотой от 45 до 65 Гц:

- 1500 В при температуре окружающего воздуха (205) С и относительной влажности от 30 до 80 %;
- 900 В при относительной влажности (90 $\pm$ 3) % и температуре окружающего воздуха  $(25±3) °C$ .

2.2.27. Изоляция входных измерительных цепей относительно контакта защитного заземления в зависимости от условий испытаний выдерживает в течение 1 мин действие испытательного напряжения практически синусоидальной формы частотой от 45 до 65 Гц:

- 500 В при температуре окружающего воздуха (20 $\pm$ 5) °С и относительной влажности от 30 до 80 %;
- 300 В при относительной влажности (90 $\pm$ 3) % и температуре окружающего воздуха  $(25±3)$  °C.

2.2.28. Изоляция интерфейсных электрических цепей, дискретного входа Д4, цепи ПВИ относительно контакта защитного заземления и между собой в зависимости от условий испытаний выдерживает в течение 1 мин действие испытательного напряжения практически синусоидальной формы частотой от 45 до 65 Гц:

- 500 В при температуре окружающего воздуха (20 $\pm$ 5) °С и относительной влажности от 30 до 80 %;
- 300 В при относительной влажности (90 $\pm$ 3) % и температуре окружающего воздуха  $(25±3)$  °C.

2.2.29. Электрическое сопротивление изоляции токоведущих цепей ИРТ относительно его

корпуса и между собой не менее:

- 20 МОм при температуре окружающего воздуха (20 $\pm$ 5) °С и относительной влажности от 30 % до 80 %;
- 5 МОм при температуре окружающего воздуха (50 $\pm$ 3) °С и относительной влажности от 30 % до 80 %;
- 1 МОм при относительной влажности (95 $\pm$ 3) % и температуре окружающего воздуха  $(35\pm3)$  °C.

2.2.30. Габаритные размеры, мм, не более:

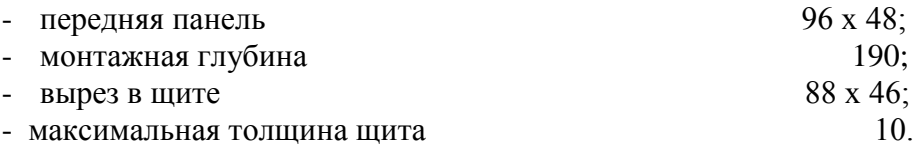

2.2.31. Масса не более 1 кг.

2.2.32. ИРТ устойчив и прочен к воздействию температуры окружающего воздуха от минус 10 до плюс 50 °С.

2.2.33. ИРТ устойчив и прочен к воздействию влажности до 95 и 98 % при температуре окружающего воздуха плюс 35 °С соответственно.

2.2.34. ИРТ устойчив и прочен к воздействию синусоидальной вибрации в диапазоне частот от 1 до 100 Гц при амплитуде виброускорения 20 м/с<sup>2</sup>.

2.2.35. ИРТ не имеет конструктивных элементов и узлов с резонансными частотами от 5 до 25 Гц.

2.2.36. ИРТ устойчив и прочен к воздействию механических ударов одиночного действия с пиковым ударным ускорением 20 м/с<sup>2</sup>, длительностью ударного импульса от 2 до 20 мс и общим количеством ударов 30.

2.2.37. ИРТ устойчив и прочен к воздействию механических ударов многократного действия с пиковым ударным ускорением 30 м/с<sup>2</sup>, с предпочтительной длительностью действия ударного ускорения 10 мс (допускаемая длительность - от 2 до 20 мс) и количеством ударов в каждом направлении 20.

2.2.38. ИРТ прочен к воздействию ударной тряски с числом ударов в минуту 80, средним квадратическим значением ускорения 98 м/с<sup>2</sup> и продолжительностью воздействия 1 ч.

2.2.39. ИРТ прочен при сейсмических воздействиях, эквивалентных воздействию вибрации с параметрами, указанными в таблице 2.3.

Таблица 2.3

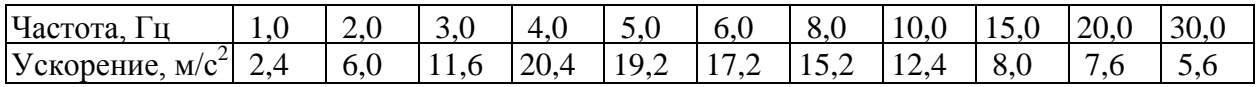

2.2.40. Обеспечение электромагнитной совместимости и помехозащищенности

2.2.40.1. По устойчивости к электромагнитным помехам ИРТ согласно ГОСТ 32137-2013 соответствует в зависимости от исполнения:

- группе исполнения III, критерий качества функционирования А (индекс заказа III);
- группе исполнения IV, критерий качества функционирования А (индекс заказа IV).

2.2.40.2. ИРТ нормально функционирует и не создает помех в условиях совместной работы с аппаратурой систем элементов, для которых он предназначен, а также с аппаратурой другого назначения, которая может быть использована совместно с данными ИРТ в типовой помеховой ситуации.

# **2.3. Устройство и работа**

# 2.3.1. Общий вид ИРТ

На рисунке 2.1 представлен общий вид прибора.

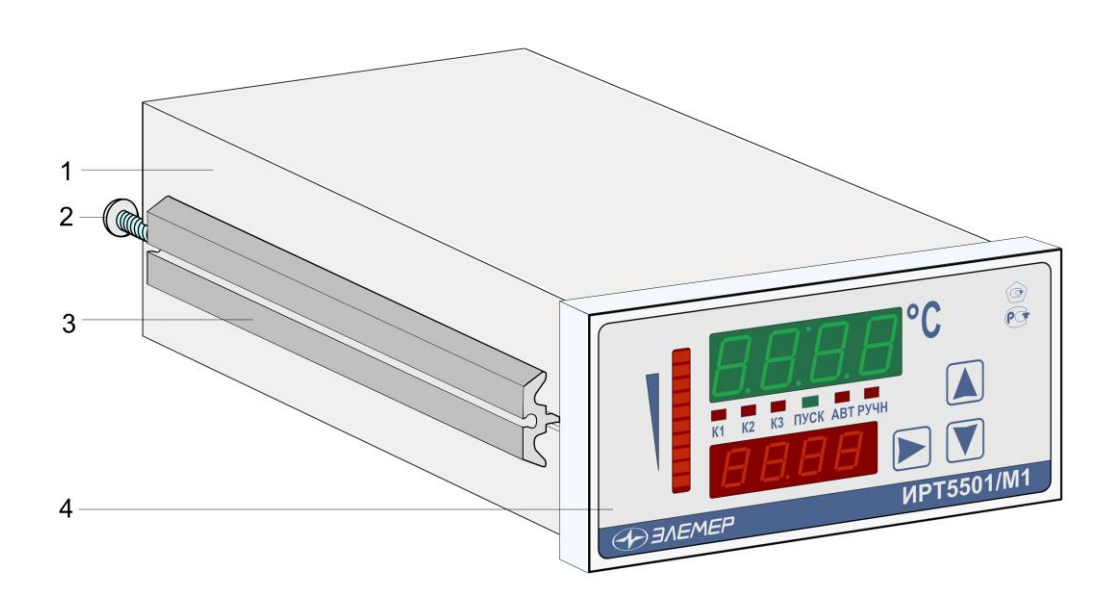

# **Общий вид ИРТ 5501/М1**

**Рисунок 2.1**

Обозначения к рисунку 2.1:

- 1 металлический корпус;
- $2 B$ инт;
- 3 крепежная скоба;
- 4 лицевая панель.

Корпус ИРТ предназначен для щитового монтажа. Для установки прибора в щит в комплекте прилагаются крепежные элементы: винт (2 шт.), крепежные кронштейны (2 шт.).

На лицевой панели прибора размещены элементы индикации и управления, на задней панели размещены клеммные колодки с разъемами.

На рисунках 2.2 и 2.3 представлены соответственно передняя и задняя панели ИРТ.

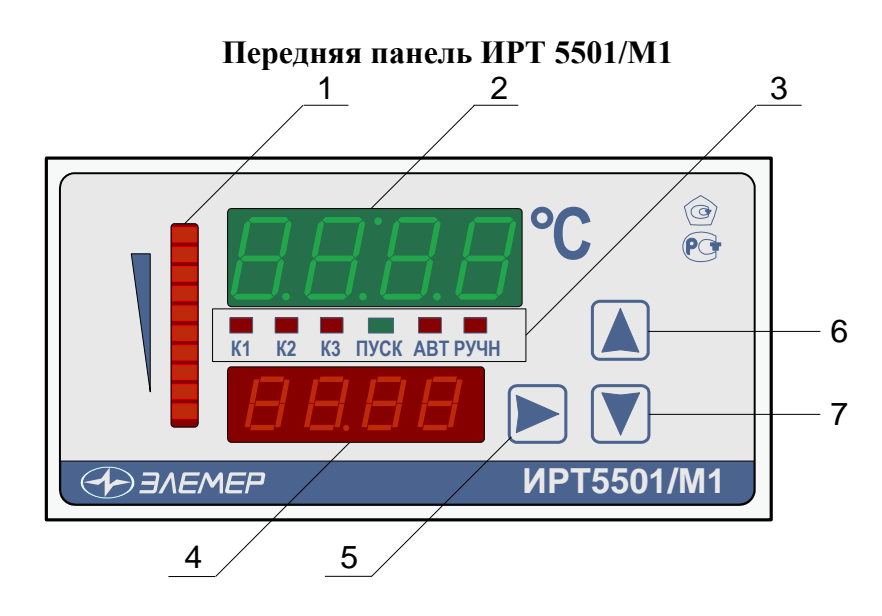

**Рисунок 2.2**

Обозначения к рисунку 2.2:

- 1 шкальный индикатор;
- 2 основной индикатор;
- 3 блок единичных индикаторов;
- 4 дополнительный индикатор;
- 5, 6, 7 кнопки управления.

#### **Задняя панель ИРТ 5501/М1**

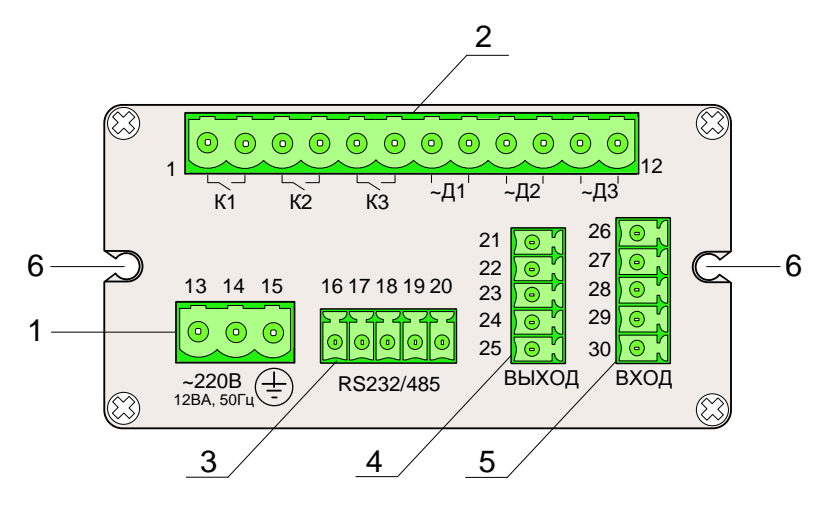

**Рисунок 2.3**

Обозначения к рисунку 2.3:

- 1 разъемная клеммная колодка для подключения питания;
- 2 разъемная клеммная колодка для подключения трех релейных выходов («K1» «K3») и трех дискретных входов («~Д1» – «~Д3»);
- 3 разъемная клеммная колодка интерфейса RS-232/485;
- 4 разъемная клеммная колодка выхода ПВИ и дополнительного дискретного входа;
- 5 разъемная клеммная колодка для подключения первичных преобразователей;
- 6 отверстие с внутренней резьбой для крепления к щиту.

2.3.2. Элементы индикации и управления ИРТ

На лицевой панели ИРТ находятся один шкальный, два четырехразрядных семисегментных и 6 единичных СД-индикаторов, а также три кнопки управления (см. рисунок 2.2).

2.3.2.1. Основной индикатор представляет собой четырехразрядный семисегментный СД-индикатор зеленого свечения с высотой индицируемых символов 10 мм и предназначен для индикации:

- измеренного значения физической величины;
- названия параметра конфигурации.

2.3.2.2. Дополнительный индикатор представляет собой четырехразрядный семисегментный СД-индикатор красного свечения с высотой индицируемых символов 7 мм и предназначен для индикации:

- значения *уставки процесса регулирования* (см. п. 2.5.1.1);
- значения параметра конфигурации.

2.3.2.3. Блок единичных индикаторов включает в себя:

- индикатор **«К1»**  единичный СД-индикатор состояния 1-го реле;
- индикатор **«К2»** единичный СД-индикатор состояния 2-го реле;
- индикатор **«К3»** единичный СД-индикатор состояния 3-го реле;
- индикатор **«ПУСК»** единичный СД-индикатор запуска процесса ПИД-/ПДДрегулирования (см. п.п. 2.5.1, 2.5.2);
- индикатор **«АВТ»** единичный СД-индикатор запуска процесса *автонастройки* автоматического определения коэффициентов регулирования (см. п. 2.5.1.1);
- индикатор **«РУЧН»** единичный СД-индикатор состояния дискретного входа, управляющего переключением с ПИД-регулирования на ручное регулирование.

2.3.2.4. Шкальный индикатор красного свечения предназначен для индикации и визуальной оценки текущего уровня выходной мощности при двухпозиционном ПИД-регулировании.

# 2.3.3. Назначение разъемов ИРТ

Расположенные на задней панели прибора контакты разъемов пронумерованы от 1 до 30 (см. рисунок 2.3) и имеют назначения, указанные в таблице 2.4.

| Контакты                                                                  | Описание                                                                |  |  |  |  |
|---------------------------------------------------------------------------|-------------------------------------------------------------------------|--|--|--|--|
| разъемов                                                                  |                                                                         |  |  |  |  |
| 1, 2                                                                      | Релейный канал коммутации «К1»                                          |  |  |  |  |
| 3, 4                                                                      | Релейный канал коммутации «К2»                                          |  |  |  |  |
| 5, 6                                                                      | Релейный канал коммутации «КЗ»                                          |  |  |  |  |
| 7, 8                                                                      | Дискретный вход «~Д1»                                                   |  |  |  |  |
| 9, 10                                                                     | Дискретный вход «~Д2» <sup>*</sup>                                      |  |  |  |  |
| 11, 12                                                                    | Дискретный вход «~ДЗ» <sup>*</sup>                                      |  |  |  |  |
| $13 - 15$                                                                 | Питание прибора:                                                        |  |  |  |  |
| 13, 14                                                                    | $\sim$ 220B                                                             |  |  |  |  |
| 15                                                                        | «Земля»                                                                 |  |  |  |  |
| $16 - 18$                                                                 | Канал связи с компьютером по интерфейсу RS232 (см. Приложение Б):       |  |  |  |  |
| 16                                                                        | <b>GND</b>                                                              |  |  |  |  |
| 17                                                                        | <b>TXD</b>                                                              |  |  |  |  |
| 18                                                                        | <b>RXD</b>                                                              |  |  |  |  |
| 19, 20                                                                    | Канал связи с компьютером по интерфейсу RS485 (см. Приложение Б):       |  |  |  |  |
| 19                                                                        | B                                                                       |  |  |  |  |
| 20                                                                        | A                                                                       |  |  |  |  |
| 21, 22                                                                    | Выход ПВИ (см. Приложение А)                                            |  |  |  |  |
| 24, 25                                                                    | Дискретный вход «сухой контакт» («Д4»)                                  |  |  |  |  |
| $26 - 30$                                                                 | Универсальный измерительный вход для подключения первичных преобразова- |  |  |  |  |
|                                                                           | телей различных типов (см. Приложение А)                                |  |  |  |  |
| Примечание - Срабатывание дискретного входа происходит при подаче на него |                                                                         |  |  |  |  |
| переменного напряжения ( $220^{+29}_{-130}$ ) В частотой (50±1) Гц.       |                                                                         |  |  |  |  |

Таблица 2.4

#### 2.3.4. Основные модули ИРТ

ИРТ состоит из следующих основных модулей:

- модуль импульсного блока питания;
- модуль индикации и клавиатуры;
- модуль АЦП с гальванической развязкой;
- модуль ПВИ с гальванической развязкой;
- модуль интерфейсов RS-232/485 с гальванической развязкой;
- блок реле;

 $\overline{a}$ 

- блок дискретных входов с гальванической развязкой;
- микропроцессорный блок управления.

2.3.4.1. Модуль импульсного блока питания преобразует сетевое напряжение 220 В частотой 50 Гц в постоянные стабилизированные напряжения для питания модулей индикации и клавиатуры, АЦП, ПВИ, интерфейсов RS-232/485, блока реле, микропроцессорного блока управления. Кнопка выключения питания не предусмотрена, так как ИРТ предназначен для работы в непрерывном режиме.

2.3.4.2. Модуль индикации и клавиатуры предназначен для:

- управления работой прибора с помощью кнопок, расположенных на лицевой панели;
- визуализации результатов измерений и параметров конфигурации ИРТ;
- вывода цифровой и символьной информации о текущем состоянии прибора.

2.3.4.3. Модуль АЦП предназначен для преобразования входного аналогового сигнала от различных типов первичных преобразователей в цифровой код и передачи его в микропроцессорный блок управления.

2.3.4.4. Модуль ПВИ предназначен для преобразования цифрового кода, поступающего из микропроцессорного блока управления, в унифицированный сигнал постоянного тока 0...5 мА, 0...20 мА или 4...20 мА. В состав модуля ПВИ входит дополнительный дискретный вход (Д4), который может быть подключен к выходу типа «открытый коллектор» или «сухой контакт».

2.3.4.5. Модуль интерфейсов RS 232/485 предназначен для связи с компьютером и обеспечивает двухсторонний обмен данными с внешними устройствами через стандартные интерфейсы RS 232 или RS 485. Схемы подключения ИРТ к компьютеру приведены в приложении Б.

2.3.4.6. Блок реле содержит три исполнительных реле («К1», «К2», «К3») и предназначен для управления внешними исполнительными устройствами, подключенными к прибору<sup>\*</sup>.

**<sup>\*</sup>** По заказу потребителей одно или два реле могут быть заменены на дискретные выходы напряжения для управления оптосимисторами или оптореле.

2.3.4.7. Блок дискретных входов содержит три дискретных входа (« $\sim \pi/2$ », « $\sim \pi/3$ »), срабатывающих при подключении к ним напряжения  $\sim$ 220 В и предназначенных для дистанционного управления прибором при реализации процессов ПИД/ПДД и ручного регулирования.

Примечание - Дискретные входы «-Д1», «-Д2», «-Д3» и дискретный вход модуля ПВИ «Д4» различаются электрическими схемами подключения, но эквивалентны по своим функциональным назначениям.

2.3.4.8. Микропроцессорный блок управления содержит микроконтроллер, ПЗУ с программным обеспечением, энергонезависимое запоминающее устройство и выполняет следующие функции:

- преобразование цифрового кода в соответствующее значение измеряемой величины;
- анализ результата текущего измерения в режиме реального времени;
- управление процессами взаимодействия между модулями ИРТ;
- управление состоянием реле по результатам измерений;
- вывод текущего значения измеряемой величины или значений уставок на индикаторы;
- опрос клавиатуры;
- управление модулем интерфейсов RS-232/485;
- реализация процессов ПИД/ПДД/ручного регулирования.

## 2.3.5. Средства обеспечения взрывозащиты

2.3.5.1. Взрывозащищенность ИРТ 5501 Ех/М1 обеспечивается конструкцией и схемотехническим исполнением электронной схемы согласно ГОСТ 30852.0-2002, ГОСТ 30852.10-2002.

2.3.5.2. Электрические искробезопасные цепи ИРТ 5501 Ех/М1 имеют уровень взрывозащиты «ia». Искробезопасность цепей ИРТ 5501Ex/M1 достигается за счет ограничения напряжения и тока в электрических цепях до искробезопасных значений по ГОСТ 30852.10-2002.

2.3.5.3. Искробезопасность электрических цепей ИРТ 5501 Ex/M1 обеспечивается следующими средствами:

- искробезопасные цепи гальванически развязаны от силовой сети 220 В сетевым трансформатором, выполненным в соответствии с требованиями ГОСТ 30852.10-2002, и DC/DC преобразователем с электрической прочностью изоляции более 1500 В;
- первичная обмотка сетевого трансформатора защищена от перегрузок плавким предохранителем:
- выходные сигнальные цепи гальванически развязаны от внутренних цепей оптронными элементами с электронной прочностью изоляции более 1500 В;
- искробезопасность электрических цепей ИРТ 5501 Ex/M1, идущих во взрывоопасную зону, достигается применением барьера искрозащиты, обеспечивающего ограничение

тока и напряжения в нормальном и аварийном режимах до значений, соответствующих требованиям ГОСТ 30852.10-2002 для цепей подгруппы IIC;

- для ограничения напряжения и тока в выходных цепях, идущих во взрывоопасную зону, применены стабилитроны и ограничительные резисторы;
- все элементы, относящиеся к взрывозащите ИРТ 5501Ех/М1, залиты компаундом, устойчивым в условиях эксплуатации;
- максимальные значения суммарных электрической емкости и индуктивности линии связи ИРТ 5501Ех/М1 и электротехнических устройств во взрывоопасной зоне установлены с учетом требований искробезопасности для электрооборудования подгруппы IIC по ГОСТ 30852.10-2002;
- электрические зазоры, пути утечки и электрическая прочность изоляции ИРТ 5501Ех/М1 соответствуют требованиям ГОСТ 30852.10-2002;
- электрическая нагрузка элементов ИРТ 5501Ех/М1, обеспечивающих искрозащиту, не превышает 2/3 номинальных значений в нормальном и аварийном режимах работы;
- на корпусе ИРТ 5501Ех/М1 имеется табличка с указанием параметров искробезопасной цепи (см. п. 2.2.22) и указана маркировка взрывозащиты [Exia]IIC.

2.3.5.4. При эксплуатации ИРТ 5501Ех/М1 следует соблюдать следующие требования:

- располагать ИРТ 5501Ех/М1 вне взрывоопасной зоны;
- к искробезопасным цепям ИРТ 5501Ех/М1 могут подключаться первичные преобразователи серийного производства, соответствующие требованиям п. 7.3.72 ПУЭ;

- заземление должно быть выполнено отдельным изолированным проводом вне взрывоопасной зоны по ГОСТ 30852.13-2002.

#### 2.3.6. Функциональная схема ИРТ

Функциональная схема прибора приведена на рис. 2.4. Пользователю предоставляется возможность управлять функционированием прибора, устанавливая соответствующие значения параметров в *режиме меню* (см. п. 2.4.3).

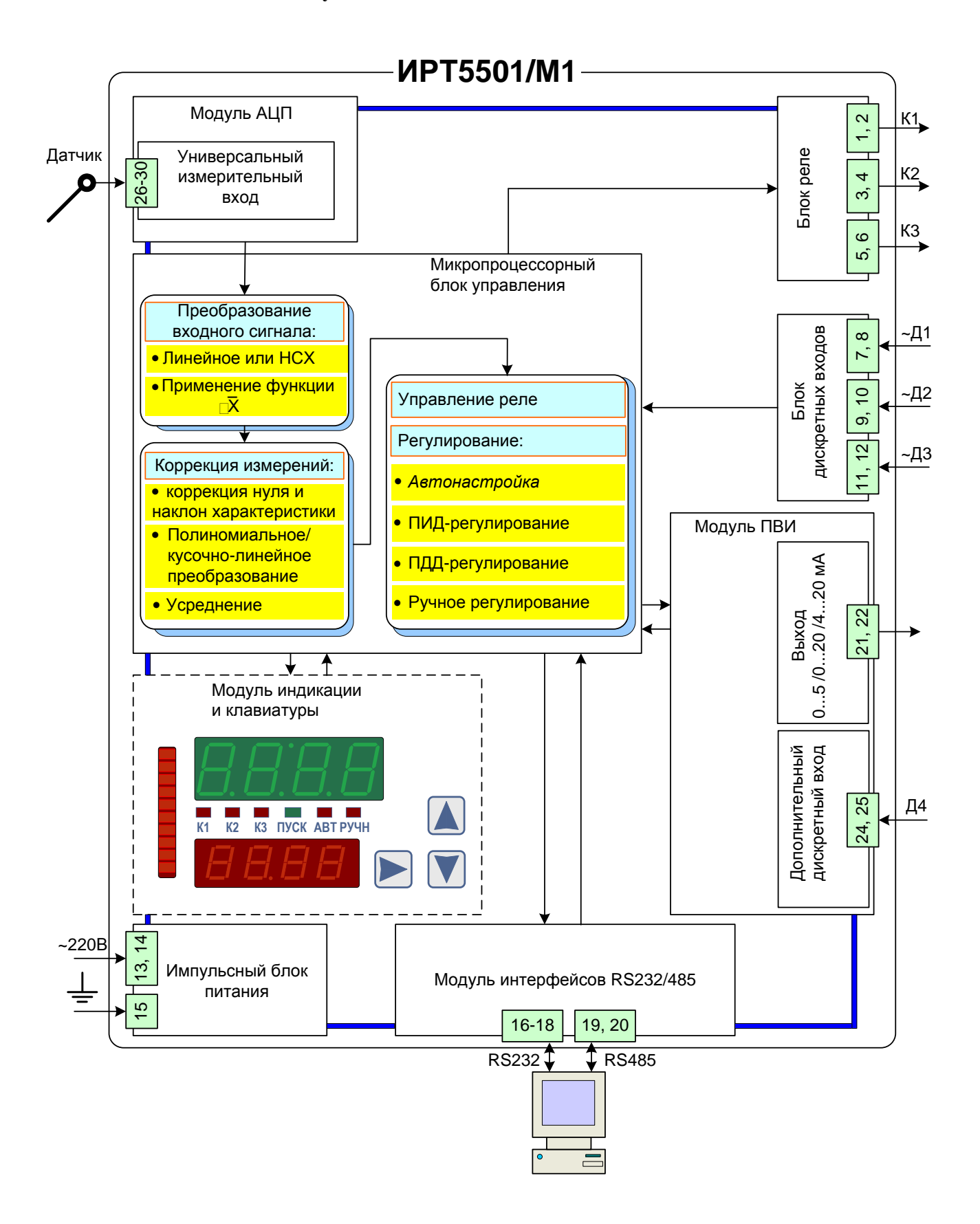

**Рисунок 2.4**

# 2.3.7. Общие принципы работы ИРТ

Работа ИРТ происходит в циклическом режиме с периодом 0,5 сек. За один цикл работы ИРТ производит одно измерение сигналов в аналоговом и четырех дискретных входных каналах. Полученные результаты анализируются микропроцессорным блоком управления и в зависимости от внутренних настроек прибора и текущего режима:

- результат выполненного измерения отображается на основном индикаторе прибора;
- для каждого из трех реле может быть сформирована команда на его включение/выключение (см. п. 2.6.6 «Связи реле с уставками и ошибкой измерений в канале»), которая может быть выполнена сразу, с задержкой на несколько циклов или отменена (см. п. 2.6.4.2);
- может быть сформирована команда на запуск/остановку процесса регулирования;
- при запущенном процессе регулирования вырабатывается управляющий сигнал, который поступает на один или два релейных выхода;
- на выходе ПВИ формируется сигнал, соответствующий текущему значению измеренной величины (или выходной мощности) в одном из диапазонов 0…5 мА, 0…20 мА или 4…20 мА (см. п. 2.6.4.7, Приложение Д.3).

# 2.3.7.1. Преобразование входного сигнала

В начале каждого цикла измерений *входной сигнал* от первичного преобразователя поступает на универсальный измерительный вход и преобразуется модулем АЦП в *цифровой код*, который поступает в микропроцессорный блок управления для дальнейшей обработки (см. п. 2.3.7.2), определяемой конфигурацией прибора.

# 2.3.7.2. Обработка цифрового кода

Дальнейшая обработка цифрового кода зависит от значений соответствующих параметров, установленных пользователем, и может включать следующие этапы, выполняемые в приведенной ниже последовательности:

- преобразование цифрового кода в соответствии с НСХ первичного преобразователя; для входных унифицированных сигналов в виде силы или напряжения постоянного тока – линейное преобразование (2.3), (2.4) (см. п. 2.6.4.5) или преобразование (Д.1), (Д.2), включающее функцию извлечения квадратного корня (см. Приложение Д.2);
- *коррекция нуля* и/или *наклон характеристики* для устранения начальной погрешности преобразования входных сигналов (см. п. 2.6.4.4, описание параметров **«SHFn»** и **«GAin»**);
- *полиномиальное* или *кусочно-линейное* преобразование (Д.5)-(Д.7) (см. Приложение Д.4) в случае применения нестандартных первичных преобразователей;

• усреднение для подавления колебаний показаний прибора при наличии повышенного уровня шумов, поступающих на измерительный вход (см. п. 2.6.4.4, описание параметpa «nSu»).

Результатом всех этапов обработки является измеренное значение  $A_{\mu\mu}$  физической величины. На основном индикаторе прибора высвечивается значение величины  $A_{u3M}$  округленное до количества знаков, определяемых разрядностью индикатора и установленным значением параметра «**PrcS**» (см. п. 2.6.4.4).

#### 2.3.7.3. Формирование сигнала управления реле

ИРТ имеет три независимых уставки (см. п. 2.6.3), которые могут быть верхними и нижними и могут быть связаны с любым исполнительным реле. Команды на включение/выключение реле формируются в соответствии с установленными пользователем значениями параметров «rL1.1», «rL2.1» и «rL3.1» (см. п. 2.6.6 «Связи реле с уставками и ошибкой измерений в канале»).

Примечание – При выполнении одного из процессов автонастройки или ПИД-ЛДД-/ручного регулирования последний получает полный контроль над всеми участвующими в нем реле (указанные в параметрах «rGd», «rGi», см. п. 2.6.4.6), при этом управление этими реле, предписываемое параметрами «rL1.1», «rL2.1» и «rL3.1», приостанавливается.

2.3.7.4. Формирование сигнала управления в процессах регулирования

В процессах ПИД-/ПДД-регулирования (см. п.п. 2.5.1.1, 2.5.2.1) измеренное значение  $A_{uxx}$ сравнивается с уставкой процесса регулирования (см. п.п. 2.5.1.1, 2.6.3), в результате чего вычисляется величина сигнала управления объектом регулирования. Сигнал управления преобразуется алгоритмом ШИМ-модуляции (см. п.п. 2.5.1.5, 2.5.2.4) в последовательность импульсов определенной длительности. Импульсы подаются на один (ПИД-/ручное регулирование) или два (ПДД-регулирование) из трех релейных выходов «K1», «K2», «К3», которые используются для управления работой исполнительного механизма.

При ручном регулировании величина управляющего воздействия задается пользователем с помощью дискретных входов. Переключение с ручного управления на ПИД-регулирование и обратно может осуществляться пользователем через один из дискретных входов.

Пользователю предоставляется также возможность осуществлять регистрацию измеренных значений и/или управление исполнительными устройствами с помощью выхода ПВИ, который может быть настроен как на преобразование действительных значений измеренной величины, так и на преобразование значений текущей выходной мощности (см. п. 2.6.4.7, Приложение Д.3).

# **2.4. Основные режимы**

ИРТ может находиться в одном из следующих режимов:

- *режим индикации измерений* (см. п. 2.4.1);
- *режим ввода паролей* (см. п. 2.4.2);
- *режим меню* (см. п. 2.4.3);
- *режим просмотра значений уставок и выходной мощности* (см. п. 2.4.4).

Независимо от текущего режима ИРТ выполняет следующие функции:

- измерение входного значения сигнала;
- преобразование измеренного значения в соответствующую физическую величину;
- формирование выходного унифицированного сигнала постоянного тока: 0...5, 0...20 или 4...20 мА;
- контроль значений измеренной величины и состояний 4-х дискретных входов в режиме реального времени;
- управление состоянием каждого из 3-х реле в соответствии с установленными пользователем связями реле с уставками и ошибкой измерений в канале (см. п. 2.6.6).

Независимо от текущего режима ИРТ может также выполнять один из следующих процессов, связанных с регулированием и запускаемых пользователем в *режиме меню:*

- процесс *автонастройки;*
- процесс *ПИД-регулирования;*
- процесс *ПДД-регулирования;*
- процесс *ручного регулирования.*

На рисунке 2.5 приведена схема взаимосвязей между режимами ИРТ.

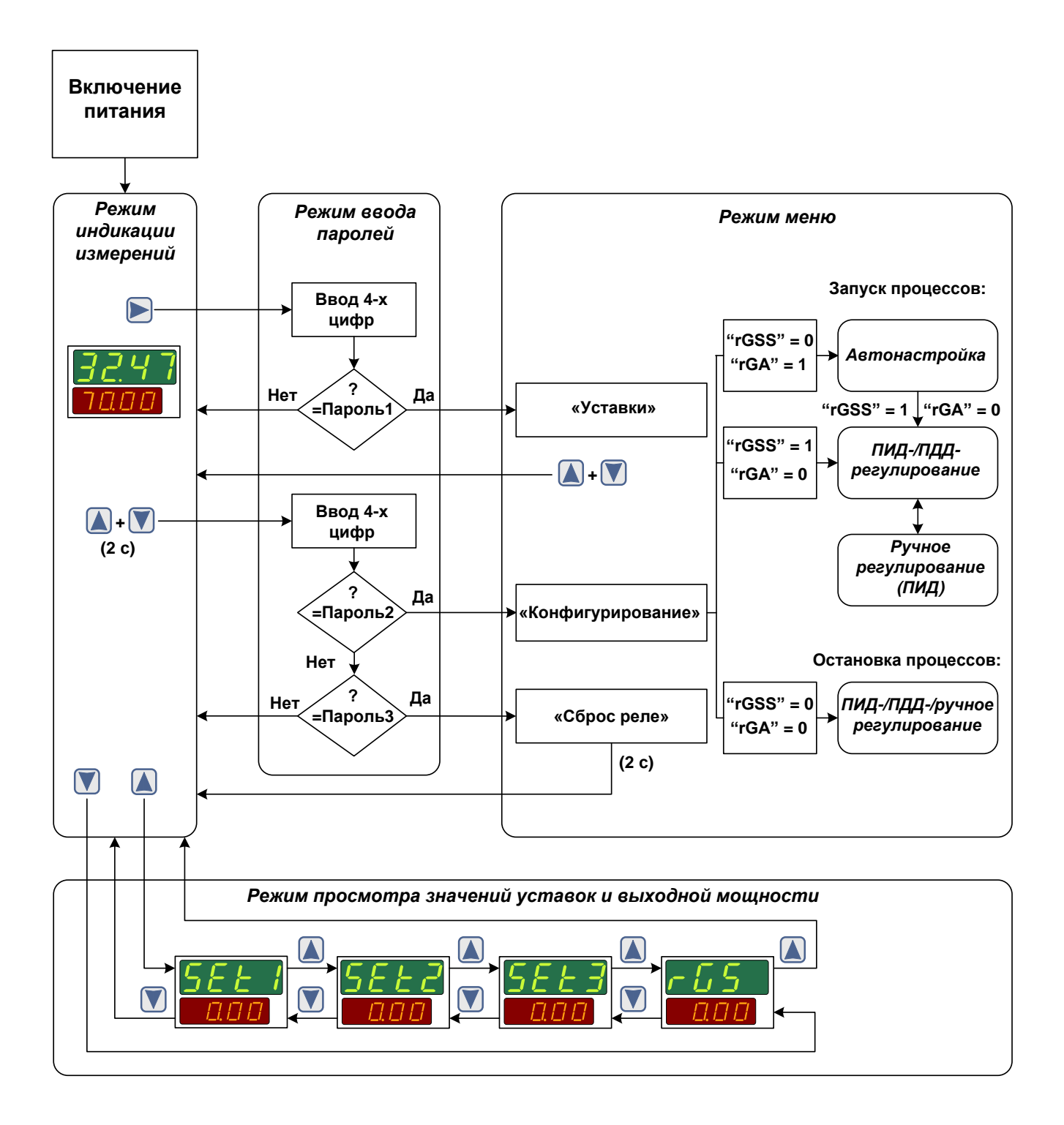

Рисунок 2.5

#### 2.4.1. Режим индикации измерений

В режим индикации измерений прибор переходит после включения питания. На основном индикаторе отображается текущее значение измеренной величины, на дополнительном - установленное значение уставки процесса регулирования. В данном режиме прибор может находиться не зависимо от того, выполняется или нет какой-либо из процессов автонастройки, ПИД-/ПДД-/ручного регулирования.

2.4.2. Режим ввода паролей

Все внутренние настройки прибора могут быть выполнены в режиме меню, доступ в который защищен тремя паролями: пароль 1, пароль 2, пароль 3.

Каждый из трех паролей вводится в режиме ввода паролей и защищает доступ к определенной группе параметров:

- пароль 1 доступ к изменению значений уставок и гистерезисов (раздел «Уставки»);
- пароль 2 доступ к изменению конфигурационных параметров (раздел «Конфигурация»);
- пароль  $3 \text{доступ к специальногой функции прибора «Сброс реле».$

Все три пароля представляют собой четырехзначные шестнадцатиричные числа, которые хранятся в энергонезависимой памяти прибора.

Возможные значения: 0000...FFFF.

Заводская установка:  $0000 - \mu$ ля пароля 1, 0000 - для пароля 2, 0001 - для пароля 3.

Вход в режим ввода паролей из режима индикации измерений происходит при нажатии кнопки « $\blacktriangleright$ » (ввод пароля 1) или при одновременном нажатии кнопок « $\blacktriangleright$ » и « $\blacktriangleright$ » с последующим их удерживанием в течение 2 секунд (ввод пароля 2 или пароля 3).

При входе в режим ввода паролей на основном индикаторе высвечивается «PASS», на дополнительном индикаторе - комбинация четырех цифр «0000», с мигающей первой цифрой (см. рисунок 2.6). Пользователю предоставляется возможность ввести четырехзначный шестнадцатиричный код с помощью кнопок управления, функции которых в данном режиме описаны нижe:

- нажатия кнопки « В » приводят к изменению мигающей цифры в последовательности  $\langle\langle 0\rangle\rangle \rightarrow \langle\langle 1\rangle\rangle \rightarrow \ldots \rightarrow \langle\langle F\rangle\rangle \rightarrow \langle\langle 0\rangle\rangle \rightarrow \ldots$
- нажатия кнопки « )» приводят к изменению мигающей цифры в последовательности  $\langle\langle 0\rangle\rangle \rightarrow \langle\langle F\rangle\rangle \rightarrow \langle\langle -\rangle\rangle \langle\langle 1\rangle\rangle \rightarrow \langle\langle 0\rangle\rangle \rightarrow \langle\langle \rangle\rangle$

нажатие кнопки « • » осуществляет переход к вводу следующей цифры (которая при этом начинает мигать, в то время как предыдущая цифра - прекращает), или заканчивает ввод (все цифры прекращают мигать).

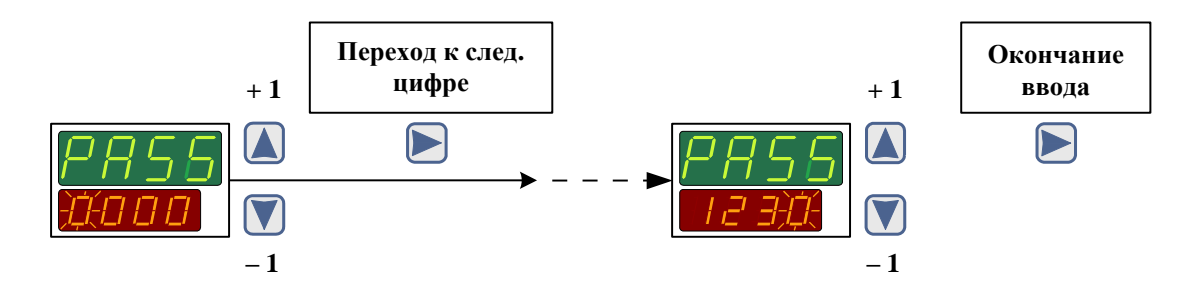

Рисунок 2.6

В режиме ввода пароля 1 после окончания ввода 4-й цифры введенный код сравнивается с паролем 1, и, в случае их совпадения, осуществляется переход в режим меню (раздел «Уставки»), в случае несовпадения – переход в режим индикации измерений (см. рисунок 2.5).

В режиме ввода пароля 2 или 3 после окончания ввода 4-й цифры введенный пользователем код сравнивается с паролем 2, и, в случае их совпадения осуществляется переход в режим меню (раздел «Конфигурирование»). В случае несовпадения с паролем 2 введенный код сравнивается с паролем 3, и далее, в случае их совпадения, происходит переход в режим меню («Сброс реле»), а в случае несовпадения – в *режим индикации измерений* (см. рисунок 2.5).

Примечание – Значения каждого из паролей может быть изменено только с помощью программы «Tune5500.exe» (входит в комплект поставки прибора).

2.4.3. Режим меню

В режиме меню осуществляются настройки, определяющие работу ИРТ. Все изменения значений параметров запоминаются в энергонезависимой памяти прибора и вступают в силу после окончания их редактирования.

Вход в режим меню возможен только из режима индикации измерений через режим ввода паролей после введения пароля 1, пароля 2 или пароля 3, обеспечивающих доступ к разделам «Уставки», «Конфигурирование» или «Сброс реле» соответственно.

В данном режиме пользователь имеет возможности (см. п. 2.6 «Конфигурирование прибо- $\mathsf{p}\mathsf{a}\mathsf{w}$ ):

- устанавливать значения уставок и гистерезисов (см. п. 2.6.3);
- устанавливать значения параметров связи с компьютером (см. п. 2.6.4.1);
- устанавливать значения параметров срабатывания реле (см. п. 2.6.4.2);
- устанавливать связи уставок и реле (см. п. 2.6.6);
- конфигурировать дискретные входы (см. п. 2.6.4.3, Приложение Д.1);
- устанавливать тип первичного преобразователя (см. п. 2.6.4.4);
- устанавливать значения параметров обработки входного сигнала (см. п. 2.6.4.4);
- устанавливать значения параметров преобразования измеренного значения (см. п.п. 2.6.4.4, 2.6.4.5);
- запускать процесс *автонастройки* (см. п. 2.5.1.6);
- устанавливать значения параметров регулирования (см. п. 2.6.4.6);
- запускать/останавливать процессы ПИД-/ПДД-/ручного регулирования (см. п. 2.5.1.6);
- устанавливать значения параметров выходного канала (см. п. 2.6.4.7);
- осуществлять сброс реле (см. п. 2.6.5).

Выход из *режима меню* осуществляется одновременным нажатием комбинации кнопок

**А**» и « <sup>•</sup> », прибор при этом переходит в *режим индикации измерений*.

2.4.4. Режим просмотра значений уставок и выходной мощности

В данном режиме пользователь имеет возможность оперативно просмотреть установленные значения всех трех уставок (параметры **«SEt1»**, **«SEt2»**, **«SEt3»**) и текущее значение выходной мощности (параметр **«rGS»**).

Вход в *режим просмотра значений уставок и выходной мощности* осуществляется из

*режима индикации измерений* нажатием одной из кнопок « **A** » или « **V** » (см. рисунок 2.5).

Нажатие кнопки « » в режиме индикации измерений приводит к появлению на основном индикаторе названия параметра **«SEt1»** (см. рисунок 2.5), а на дополнительном индикаторе – его установленного значения. Последующие нажатия кнопки « » позволяют просмотреть значения параметров и выйти в *режим индикации измерений* в последовательности: **«SEt1»** –> **«SEt2»** –> **«SEt3»** –> **«rGS»** –> *режим индикации измерений*.

Нажатие кнопки « » в *режиме индикации измерений* приводит к появлению на основном индикаторе названия параметра **«rGS»** (см. рисунок 2.5), а на дополнительном индикаторе – его установленного значения. Последующие нажатия кнопки « »позволяют просмотреть значения параметров и выйти в *режим индикации измерений* в последовательности: **«rGS»** –> **«SEt3»** –> **«SEt2»** –> **«SEt1»** –> *режим индикации измерений*.

#### 2.5. Принципы регулирования

В данном разделе приведены основные сведения, необходимые для осуществления процессов ПИД-/ПДД-/ручного регулирования объектов с помощью ИРТ. Предполагается, что регулирование осуществляется с помощью исполнительных устройств одного из трех типов:

- нагреватель/холодильник (ПИД-/ручное регулирование);
- клапан/заслонка с регулируемым положением, управляемым входным унифицированным токовым сигналом (ПИД-/ручное регулирование);
- клапан/заслонка с регулируемым положением (ПДД-регулирование).
- 2.5.1. ПИД-регулирование

#### 2.5.1.1. Общие принципы ПИД-регулирования

Алгоритм ПИД-регулирования вырабатывает управляющее воздействие таким образом, чтобы измеренное значение стремилось к заданной уставке процесса регулирования  $A_{\text{vcm}}$ , компенсируя тем самым внешние воздействия на объект регулирования.

В процессе ПИД-регулирования на выходе прибора формируется управляющий (выходной) сигнал  $Y(t)$ , действие которого направлено на уменьшение отклонения  $E(t)$  текущего значения  $A_{u3M}$  измеряемой величины от значения  $A_{vcm}$ :

$$
Y(t) = K_p \left( E(t) + \frac{1}{\tau_H} \int E(t) dt + \tau_{\pi} \frac{dE(t)}{dt} \right),
$$
\n(2.1)

где *t*- текущее значение времени;

 $E(t)$  – разность между заданным  $A_{vcm}$  и текущим  $A_{u3M}$  значениями измеряемой величины;

 $K_p$  – коэффициент пропорциональности, %/ед.изм;

 $\tau_{\pi}$  – постоянная времени дифференцирования, с;

 $\tau$ <sup>*H*</sup> – постоянная времени интегрирования, с;

 $K_{n}E(t)$  – пропорциональная составляющая;

$$
K_p \frac{1}{\tau_{\scriptscriptstyle H}} \int E(t) dt
$$
 – интегральная составляющая;

$$
K_p \tau_{\pi} \frac{dE(t)}{dt}
$$
 – дифференциальная составляющая.

Примечания

1 Величина  $A_{\text{ycm}}$  задается параметром «rGSt» (см. п.п. 2.6.3, 2.6.4.6).

2 Порядок работы при запуске/остановке процесса ПИД-регулирования описан в п.  $2.5.1.6.$ 

Эффективность процесса ПИД-регулирования (быстрый выход на уставку регулятора и устойчивое регулирование при значениях  $A_{u3M}$ , близких к  $A_{vcm}$ ) зависит от правильности определения для конкретного объекта регулирования значений коэффициентов регулирования  $K_p$ ,  $\tau_{\pi}$  и  $\tau_{\mu}$ . Пользователь может установить эти коэффициенты самостоятельно, вводя значения параметров «rGPr», «rGti», «rGtd» в режиме меню (см. п. 2.6.4.6), или они устанавливаются автоматически в результате запуска пользователем процесса ПИД-регулирования с предварительной автонастройкой (см. п. 2.5.1.6).

2.5.1.2. Прямое и обратное регулирование

При регулировании пользователь выбирает один из методов управления объектом: прямое или обратное.

При прямом управлении значение выходного сигнала  $Y(t)$  увеличивается с увеличением значения измеряемой величины (холодильник). При обратном управлении значение выходного сигнала уменьшается с увеличением значения измеряемой величины (нагреватель).

Примечание - В ИРТ выбор метода управления определяется значением параметра «rGHC» (см. п. 2.6.4.6).

2.5.1.3. Зона нечувствительности

Для улучшения качества регулирования при небольшом значении рассогласования  $E(t)$  в формуле вычисления  $Y(t)$  вместо  $E(t)$  используется уточненное значение  $E^*(t)$ , определяемое следующим образом:

$$
E^*(t) = \begin{cases} 0, & \text{ecnu} \ |E(t)| \le G_R/2, \\ E(t) - G_R/2, & \text{ecnu} \ E(t) > G_R/2, \\ E(t) + G_R/2, & \text{ecnu} \ E(t) < G_R/2, \end{cases}
$$

где  $G_R$  - определяет ширину зоны нечувствительности.

При нахождении регулируемой величины в диапазоне  $|E(t)| \leq G_R/2$  управляющий сигнал определяется только интегральной составляющей.

Примечания

- 1 Величина  $G_R$  не должна превышать требуемой точности регулирования.
- 2 Величина  $G_R$  определяется значением параметра «rHYS» (см. п. 2.6.4.6).

#### 2.5.1.4. Ограничения выходного сигнала

В приборе предусмотрена возможность ограничения управляющего сигнала предельными значениями  $Y_{min}$  и  $Y_{max}$ :

$$
Y^*(t) = \begin{cases} Y(t), & e\subset \mathcal{U} \\ Y_{\min}, & e\subset \mathcal{U} \end{cases} \quad Y(t) < Y_{\min}, \\ Y_{\min}, & e\subset \mathcal{U} \quad Y(t) > Y_{\min}, \\ Y_{\max}, & e\subset \mathcal{U} \quad Y(t) > Y_{\max}, \end{cases}
$$

Здесь величины  $Y_{min}$  и  $Y_{max}$  находятся в пределах  $0 \le Y_{min} < Y_{max} \le 100\%$ .

Примечание – В ИРТ  $Y_{min} = 0$ ,  $Y_{max}$  определяется значением параметра «гРОН» (см. п.  $2.6.4.6$ ).

#### 2.5.1.5. Широтно-импульсная модуляция (ШИМ)

ШИМ-модуляция используется в процессах ПИД-/ПДД-/ручного регулирования, а также в процессе автонастройки для формирования управляющих сигналов в соответствии с формулой (2.1) или (2.2). Алгоритм ШИМ-модуляции преобразуют сигнал управления в последовательности импульсов с заданным периодом  $T_{uu,u}$ , поступающих на один из релейных выходов (определяемым параметром «rGi», см. п. 2.6.4.6). Длительность импульсов  $\tau_1, \tau_2, \ldots$  пропорциональна значению сигнала управления (см. рисунок 2.7).

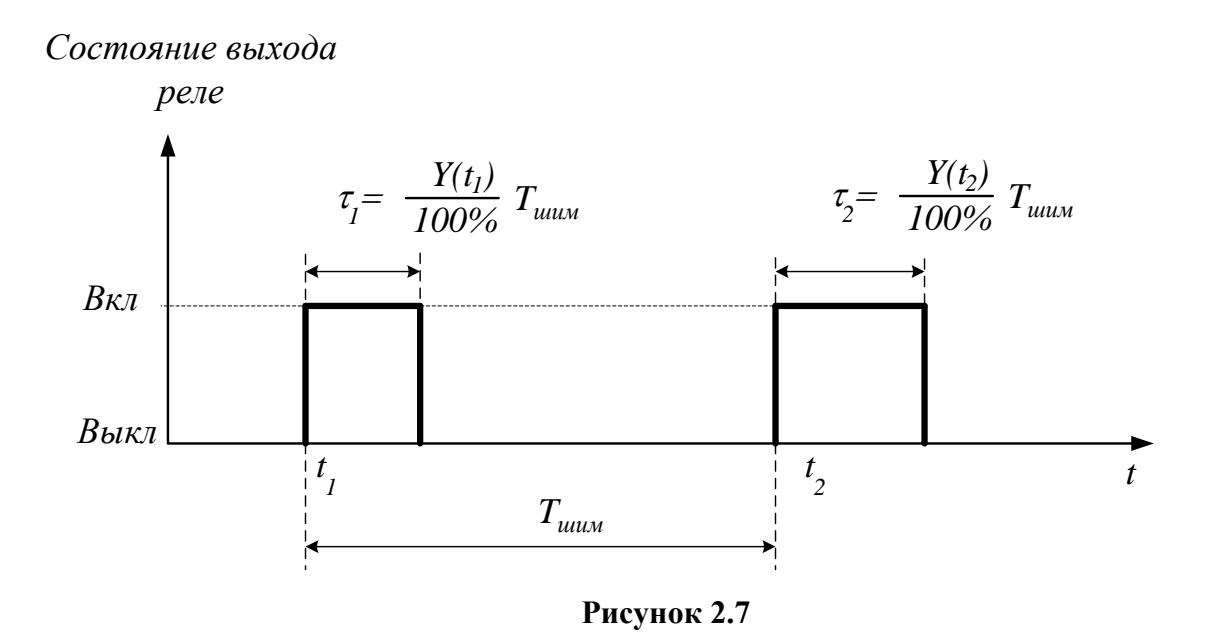

С целью исключения кратковременных срабатываний исполнительного механизма предусмотрено ограничение минимальной длительности импульса величиной  $\tau_{min}$ . Для учета импульсов с длительностью, меньшей  $\tau_{min}$ , применяется нижеописанный алгоритм накопления:

- первый импульс с длительностью меньшей  $\tau_{min}$  не формируется;
- длительность следующего за ним импульса увеличивается на длительность предыдущего, если суммарная длительность оказывается меньше  $\tau_{min}$ , то не формируется и этот импульс;
- импульсы не формируются до тех пор, пока их общая длительность не окажется больше  $\tau_{min}$ .

Использование алгоритма накопления ограничивает минимальную длительность импульсов величиной  $\tau_{min}$ , сохраняя необходимый средний уровень сигнала управления.

Период ШИМ-последовательности  $T_{uuu}$  и минимальная длительность импульса  $\tau_{min}$  задаются при подготовке прибора к работе в соответствии с характеристиками применяемого исполнительного устройства и свойствами объекта регулирования..

 $\Pi$  р и м е ч а н и е – Величины  $T_{\text{max}}$  и  $\tau_{\text{min}}$  определяются значениями параметров «rGPd», «rGtL» соответственно (см. п. 2.6.4.6).

2.5.1.6. Порядок работы при запуске/остановке процесса ПИД-регулирования с автонастройкой

В данном пункте рассматриваются два типа исполнительных устройств: нагреватель (холодильник) и клапан с управляющим входом 4...20 мА.

Для осуществления с помощью ИРТ процесса ПИД-регулирования объекта с предварительным автоматическим определением коэффициентов регулирования (автонастройкой), необходимо произвести установку значений всех параметров, относящихся к процессу регулирования (кроме «rGPr», «rGti», «rGtd»), и осуществить соответствующие соединения прибора (с первичным преобразователем, исполнительными устройствами и т.д.). Все установки параметров осуществляются в режиме меню (см. п. 2.6.2 «Навигация по меню»).

Ниже приводится следующий порядок действий для схем, изображенных на рисунках 2.8 и 2.9.

Примечание – Приопределении коэффициентов регулирования с помощью процесса автонастройки рекомендуется, чтобы измеряемая величина объекта регулирования в момент старта автонастройки находилась в стационарном состоянии; в случае клапана с управляющим входом 4... 20 мА рекомендуется также, чтобы клапан был полностью закрыт.

Для запуска процесса ПИД-регулирования с автонастройкой необходимо:

- включить питание прибора;
- войти в режим меню раздел «Конфигурирование», введя пароль 2 (см. п. 2.4.2);
- произвести установку требуемых значений всех параметров данного раздела меню (см. п. 2.6.4), кроме коэффициентов регулирования «rGPr», «rGti», «rGtd»;
- установить: « $rGtP$ » = 0, « $rGA$ » = 0, « $rGSS$ » = 0;

#### **Регулирование с помощью нагревателя/холодильника**

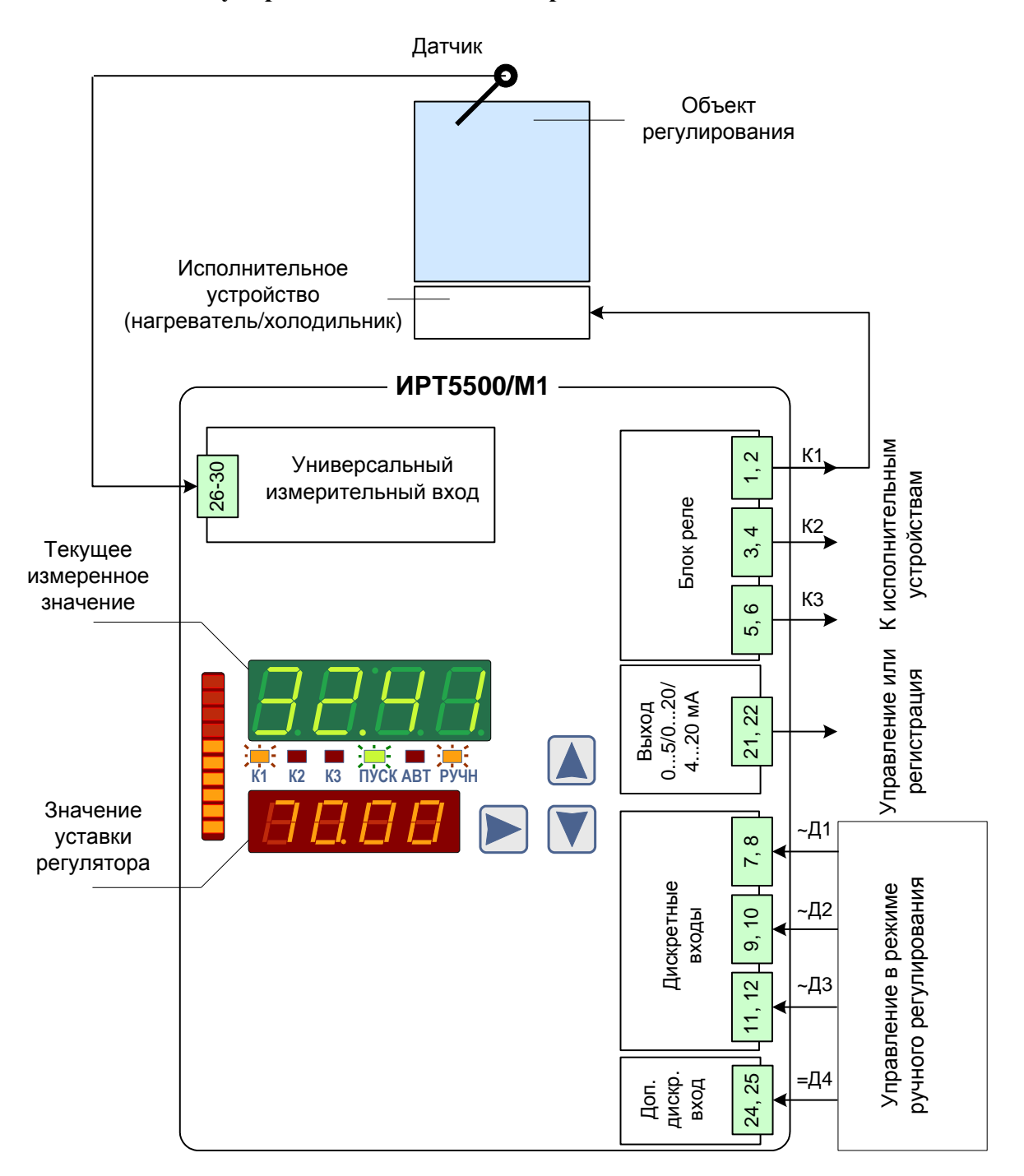

#### **Рисунок 2.8**

- выйти из режима меню, нажав одновременно кнопки « <sup>1</sup>» и « <sup>1</sup>»;
- отключить питание прибора;
- подключить первичный преобразователь (датчик), предварительно установленный в нужном месте объекта регулирования, к универсальному измерительному входу прибора (схемы подключения см. в приложении А);

## **Регулирование с помощью клапана с унифицированным токовым входом**

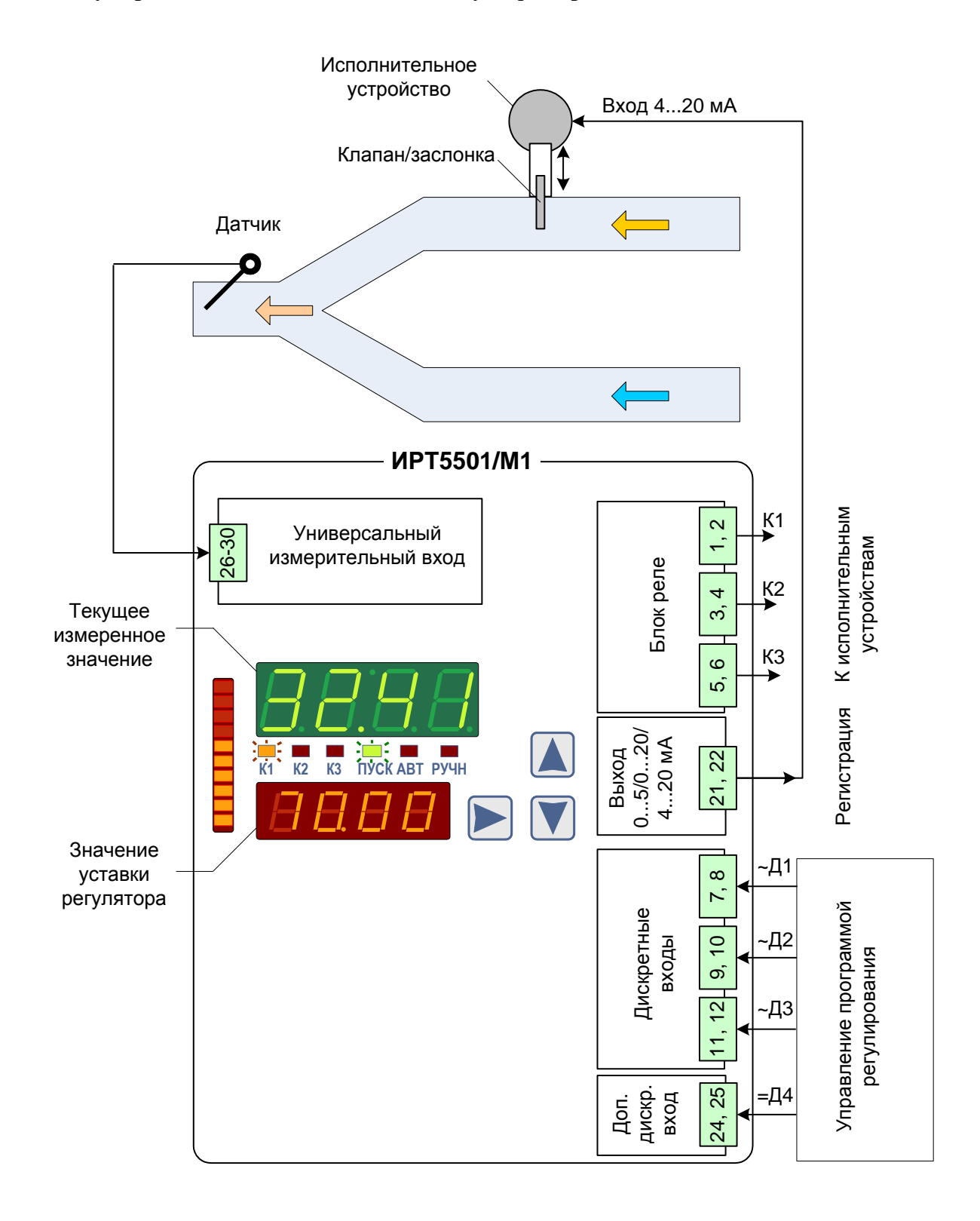

**Рисунок 2.9**

 в случае нагревателя/холодильника подключить исполнительное устройство к реле 1 (см. рисунок 2.8), а в случае клапана с управляющим входом 4…20 мА – к выходу ПВИ (см. рисунок 2.9);

- при необходимости подключить остальные релейные выходы прибора (а также выход ПВИ) к другим исполнительным устройствам (сигнализация/регистрация);
- включить питание прибора;
- войти в *режим меню* раздел «Конфигурирование», введя пароль 2 (см. п. 2.4.2);
- в случае нагревателя/холодильника установить: **«rGi» =** « – 1» (связь реле 1 с исполнительным устройством); в случае клапана с управляющим входом 4…20 мА установить: **«SrO1»** = «rGS1», **«OtP1»** = «4-20», **«OdL1»** = 0, **«OdH1»** = 100, **«OEr1»** = 4.0;
- установить: **«rGA»** = 1 (запуск процесса *автонастройки*);
- выйти из *режима меню*, нажав одновременно кнопки « » и « »;
- убедиться, что индикатор **«АВТ»** на лицевой панели включен (запущен процесс *автонастройки*).

При успешном завершении процесса *автонастройки* вычисленные значения коэффициентов регулирования устанавливаются автоматически**,** и прибор переходит к выполнению процесса ПИД-регулирования (параметр **«rGSS»** = 1), при этом на лицевой панели прибора включается индикатор **«ПУСК»**, а индикатор **«АВТ»** выключается.

П р и м е ч а н и е – В случае неудачного завершения процесса *автонастройки* процесс ПИД-регулирования не запускается, индикатор **«АВТ»** выключается, значения коэффициентов регулирования **«rGPr»**, **«rGti»**, **«rGtd»** остаются без изменения. (О возможных причинах неудачного завершения процесса *автонастройки* см. п. 2.7.2).

Для остановки процесса ПИД-регулирования, необходимо:

- войти в *режим меню* раздел «Конфигурирование», введя пароль 2 (см. п. 2.4.2);
- установить:  $\langle \text{rGSS} \rangle = 0$ ;
- убедиться, что индикатор **«ПУСК»** на лицевой панели выключен;
- выйти из *режима меню*, нажав одновременно кнопки « » и « ».

П р и м е ч а н и е – Остановка (возобновление) процесса ПИД-регулирования может быть также осуществлена через один из дискретных входов переведением его в состояние **«1»** (**«0»**) (см. Приложение Д.1), при этом значение одного из параметров **«FD1» - «FD4»,** соответствующего данному дискретному входу, должно быть предварительно установлено равным «Sp1.0» (см. там же).

Остановка процесса ПИД-регулирования через дискретный вход не сопровождается выключением индикатора **«ПУСК»** на лицевой панели прибора.

2.5.1.7. Порядок работы при запуске/остановке процесса ПИД-регулирования без *автонастройки*

Для запуска процесса ПИД-регулирования без *автонастройки* необходимо:

- включить питание прибора;
- войти в *режим меню* раздел «Конфигурирование», введя пароль 2 (см. п. 2.4.2);
- произвести установку требуемых значений всех параметров данного раздела меню (см. п. 2.6.4), включая коэффициенты регулирования **«rGPr»**, **«rGti»**, **«rGtd»**;
- установить:  $\langle \text{erGtP} \rangle = 0$ ,  $\langle \text{erGA} \rangle = 0$ ,  $\langle \text{erGSS} \rangle = 0$ ;
- выйти из *режима меню*, нажав одновременно кнопки « $\bigcirc$ » и « $\bigcirc$ »;
- отключить питание прибора;
- подключить первичный преобразователь (датчик), предварительно установленный в нужном месте объекта регулирования, к универсальному измерительному входу прибора (схемы подключения см. в приложении А);
- в случае нагревателя/холодильника подключить исполнительное устройство к реле 1 (см. рисунок 2.8), а в случае клапана с управляющим входом 4…20 мА – к выходу ПВИ (см. рисунок 2.9);
- при необходимости подключить остальные релейные выходы прибора (а также выход ПВИ) к другим исполнительным устройствам (сигнализация/регистрация);
- включить питание прибора;
- войти в *режим меню* раздел «Конфигурирование», введя пароль 2 (см. п. 2.4.2);
- в случае нагревателя/холодильника установить: **«rGi» =** « – 1» (связь реле 1 с исполнительным устройством); в случае клапана с управляющим входом 4…20 мА установить: **«SrO1»** = «rGS1», **«OtP1»** = «4-20», **«OdL1»** = 0, **«OdH1»** = 100, **«OEr1»** = 4.0;
- установить: **«rGSS»** = 1 (запуск процесса ПИД-регулирования);
- выйти из *режима меню*, нажав одновременно кнопки « $\bigtriangleup$ » и « $\bigtriangledown$ »:
- убедиться, что индикатор **«ПУСК»** на лицевой панели включен.

Процедура остановки процесса ПИД-регулирования без *автонастройки* аналогична процедуре остановки процесса ПИД-регулирования с *автонастройкой* (см. предыдущий пункт настоящего руководства).
2.5.1.8. Порядок работы при переключении между процессами ПИД и ручного регулирования

Для переключения между процессами ПИД и ручного регулирования необходимо предварительно сконфигурировать три из 4-х дискретных входов таким образом, чтобы один из них, например «~Д1», отвечал за переключение с ПИД-регулирования на ручное и обратно, второй, например « $\sim \frac{\pi}{2}$ », отвечал за увеличение мощности, третий, например « $\sim \frac{\pi}{3}$ », – за уменьшение мошности.

Для этого необходимо:

- войти в режим меню раздел «Конфигурирование», введя пароль 2 (см. п. 2.4.2);
- установить: «FD1»= «Hnd1», «FD2»= «inc1», «FD3»= «dEc1»;
- запустить процесс ПИД-регулирования (см. п.п. 2.5.1.6, 2.5.1.7).

При выполняющемся процессе ПИД-регулирования переход на ручное управление (и обратно) осуществляется переводом дискретного входа «-Д1» в состояние «1» («0») (см. Приложение Д.1).

При ручном управлении на лицевой панели прибора включается индикатор «РУЧН». Изменение выходной мощности производится переводом в состояние «1» одного из дискретных входов «~Д2» (увеличение) или «~Д3» (уменьшение). При изменении значения выходной мощности прибор автоматически переходит в режим просмотра значений уставок и выходной мошности, и текущее значение мощности отображается на дополнительном и шкальном индикаторах. При отсутствии изменений величины мощности в течение трех секунд прибор автоматически переходит в режим индикации измерений.

#### 2.5.2. ПДД-регулирование

#### 2.5.2.1. Общие принципы ПДД-регулирования

При ПДД-регулировании обрабатывается сигнал рассогласования  $E(t) = A_{u x u} - A_{y c m}$ . При запущенном процессе ПДД-регулирования на выходе прибора вырабатывается управляющий (выходной) сигнал  $Z(t)$ , действие которого направлено на уменьшение отклонения  $E(t)$  текущего значения  $A_{ux}$  измеряемой величины от значения  $A_{vc}$ .

$$
Z(t) = K_p \left( \frac{dE(t)}{dt} + \tau_{\pi} \frac{d^2 E(t)}{dt^2} + \frac{1}{\tau_{\pi}} E(t) \right),
$$
 (2.2)

см. обозначения к формуле (2.1).

Значения коэффициентов регулирования  $K_p$ ,  $\tau_{\pi}$  и  $\tau_{\pi}$  для ПДД-регулирования вводятся пользователем установкой соответствующих значений параметров «rGPr», «rGti», «rGtd» в режиме меню (см. п. 2.6.4.6), или определяются автоматически в результате выполнения процесса автонастройки (см. п. 2.5.2.5).

Примечание – Порядок работы призапуске/остановке процесса ПДД-регулирования приведен в п. 2.5.2.5.

На основе выходного сигнала  $Z(t)$  регулятора формируется сигнал управления интегрирующим механизмом, представляющий собой величину изменения воздействия на объект регулирования.

#### 2.5.2.2. Зона нечувствительности

Определения зоны нечувствительности для ПДД- и ПИД-регулирования аналогичны (см. п. 2.5.1.3). При нахождении регулируемой величины в диапазоне  $|E(t)| \le G_R/2$  управляющий сигнал  $Z(t)$  полагается равным 0.

#### 2.5.2.3. Ограничения выходного сигнала

Для исключения излишних срабатываний реле при небольшом значении рассогласования  $E(t)$  в приборе предусмотрена возможность ограничения управляющего сигнала  $Z(t)$  предельными значениями  $Z_{min}$  и  $Z_{max}$ :

$$
Z^*(t) = \begin{cases} Z(t), & \text{if } Z_{\min} \le Z(t) \le Z_{\max}, \\ Z_{\min}, & \text{if } Z(t) < Z_{\min}, \\ Z_{\max}, & \text{if } Z(t) > Z_{\max}, \end{cases}
$$

причем *-100% Zmin < Zmax 100%.*

П р и м е ч а н и е – В ИРТ *Zmin =* – *Zmax, Zmax* определяется значением параметра **«rPOH»**  (см. п. 2.6.4.6).

#### 2.5.2.4. ШИМ-модуляция при ПДД-регулировании

ШИМ-модуляция используется для формирования на выходе реле управляющих сигналов в соответствии с формулой (2.2). Алгоритм ШИМ-модуляции преобразует сигнал управления в последовательности импульсов c заданным периодом *Tшим.* Длительность импульсов *τ1*, *τ2*,… пропорциональна значению сигнала управления в момент начала периода ШИМ (см. рисунок 2.7).

Алгоритмы ШИМ-модуляции при ПДД- и ПИД-регулировании совпадают, если управляющий сигнал является положительным по знаку. ШИМ-последовательность управляющих импульсов формируется в этом случае по одному и тому же закону и поступает на один из релейных выходов прибора (см. п. 2.5.1.5), предназначенном для воздействия на объект регулирования в сторону «увеличения» (например, открытие клапана/заслонки).

Отрицательное значение управляющего сигнала при ПИД-регулировании невозможно, а при ПДД-регулировании ШИМ-последовательность импульсов формируется так же, как и в случае положительного по знаку управляющего сигнала, но ШИМ-последовательность импульсов в этом случае поступает на другой из релейных выходов, предназначенном для воздействия на объект регулирования в сторону «уменьшения» (например, закрытие клапана/заслонки).

2.5.2.5. Порядок работы при запуске/остановке процесса ПДД-регулирова*ния с автонастройкой*

Для осуществления с помощью ИРТ процесса ПДД-регулирования заданного объекта с *автонастройкой* необходимо произвести установку значений всех параметров, относящихся к процессу регулирования (см. п. 2.6.4), кроме **«rGPr»**, **«rGti»**, **«rGtd»**, и осуществить соответствующие соединения прибора с первичным преобразователем и исполнительными устройствами. Все установки параметров осуществляются в *режиме меню* (см. п. 2.6.2 «Навигация по меню»).

В качестве примера ниже приводится следующий порядок действий для схемы управления клапаном/заслонкой, изображенной на рисунке 2.10.

**39**

# **Трехпозиционное ПДД-регулирование с помощью клапана/заслонки**

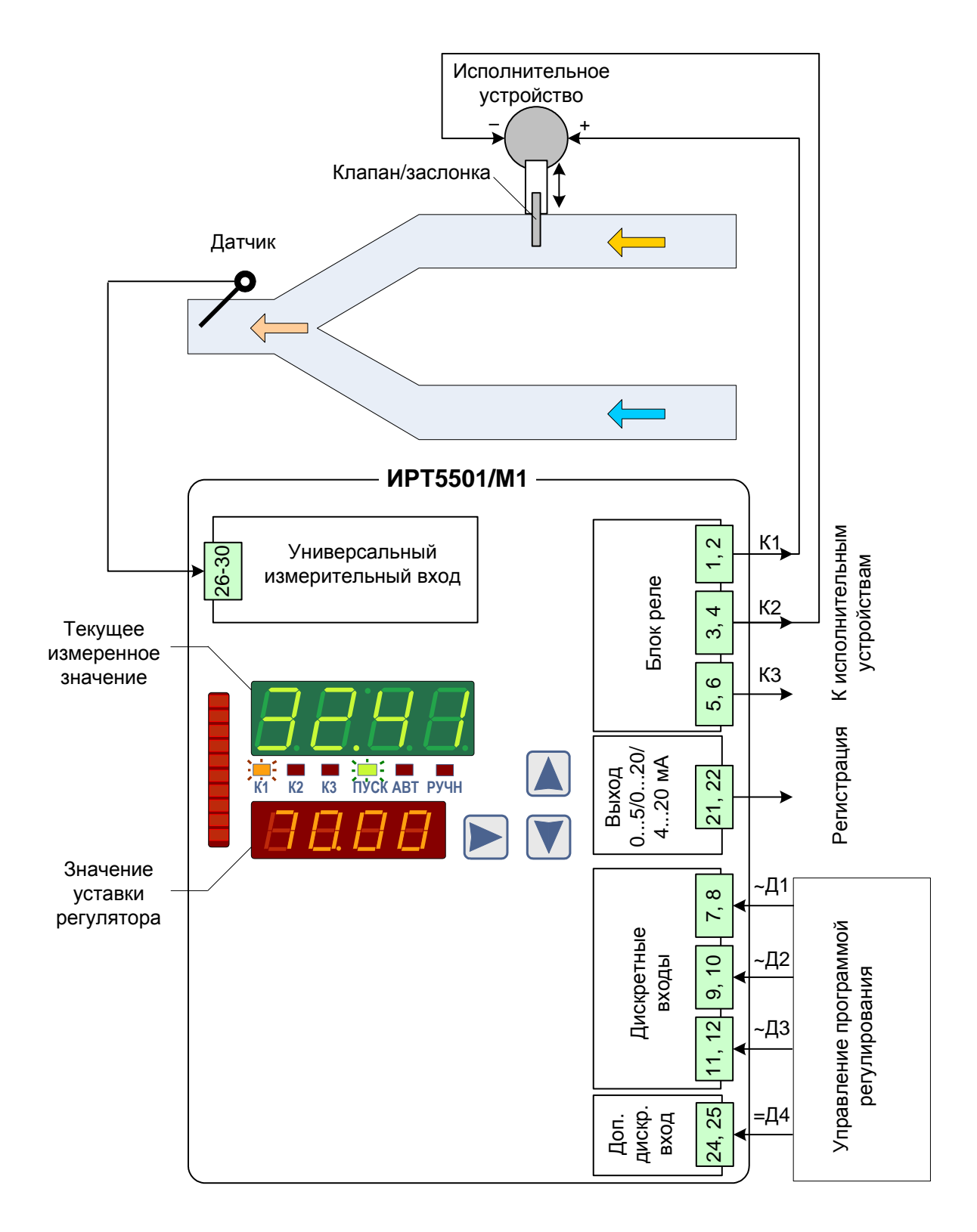

**Рисунок 2.10**

Для запуска процесса ПДД-регулирования с *автонастройкой* необходимо:

- включить питание прибора;
- войти в *режим меню* раздел «Конфигурирование», введя пароль 2 (см. п. 2.4.2);
- произвести установку требуемых значений всех параметров данного раздела меню (см. п. 2.6.4), кроме коэффициентов регулирования **«rGPr»**, **«rGti»**, **«rGtd»**;
- установить:  $\langle \mathbf{r} \mathbf{G} \mathbf{t} \mathbf{P} \rangle = 1$ ,  $\langle \mathbf{r} \mathbf{G} \mathbf{A} \rangle = 0$ ,  $\langle \mathbf{r} \mathbf{G} \mathbf{S} \mathbf{S} \rangle = 0$ ;
- $\bullet$  выйти из *режима меню*, нажав одновременно кнопки « $\blacksquare$ » и « $\blacksquare$ »;
- отключить питание прибора;
- подключить первичный преобразователь (датчик) к измерительному входу прибора (схемы подключения см. в приложении А);
- подключить исполнительное устройство (двигатель, управляющий клапаном/заслонкой) к релейным выходам прибора «К1» и «К2» (см. рисунок 2.10), причем реле «К1» соответствует увеличению воздействия на объект, реле «К2» – уменьшению;
- подключить, при необходимости, оставшийся релейный выход прибора (а также выход ПВИ) к другому исполнительному устройству (сигнализация/регистрация);
- включить питание прибора;
- войти в *режим меню* раздел «Конфигурирование», введя пароль 2 (см. п. 2.4.2);
- установить: « $r\text{Gis} = \frac{\alpha 1}{10}$  (связь реле 1 с исполнительным устройством);
- установить: **«rGd» =** « 1 –» (связь реле 2 с исполнительным устройством);
- установить: « $rG$ A» = 1 (запуск процесса *автонастройки*);
- выйти из *режима меню*, нажав одновременно кнопки « \* » и « \* »:
- убедиться, что индикатор **«АВТ»** на лицевой панели включен;

После успешного завершения процесса *автонастройки* коэффициенты регулирования устанавливаются автоматически, и прибор переходит к выполнению процесса ПДДрегулирования (параметр **«rGSS»** = 1), при этом на лицевой панели прибора включается индикатор **«ПУСК»** и выключается индикатор **«АВТ»**.

П р и м е ч а н и е – В случае неудачного завершения процесса *автонастройки* процесс ПДД-регулирования не запускается, индикатор **«АВТ»** выключен, значения коэффициентов регулирования **«rGPr»**, **«rGti»**, **«rGtd»** остаются без изменения. Клапан/заслонка остаются в полностью открытом положении.

Для остановки процесса ПДД-регулирования необходимо:

- войти в *режим меню* раздел «Конфигурирование», введя пароль 2 (см. п. 2.4.2);
- установить:  $\langle \text{rGSS} \rangle = 0$ ;
- убедиться, что индикатор **«ПУСК»** на лицевой панели выключен;
- выйти из *режима меню*, нажав одновременно кнопки « $\blacktriangle$ » и « $\blacktriangledown$ ».

П р и м е ч а н и е – Остановка (возобновление) процесса ПДД-регулирования может быть также осуществлена через один из дискретных входов переведением его в состояние **«1»** (**«0»**) (см. Приложение Д.1), при этом значение одного из параметров **«FD1» - «FD4»,** соответствующего данному дискретному входу, должно быть предварительно установлено равным «Sp1.0» или «Sp1.2» (см. там же).

Остановка процесса ПДД-регулирования через дискретный вход с установленным значением «Sp1.0» соответствующего параметра (**«FD1» - «FD4»**) сопровождается **выключением всех реле**, участвующих в процессе регулирования. При этом положение клапана не меняется, индикатор **«ПУСК»** на лицевой панели не выключается.

Остановка процесса ПДД-регулирования через дискретный вход с установленным значением «Sp1.2» соответствующего параметра сопровождается **выключением реле**, указанных в параметре **«rGi»** и **включением реле**, указанных в параметре **«rGd»,** что приводит к автоматическому **закрыванию клапана.** Индикатор **«ПУСК»** на лицевой панели не выключается.

2.5.2.6. Порядок работы при запуске/остановке процесса ПДД-регулирова*ния без авто-*

## *настройки*

Для запуска процесса ПДД-регулирования без *автонастройки* необходимо:

- включить питание прибора;
- войти в *режим меню* раздел «Конфигурирование», введя пароль 2 (см. п. 2.4.2);
- произвести установку требуемых значений всех параметров данного раздела меню (см. п. 2.6.4), включая коэффициенты регулирования **«rGPr»**, **«rGti»**, **«rGtd»**;
- установить:  $\langle \mathbf{r} \mathbf{G} \mathbf{t} \mathbf{P} \rangle = 1$ ,  $\langle \mathbf{r} \mathbf{G} \mathbf{A} \rangle = 0$ ,  $\langle \mathbf{r} \mathbf{G} \mathbf{S} \mathbf{S} \rangle = 0$ ;
- выйти из *режима меню*, нажав одновременно кнопки « $\bigotimes_{y \in M} \bigotimes_{y \in M}$
- отключить питание прибора;
- подключить первичный преобразователь (датчик) к измерительному входу прибора (схемы подключения см. в приложении А);
- подключить исполнительное устройство (двигатель, управляющий клапаном/заслонкой) к релейным выходам прибора «К1» и «К2» (см. рисунок 2.9), причем реле «К1» соответствует увеличению воздействия на объект, реле «К2» – уменьшению;
- подключить, при необходимости, оставшийся релейный выход прибора (а также выход ПВИ) к другому исполнительному устройству (сигнализация/регистрация);
- включить питание прибора;
- войти в *режим меню* раздел «Конфигурирование», введя пароль 2 (см. п. 2.4.2);
- установить: **«rGi» =** « – 1» (связь реле 1 с исполнительным устройством);
- установить: «**rGd**» = « 1 –» (связь реле 2 с исполнительным устройством);
- установить: **«rGSS»** = 1;
- выйти из *режима меню*, нажав одновременно кнопки « » и « »;
- убедиться, что индикатор **«ПУСК»** на лицевой панели включен;

Процедура остановки процесса ПДД-регулирования без *автонастройки* аналогична процедуре остановки процесса ПДД-регулирования с *автонастройкой* (см. предыдущий пункт настоящего руководства).

## **2.6. Конфигурирование прибора**

Просмотр и редактирование значений параметров, определяющих работу прибора, осуществляется в *режиме меню*. Измененное значение параметра сохраняется в энергонезависимой памяти прибора и вступает в действие сразу после окончания редактирования. При входе в *режим меню* процессы измерений в каналах не прекращаются так же, как и процессы *автонастройки* и регулирования (если они уже были запущены).

## 2.6.1. Структура меню

Меню ИРТ состоит из следующих разделов:

- раздел «Уставки» (см. п. 2.6.3);
- раздел «Конфигурирование» (см. п. 2.6.4);
- раздел «Сброс реле» (см. п. 2.6.5).

Первые два раздела содержат параметры прибора, третий раздел предназначен для выполнения специальной функции – сброса реле.

2.6.2. Навигация по меню

Вход в *режим меню*, просмотр и редактирование значений параметров, а также выход из *режима меню* осуществляются с помощью кнопок « $\Box$ », « $\Box$ », и « $\Box$ », расположенных на лицевой панели прибора.

В *режиме меню* (разделы «Уставки», «Конфигурирование») мнемоническое название параметра отображается на основном индикаторе, текущее значение параметра – на дополнительном.

Для входа в раздел меню «Уставки» из *режима индикации измерений*, необходимо:

- нажать кнопку « » на лицевой панели;
- ввести пароль 1 (процедура ввода описана в п. 2.4.2);

 убедиться, что на основном индикаторе выведено **«SEt1»,** а на дополнительном – установленное значение данного параметра.

Неверный ввод пароля 1 возвращает прибор в *режим индикации измерений*.

Для входа в раздел *меню* «Конфигурирование» из *режима индикации измерений*, необходимо:

- нажать одновременно кнопки « $\bigcup_{y \in M} w_{y}$  и удерживать их в нажатом состоянии в течение 2 секунд;
- ввести пароль 2 (процедура ввода описана в п. 2.4.2);
- убедиться, что на основном индикаторе выведено **«Addr»,** а на дополнительном установленное значение данного параметра.

Чтобы войти в раздел *режима меню* «Сброс реле» (см. п. 2.6.5) из *режима индикации измере-*

*ний*, необходимо:

- нажать одновременно кнопки « $\bigotimes_{y \in H} \bigotimes_{y \in H} \mathbb{R}$  и удерживать их в нажатом состоянии в течение 2 секунд;
- ввести пароль 3 (процедура ввода описана в п. 2.4.2);
- убедиться, что на основном индикаторе выведено **«CL»,** и через 2 секунды прибор перейдет в *режим индикации измерений.*

В *режиме меню* на дополнительном индикаторе может отображаться:

- десятичное число (целое или дробное);
- упорядоченный набор символов, каждый из которых записывается в соответствующем разряде индикатора и выбирается из некоторого списка;
- слово, для отображения которого используются разряды индикатора (все или часть из них), выбираемое из некоторого списка.

Кнопки « $\bigtriangleup$ » и « $\bigtriangledown$ » используются для:

- *выбора* нужного названия параметра из списка всех параметров раздела;
- **выбора нужного значения параметра из списка;**
- *выбора* нужного значения для каждого из разрядов параметра;
- *выхода из режима меню* в *режим индикации измерений.*

Кнопка « » используется для:

- начала редактирования выбранного параметра (при этом все слово или 1-й разряд индикатора начинают мигать);
- перехода к редактированию следующего разряда (при этом редактируемый разряд начинает мигать, а предыдущий – прекращает);

 окончания редактирования значения параметра (при этом все разряды перестают мигать, и выбранное значение параметра вступает в силу).

Для выхода из *режима меню* в *режим индикации измерений*, необходимо:

• нажать одновременно кнопки  $\langle \blacktriangle \rangle_{M}$  и  $\langle \blacktriangledown \rangle_{M}$ .

2.6.3. Описание параметров раздела меню «Уставки»

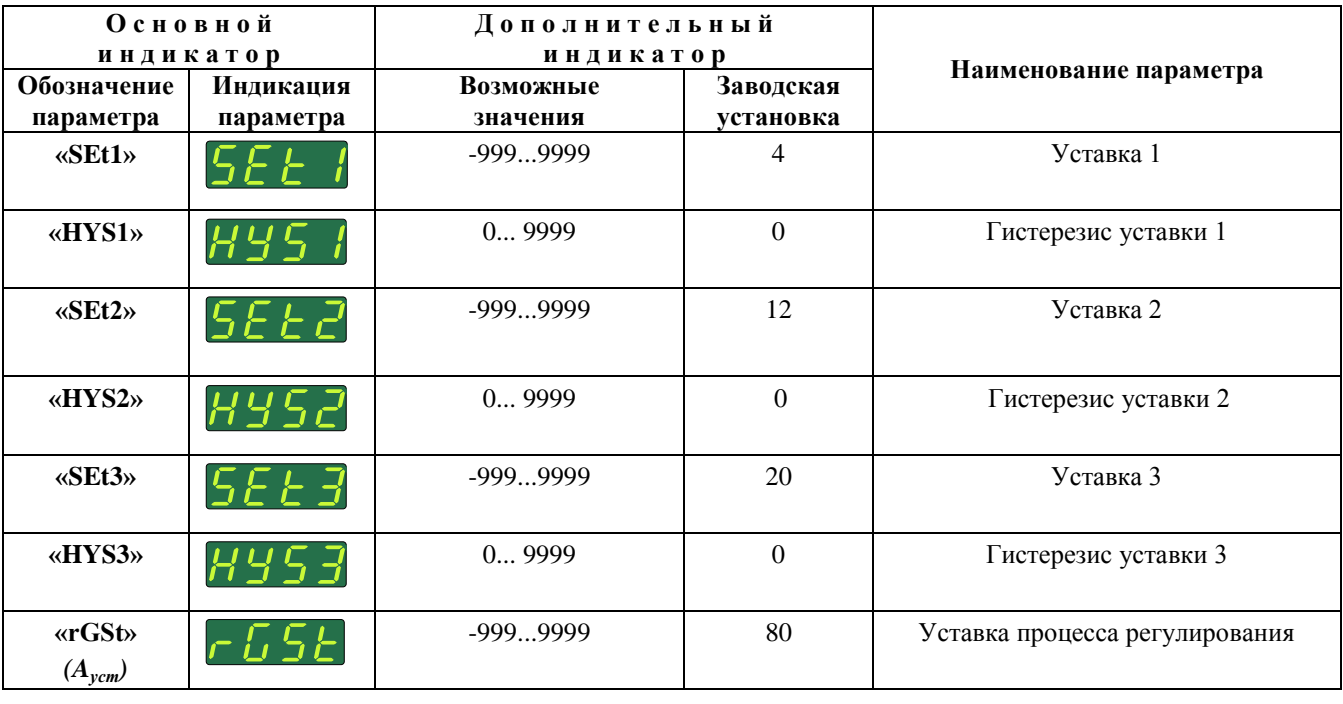

Таблица 2.5

Параметры **«HYS1», «HYS2», «HYS3»** определяют значения гистерезисов для уставок 1, 2, 3 соответственно. Граница *зоны гистерезиса (зоны возврата)* для «нижней» (см. п.п. 2.6.4.2, 2.6.6.3) уставки определяется сложением значений уставки *SEt* и гистерезиса *HYS*, для «верхней» – вычитанием значения гистерезиса из значения уставки. Уставка *срабатывает* при достижении результатом измерений *Aизм* установленного значения уставки, и *сбрасывается* – при выходе измеряемой величины из зоны гистерезиса согласно диаграмме, представленной на рисунке 2.11.

# Диаграмма срабатывания и сброса

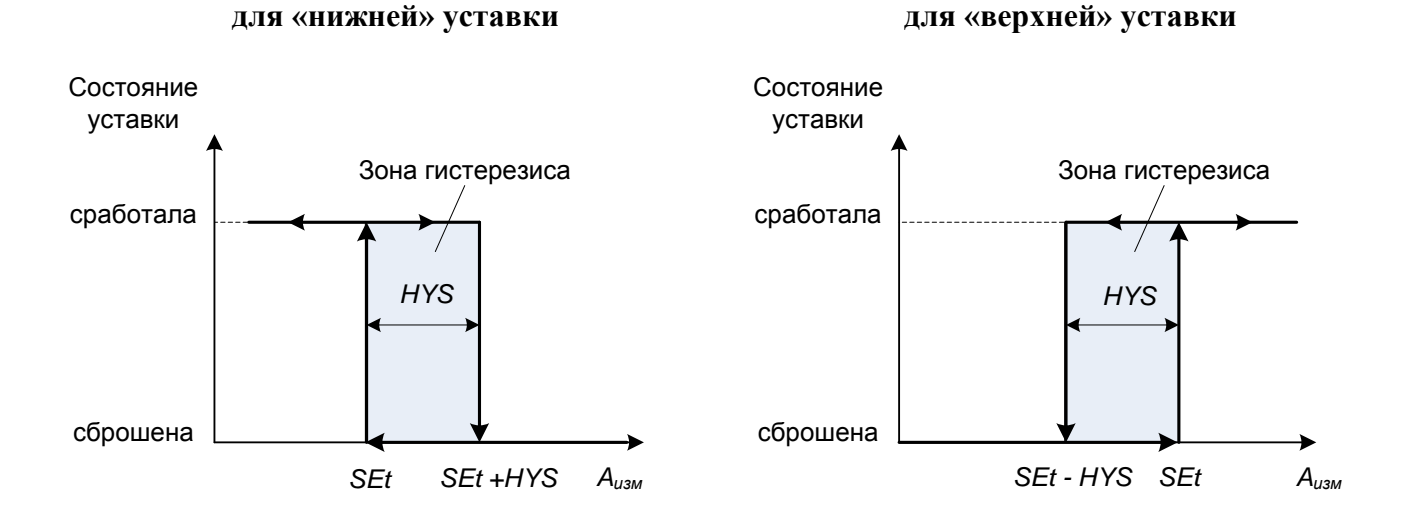

# Рисунок 2.11

2.6.4. Описание параметров раздела меню «Конфигурирование»

В данном разделе приводится описание параметров раздела меню «Конфигурирование». Все параметры условно разбиты на 7 групп параметров, близких по функциональному назначению и объединенных в таблицы 2.6.1-2.6.7:

- Таблица 2.6.1 Параметры связи (см. стр. 46);
- Таблица 2.6.2 Параметры реле (см. стр. 47);
- Таблица 2.6.3 Параметры дискретных входов (см. стр. 48);
- Таблица 2.6.4 Параметры измерений и обработки входного сигнала (см. стр. 48);
- Таблица 2.6.5 Параметры преобразования входного сигнала (см. стр. 50);
- Таблица 2.6.6 Параметры настройки процессов регулирования (см. стр. 51);
- Таблица 2.6.7 Параметры настройки выхода ПВИ (см. стр. 53).

Порядок следования параметров в тексте настоящего руководства соответствует порядку их расположения в меню прибора.

Детальное описание некоторых из параметров приводится также в Приложении Д.

2.6.4.1. Таблица 2.6.1 - Параметры связи

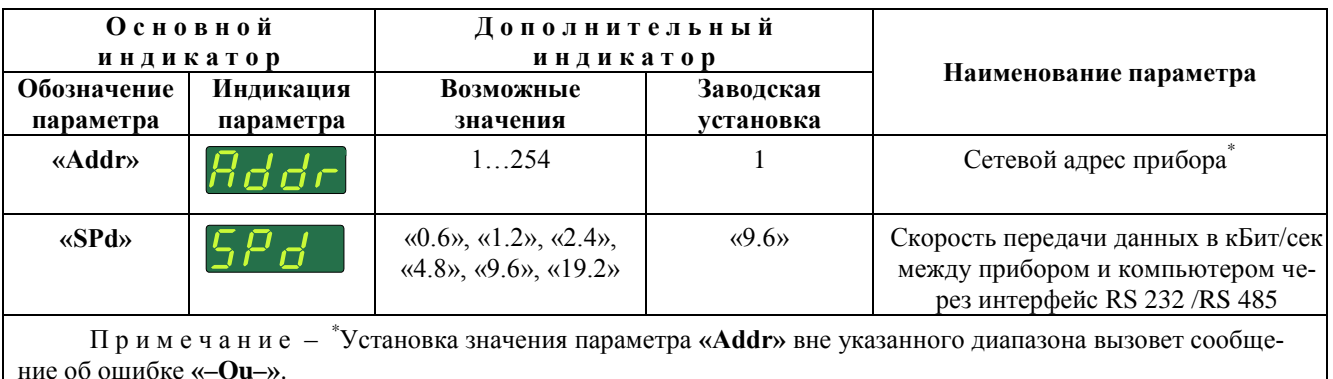

# 2.6.4.2. Таблица 2.6.2 – Параметры реле

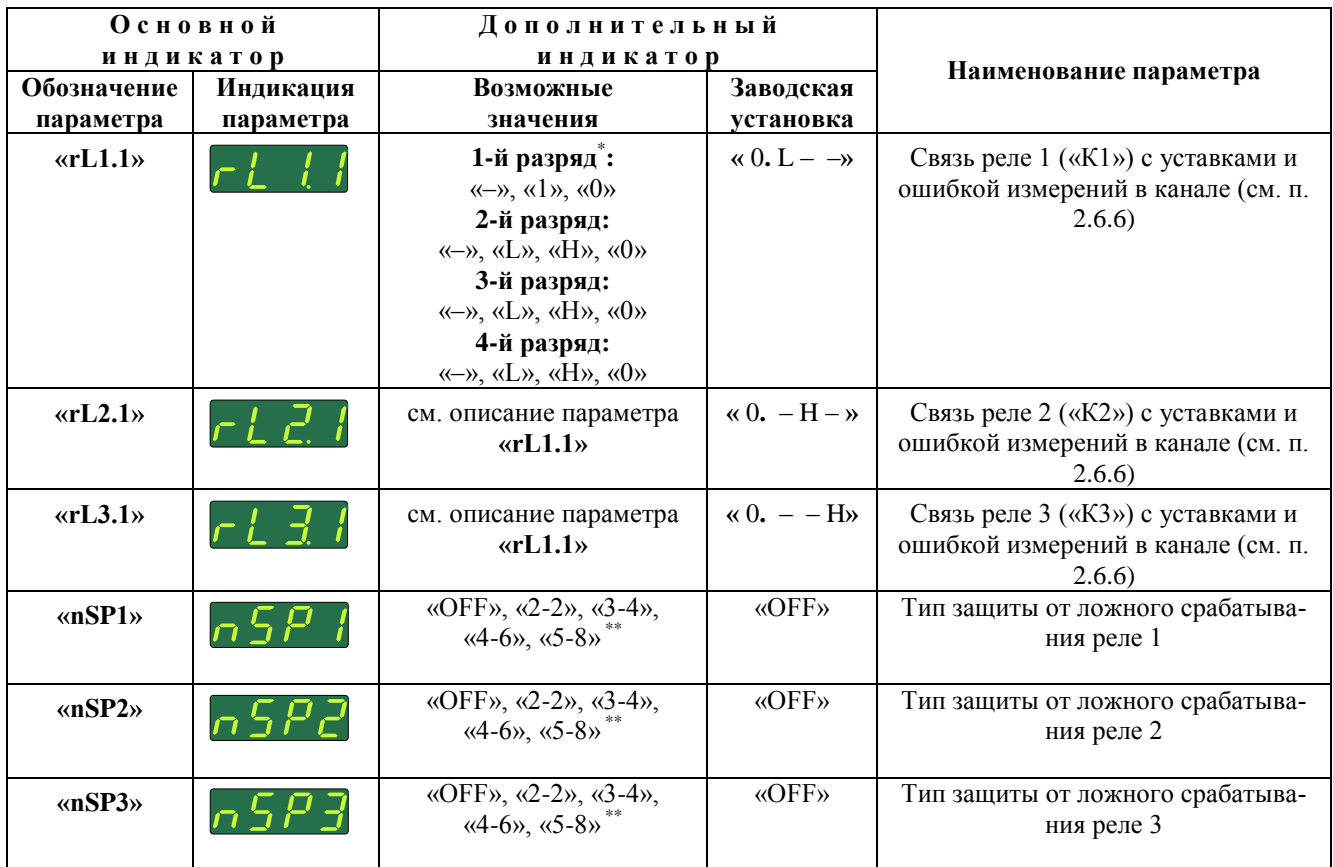

П р и м е ч а н и я

1 \* Редактируемое поле параметра состоит из четырех разрядов дополнительного индикатора, пронумерованных слева направо. Первый разряд отвечает за связь реле с ошибкой измерения в канале:

- «-» ошибка измерений не учитывается;
- «1» включение реле в случае ошибки измерений.
- «0» выключение реле в случае ошибки измерений;

Разряды 2, 3, 4 отвечают за связь реле с уставками 1, 2, 3 соответственно (см. п. 2.6.6.3):

- «–» уставка не учитывается.
- «L»– уставка выбрана «нижней»;
- «H»– уставка выбрана «верхней»;
- «0» уставка является *выключающей* при отсутствии ошибок в канале;

2 \*\*Для защиты от ложных срабатываний применяется мажоритарная схема включения (выключения) реле, основанная на анализе *признаков изменения состояния реле* (см. п. 2.6.6.2), сформированных в одном или нескольких последовательных циклах измерений. Описание схем срабатывания реле для возможных значений параметров приведено ниже:

- «OFF» защита отключена: состояние реле определяется по сформированному в текущем измерении *признаку изменения состояния реле*;
- «2-2» схема защиты «2 из 2»;
- «3-4» схема защиты «3 из 4»;
- «4-6» схема защиты «4 из 6»;
- $\langle 5-8 \rangle$  схема защиты  $\langle 5 \rangle$  из 8 $\rangle$ .

 При установленной схеме защиты «m из n» реле включается (выключается), если m из сформированных в n последовательных циклах измерений *признаков изменения состояния реле* требуют включения (выключения) реле.

# 2.6.4.3. Таблица 2.6.3 – Параметры дискретных входов

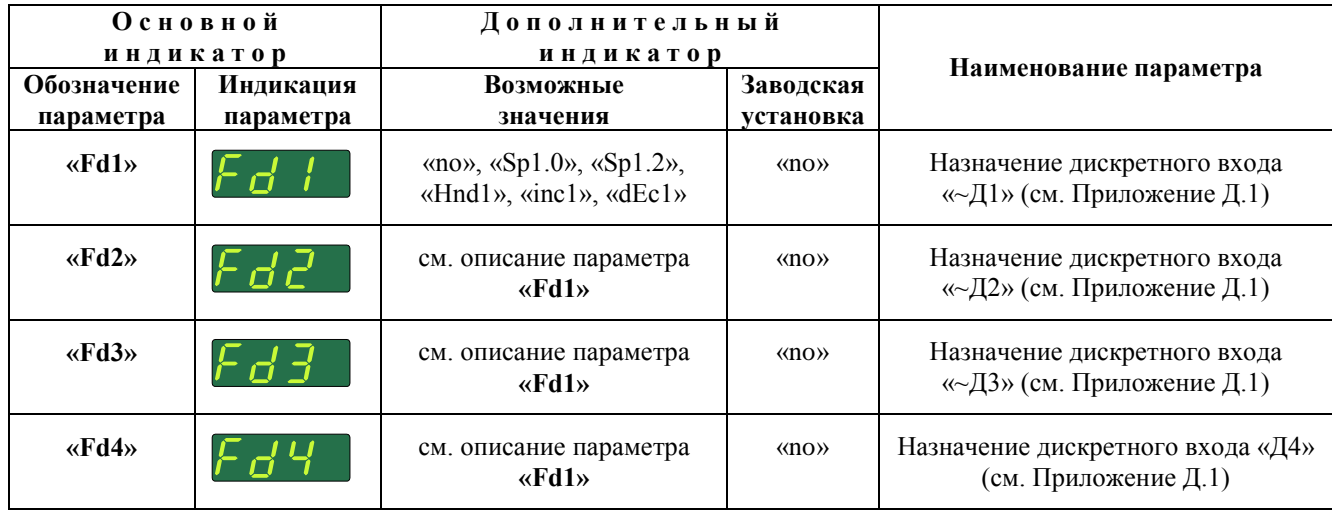

2.6.4.4. Таблица 2.6.4 – Параметры измерений и обработки входного сигнала

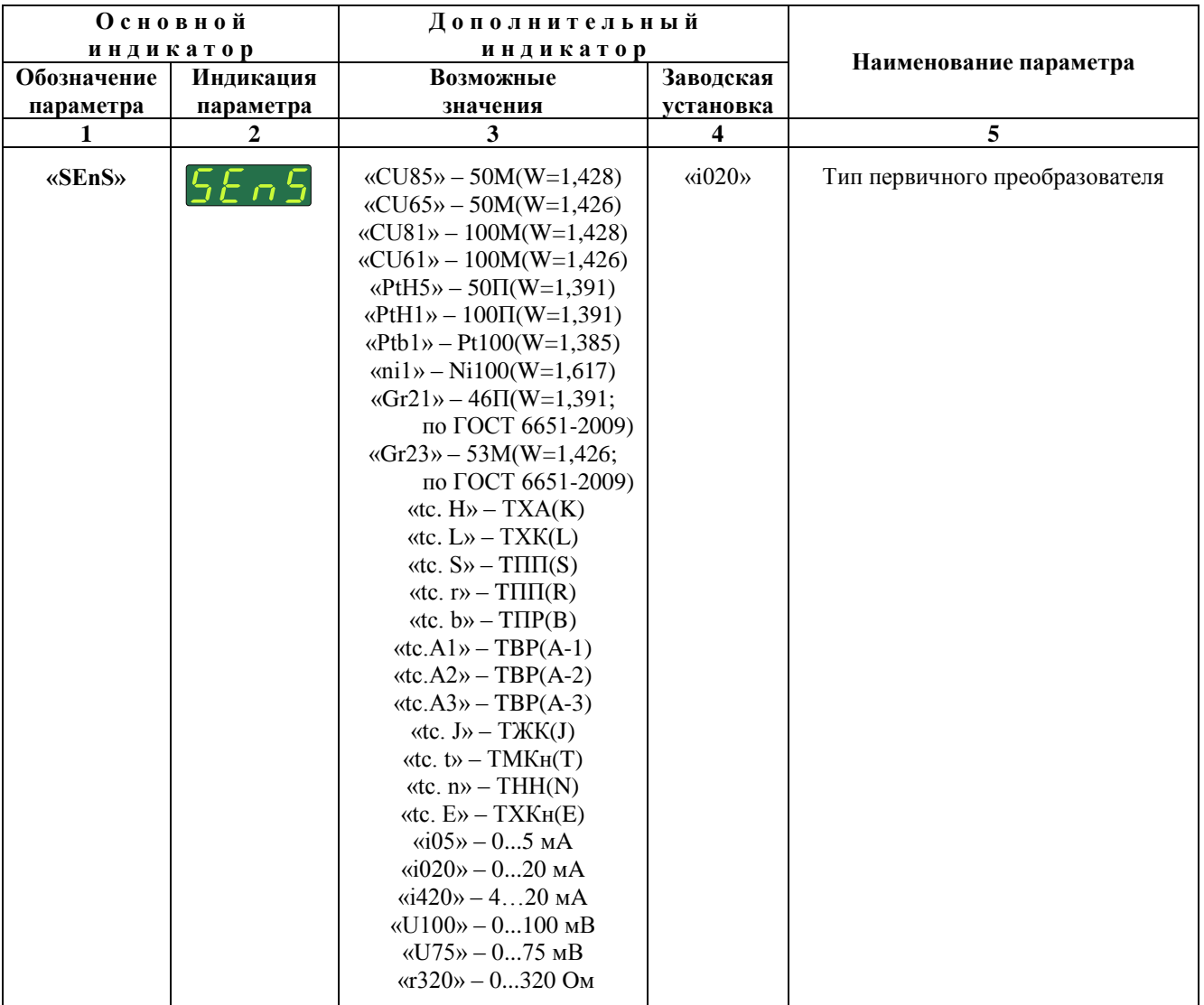

Продолжение таблицы 2.6.4

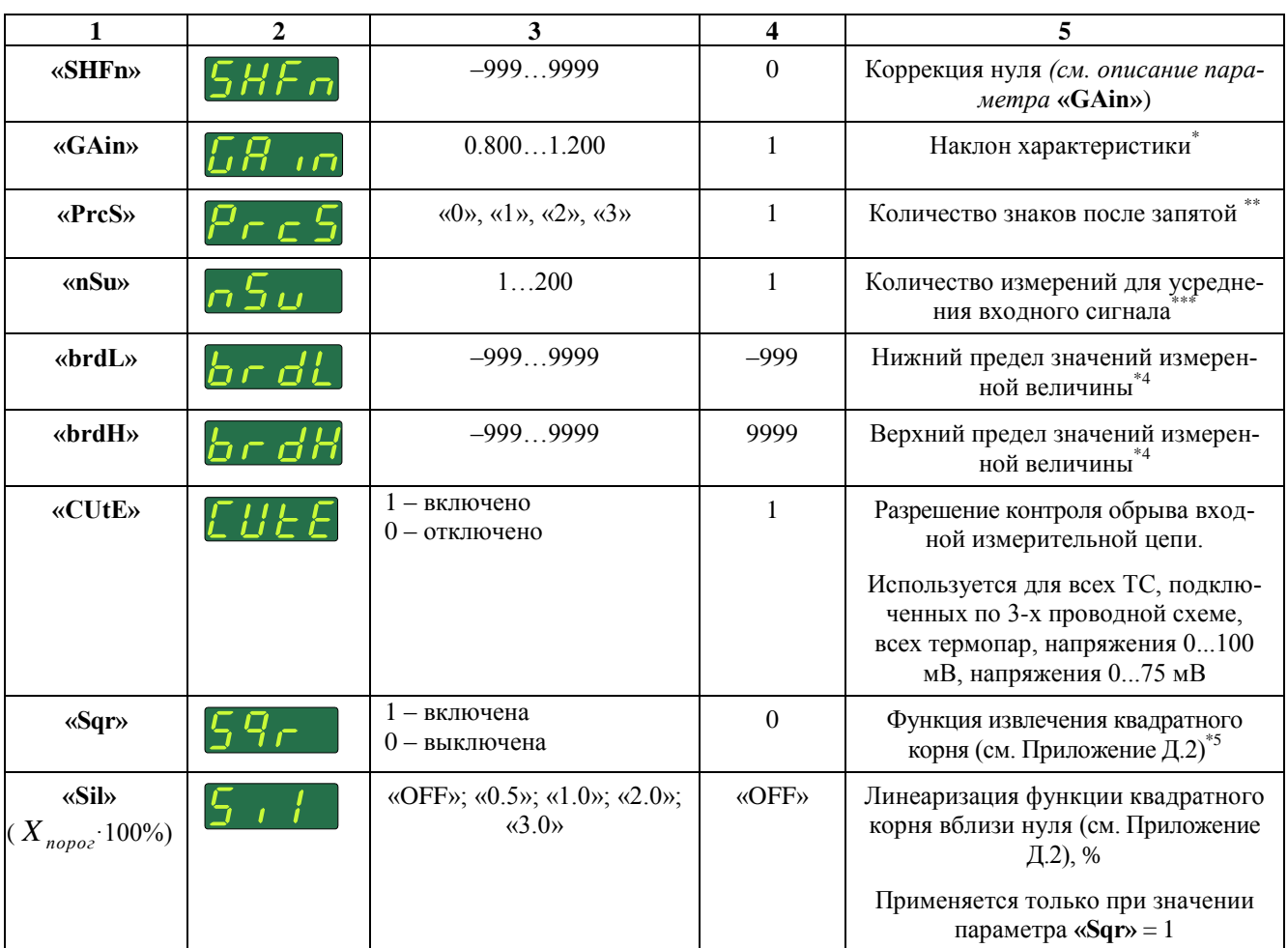

Примечания

1 \* Измеренное значение вычисляется по формуле  $A_{u x w} = \alpha G A i n v \cdot (A_{n \rho e \delta} - \alpha S H F n v)$ , где  $A_{n \rho e \delta}$  - результат предыдущих этапов обработки входного сигнала.

2 \*\* Диапазоны вводимых с помощью кнопок управления чисел для возможных значений параметра «PrcS» приведены ниже:

«PrcS» = «3»: 0 ... +9.999; «PrcS» = «2»: -9.99 ... +99.99; «PrcS» = «1»: -99.9 ... +999.9;

«PrcS» = «0»: -999 ... +9999.

Для индицируемых чисел количество выводимых на индикатор знаков после запятой не превышает значения параметра «PrcS».

3<sup>\*\*\*</sup> При значении «nSu» = 1 функция усреднения отключена. Увеличение данного параметра позволяет уменьшить шумы измеряемого сигнала, но увеличивает время срабатывания уставок при резком изменении входного сигнала. Не рекомендуется устанавливать «nSu» >10.

4<sup>\*4</sup> При значениях измеренной величины, меньших значения параметра «brdL» или больших значения параметра «brdH», на основном индикаторе прибора будет выдаваться сообщение «-br » или «-br » соответственно об обрыве первичного преобразователя.

5<sup>\*5</sup> Параметр «Sqr» работает только с унифицированными входными сигналами: 0...5 мА, 0...20 мА, 4...20 мА, 0...75 мВ, 0...100 мВ.

# 2.6.4.5. Таблица 2.6.5 - Параметры преобразования входного сигнала

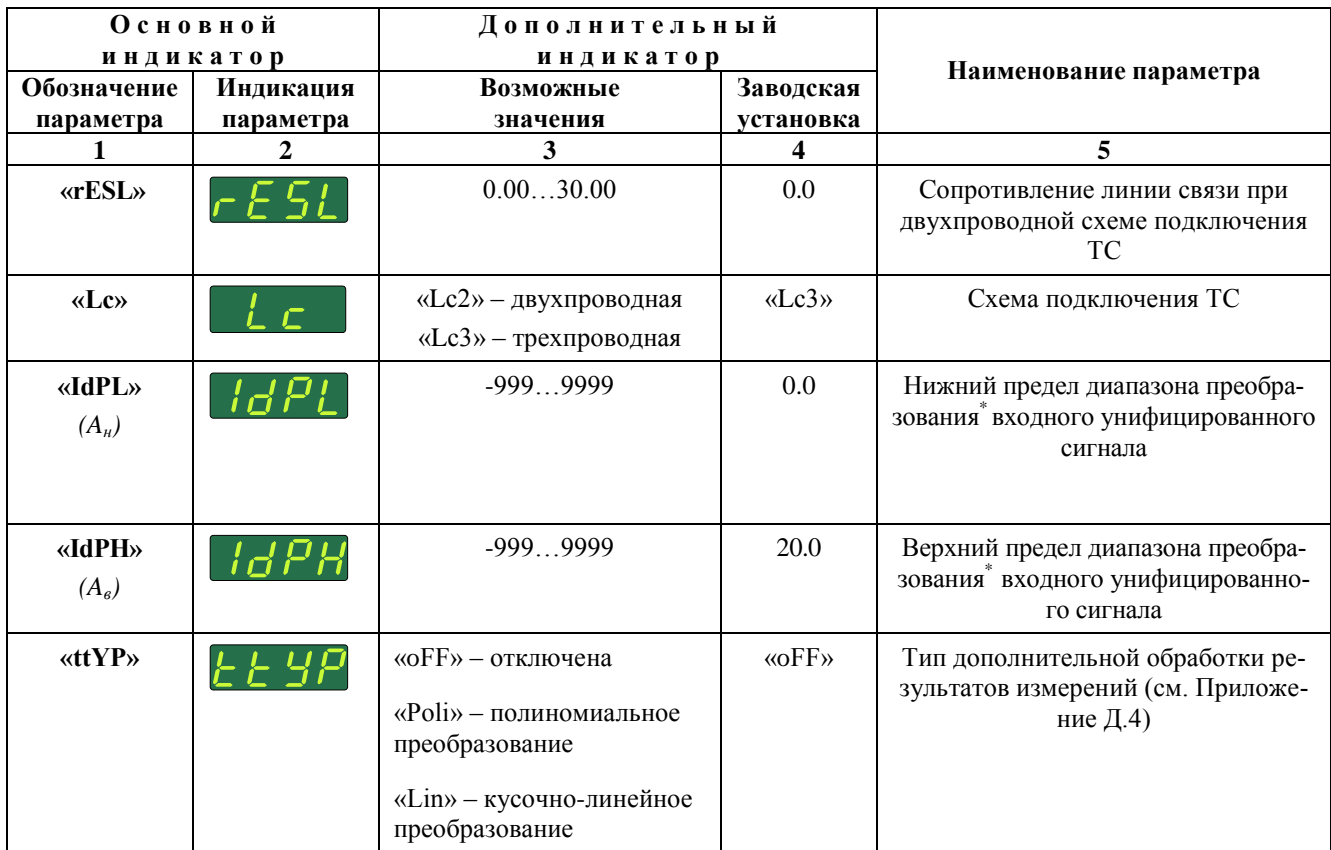

Примечание - \*Параметры «IdPL» и «IdPH» определяют значения измеренной величины, соответствующие нижнему и верхнему предельным значениям диапазона входного сигнала, и используются только с унифицированными сигналами: 0...5 мА, 0...20 мА, 4...20 мА, 0...100 мВ, 0...75 мВ.

Измеренное значение  $A_{u3M}$  физической величины вычисляется по формуле

$$
A_{u3M} = \frac{I_{\alpha x,i} - I_{\mu}}{I_{\beta} - I_{\mu}} \cdot (A_{\beta} - A_{\mu}) + A_{\mu},
$$
\n(2.3)

- при значениях параметра «SEnS»: «i420», «i020», «i05», или по формуле

$$
A_{u3M} = \frac{U_{\alpha x,i} - U_{\mu}}{U_{\beta} - U_{\mu}} \cdot (A_{\beta} - A_{\mu}) + A_{\mu}
$$
 (2.4)

- при значениях параметра «SEnS»: «U75», «U100»,

где

 $A_{u3M}$ - измеренное значение;

 $I_{\alpha x,i}$ ,  $U_{\alpha x,i}$ - значения входного сигнала в виде силы и напряжения постоянного тока соответственно;

 $I_{\mu}$ ,  $U_{\mu}$ - нижние предельные значения диапазонов входного сигнала в виде силы и напряжения постоянного тока соответственно (константы, определяемые типом датчика);

 $I_e$ ,  $U_e$ верхние предельные значения диапазонов входного сигнала в виде силы и напряжения постоянного тока соответственно (константы, определяемые типом датчика);

 $A_{\scriptscriptstyle H}$ нижний предел диапазона преобразования входного унифицированного сигнала (значение параметра «IdPL»);

верхний предел диапазона преобразования входного унифицированного сигнала (значение  $A_{\kappa}$ параметра «IdPH»).

# 2.6.4.6. Таблица 2.6.6 - Параметры настройки процессов регулирования

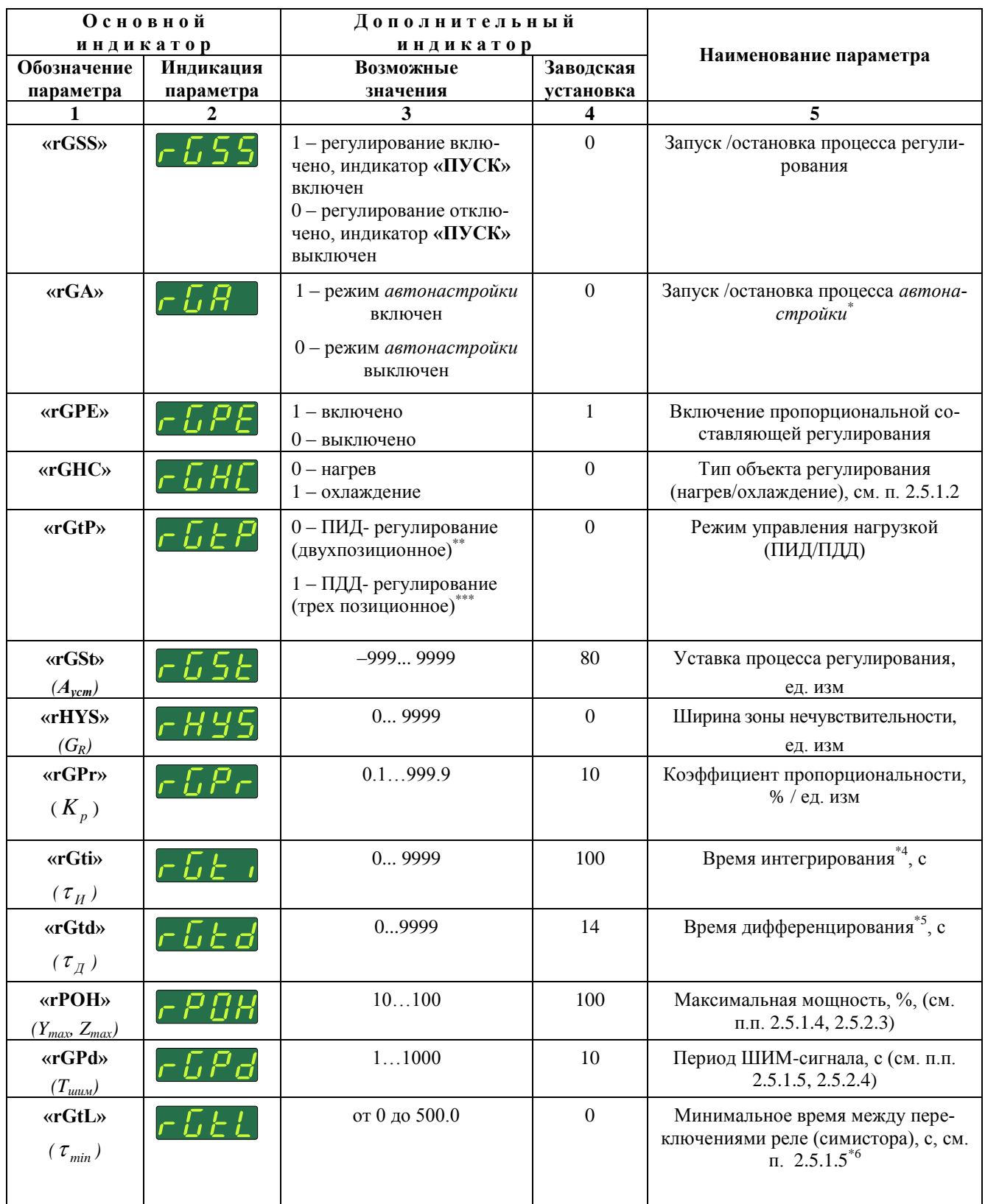

Продолжение таблицы 2.6.6

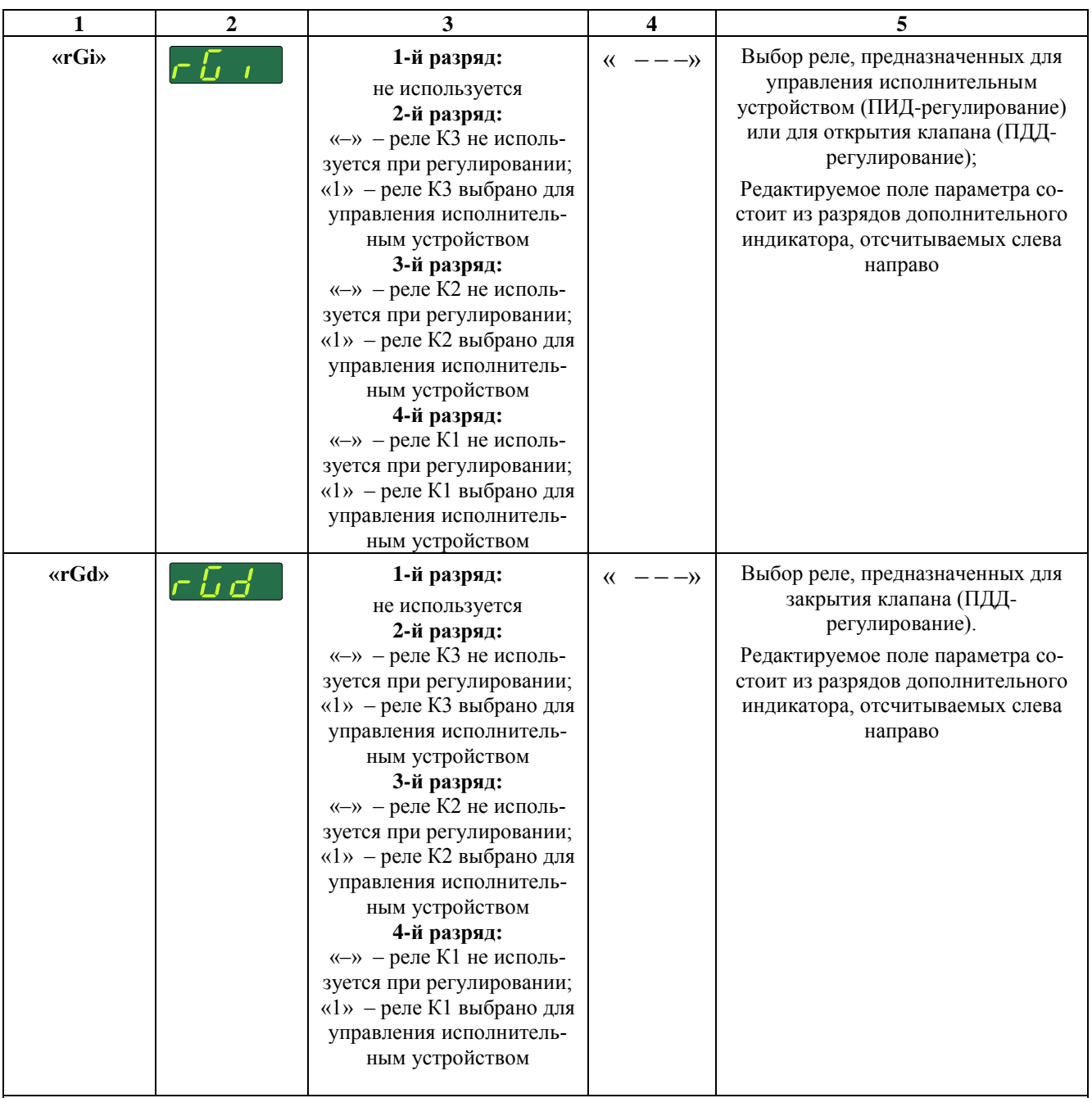

П р и м е ч а н и я

 1 \* Процесс *автонастройки* всегда происходит при мощности 100 % вне зависимости от значения параметра **«rPOH»**. Значение параметра **«rGA»** отображается на передней панели индикатором **«АВТ»**. В случае удачного завершения процесса *автонастройки* обновляются значения параметров **«rGPr»**, **«rGti»**, **«rGtd»**, значение параметра **«rGSS»** устанавливается равным 1.

2 \*\* Для управления нагрузкой используется реле, указанное в параметре **«rGi»**.

3 \*\*\* Для управления нагрузкой используются реле, указанные в параметрах **«rGi»** и **«rGd»**.

4 \*4 При значении параметра **«rGti» =** 0 интегральная составляющая закона регулирования отключена.

 5 \*5 При значении параметра **«rGtd» =** 0 дифференциальная составляющая закона регулирования отключена.

6 \*6 Значение параметра не должно превышать 0,5x **«rGPd»**.

# 2.6.4.7. Таблица 2.6.7 - Параметры настройки выхода ПВИ

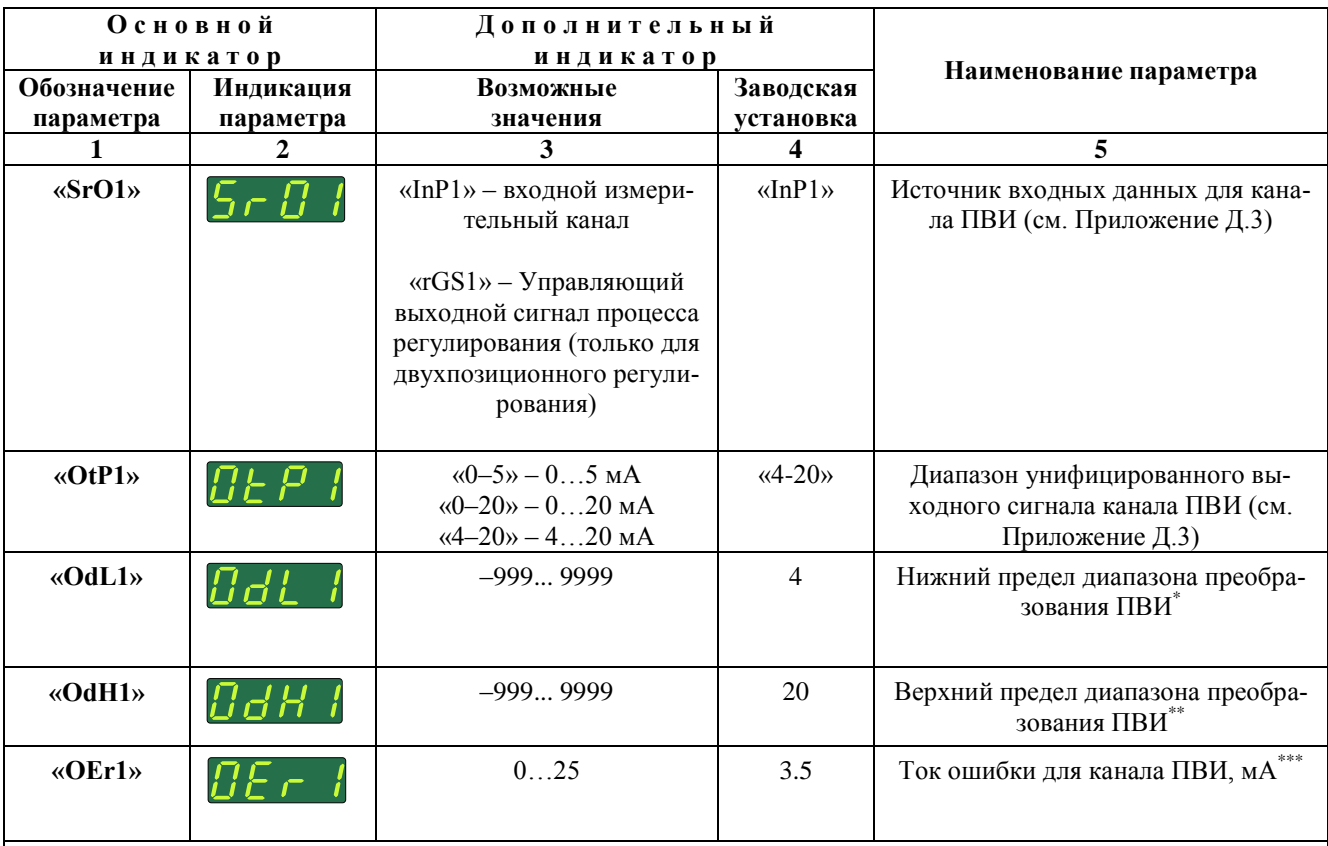

Примечания

1 \* Если ПВИ преобразует выходную мощность регулятора, параметр следует установить равным 0.

2 \*\* Если ПВИ преобразует выходную мощность регулятора, параметр следует установить равным 100.

3 \*\*\* Если установленное значение параметра превышает 110 % от верхнего предела диапазона унифици-

рованного выходного сигнала ПВИ, точная величина тока ошибки не гарантируется.

2.6.5. Раздел меню «Сброс реле»

для «нижней» уставки

Процедура, осуществляемая в разделе меню «Сброс реле», предназначена для выключения тех реле, которые в процессе работы прибора не могут быть сброшены автоматически.

Процедура распространяется только на те реле, которые не задействованы в процессе регулирования.

Выполнение данной процедуры осуществляется из режима индикации измерений после ввода пароля 3 (см. п. 2.4.2 «Режим ввода паролей»).

При правильном вводе пароля 3 на основном индикаторе высветится «CL», и через 2 секунды прибор перейдет в режим индикации измерений.

Результатом выполнения процедуры будут описанные ниже действия:

• если измеряемая величина находится в зоне гистерезиса какой-либо из сработавших уставок, то эта уставка переводится в состояние «сброшена» согласно диаграмме, представленной на рисунке 2.12; признак изменения состояния реле (см. п. 2.6.6.2) формируется с учетом нового состояния уставки;

для «верхней» уставки

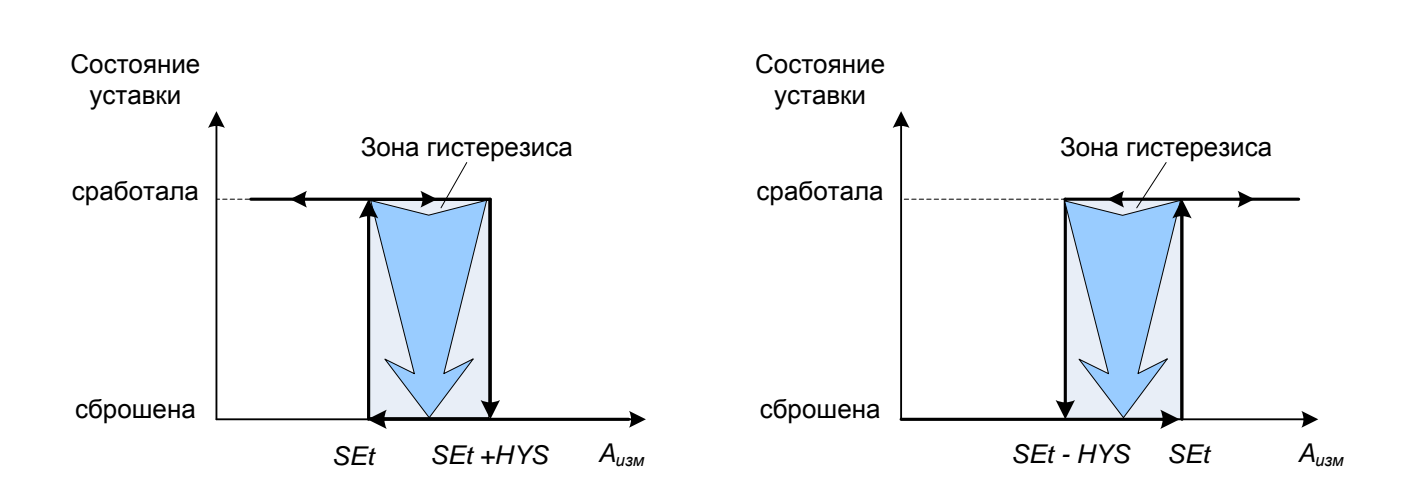

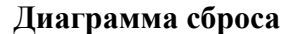

Рисунок 2.12

- если сформированный признак изменения состояния реле (см. п. 2.6.6.2) оказался равным  $-1$  (не менять состояние реле), то он изменяется на  $0$  (выключить реле);
- команда на срабатывание каждого из реле формируется с учетом установленных связей его с уставками и ошибкой измерений в соответствии с описанием, приведенным в п. 2.6.6.2 «Формирование команды на срабатывание реле».

Пример 1. Значение параметра **«rL1.1»** установлено равным «1.– – –», т.е. реле 1 связано только с ошибкой измерений в канале, других связей (с уставками) нет. Возникновение ошибки в канале включит реле 1 (см. п. 2.6.4.2), после устранения ошибки измерения реле останется включенным (признак изменения состояния реле 1 равен – **1**).

Процедура меню «Сброс реле» выключит реле 1.

Для автоматического выключения реле 1 при снятии ошибки измерения, можно, например, установить значение «0» в любом из разрядов 2-4 параметра **«rL1.1»**.

Пример 2. Значение параметра **«rL1.1»** установлено равным «–.H – –», т.е. реле 1 связано только с уставкой 1, которая для данного реле выбрана верхней. Значение гистерезиса уставки 1 (параметр **«HYS1»**) установлено слишком большим, например, превышающим диапазон измерений. Срабатывание уставки 1 включит реле 1, при уменьшении значений измеряемой величины по сравнению со значением уставки 1 измеряемое значение всегда будет находиться в зоне гистерезиса уставки 1 (признак изменения состояния реле 1 равен **1**).

Процедура меню «Сброс реле» выключит реле 1.

Для автоматического выключения реле 1 необходимо установить надлежащее значение гистерезиса уставки 1.

Пример 3. Значение параметра **«rL1.1»** установлено равным «–.H – –», как в предыдущем примере. Срабатывание уставки 1 включит реле 1, при возникновении ошибки измерений в канале реле 1 будет оставаться включенным (признак изменения состояния реле 1 равен –**1**).

Процедура меню «Сброс реле» выключит реле 1.

Для автоматического выключения реле 1 при возникновении ошибки измерений можно, например, установить «0» в первом разряде параметра **«rL1.1»**.

2.6.6. Связи реле с уставками и ошибкой измерений в канале

В каждом цикле измерений ИРТ осуществляет сравнение значения измеренной величины *Aизм* с заданными значениями уставок (параметры **«SEt1» - «SEt3»**) с учетом значений гистерезисов (параметры **«HYS1» - «HYS3»**) и вырабатывает для каждого из реле команду на его включение/выключение.

При отсутствии выполняющихся процессов регулирования реакции каждого из трех реле прибора на события, возникающие в процессе измерений (срабатывание/сброс уставок, ошибка измерений), полностью определяются значениями соответствующей пары параметров: **«rL1.1»**  и **«nSP1»** – для реле 1, **«rL2.1»** и **«nSP2»** – для реле 2, **«rL3.1»** и **«nSP3»** – для реле 3 (см. п. 2.6.4.2), причем первый параметр в каждой паре определяет связь реле с уставками и ошибкой

измерений в канале, второй – тип мажоритарной логики, по которой происходит фактическое срабатывание реле.

При выполнении процесса регулирования все задействованные в нем реле (указанные в значении параметра **«rGi»** для ПИД-регулирования, или значениях параметров **«rGi»** и **«rGd»** для ПДД-регулирования) полностью переходят под управление процесса регулирования (см. примечание в п. 2.3.7.3).

Указанные обстоятельства необходимо учитывать при настройках реакции прибора на события, связанные с измерениями.

## 2.6.6.1. Редактирование параметров **«rL1.1»**, **«rL2.1»** и **«rL3.1»**

Для определения связей реле с уставками и с ошибкой измерений в канале, необходимо войти в *режим меню* раздел «Конфигурирование» (см. п. 2.6.2 «Навигация по меню») и установить нужные значения параметров **«rL1.1»**, **«rL2.1»** и **«rL3.1»**.

Редактирование параметров осуществляется последовательно, процесс редактирования идентичен для всех трех параметров.

Для редактирования какого-либо из параметров, например **«rL1.1»**, нужно:

 выбрать его из списка всех параметров раздела меню «Конфигурирование», нажимая кнопку « » (или « »), при этом на основном индикаторе прибора высветится название этого параметра, на дополнительном индикаторе – его текущее значение (см. рисунок 2.13);

П р и м е ч а н и е – Редактируемое поле состоит из четырех разрядов дополнительного индикатора, пронумерованных слева направо. Первый разряд отвечает за связь реле с ошибкой измерения в канале. Разряды 2, 3, 4 отвечают за связь реле с уставками 1, 2, 3 соответственно (см. рисунок 2.13).

- начать редактирование, нажав кнопку « $\blacktriangleright$ », при этом 1-й разряд дополнительного индикатора начинает мигать;
- выбрать нужное значение 1-го разряда из списка  $\{\ll -\infty, \ll 1\}$ ,  $\ll 0$ »}, нажимая кнопку  $\ll 1$  $(\text{hmm} \& \text{w})$
- перейти к редактированию следующего разряда, нажав кнопку « », который при этом начинает мигать, в то время как предыдущий разряд – прекращает;
- нажатиями кнопки « $\blacktriangle$ » (или « $\blacktriangledown$ ») выбрать нужное значение разряда из списка {«–», «L», «H», « $0$ »};
- аналогично предыдущим двум пунктам произвести редактирование оставшихся двух разрядов.

Нажатие кнопки « » при мигающем 4-м разряде заканчивает редактирование параметра, введенное значение запоминается в энергонезависимой памяти прибора и вступает в силу.

Аналогичным образом производится редактирование остальных параметров «rL2.1» и « $rL3.1$ ».

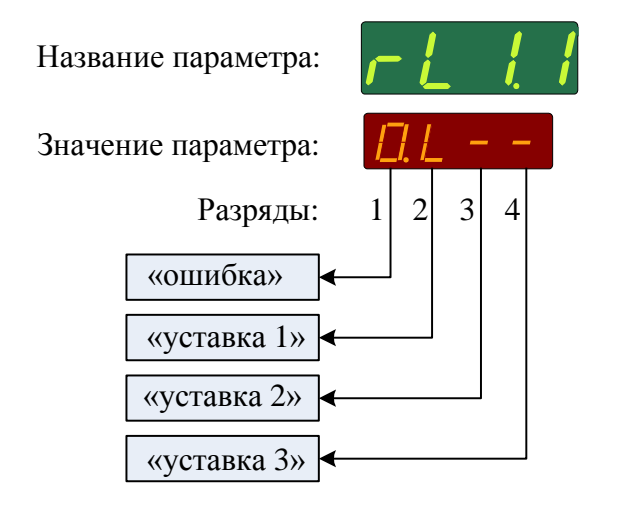

Рисунок 2.13

2.6.6.2. Формирование команды на срабатывание реле

В данном пункте приводится описание логики формирования команды на включение/выключение реле 1. Формирование команд для реле 2, 3 происходит аналогично.

В процессе работы ИРТ в течение измерительного цикла происходит анализ результата измерений, и для каждого из четырех разрядов, определяющих значение параметра «rL1.1», формируется один из 3-х результатов (см. п. 2.6.6.3): 1, 0, -1.

Максимум из четырех полученных результатов определяет признак изменения состояния реле 1. Возможные значения признака и соответствующие им действия по отношению к реле 1, приведены ниже:

- $1$  включить реле;
- $0 -$  выключить реле;
- $\bullet$  -1 не менять состояния реле.

В качестве примера на рисунке 2.14 приведена диаграмма формирования признака изменения состояния реле 1.

# Диаграмма формирования признака изменения состояния реле 1

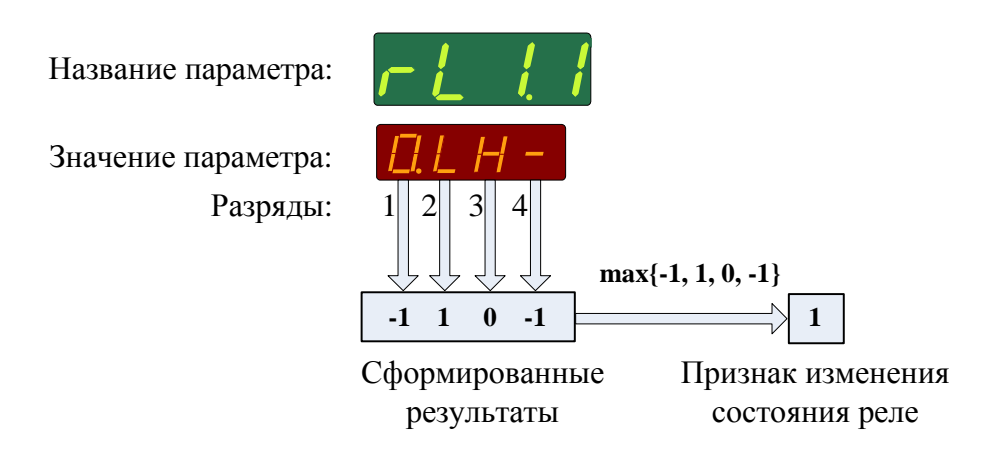

# Рисунок 2.14

Команда на включение/выключение реле 1 осуществляется по правилам мажоритарной логики, определяемой параметром «nSP1» (см. п. 2.6.4.2), на основе анализа полученных в текущем и предыдущих циклах измерений признаков изменения состояния реле 1.

Примечания

1 При выполняющемся процессе ПИД-регулирования реле, указанные в значении параметра «rGi», полностью контролируются процессом регулирования.

2 При выполняющемся процессе ПДД-регулирования реле, указанные в значениях параметров «rGi» и «rGd», полностью контролируются процессом регулирования.

2.6.6.3. Формирование результатов обработки разрядов

В данном пункте приводятся результаты обработки разрядов параметров «rL1.1», «rL2.1» и «rL3.1» в зависимости от установленных в них значений и произошедших событий, связанных с измерениями.

Результат обработки разряда 1 («ошибка») каждого из перечисленных выше параметров в зависимости от установленного в этом разряде значения (см. п. 2.6.4.2) и произошедшего события приведен в таблице 2.8.

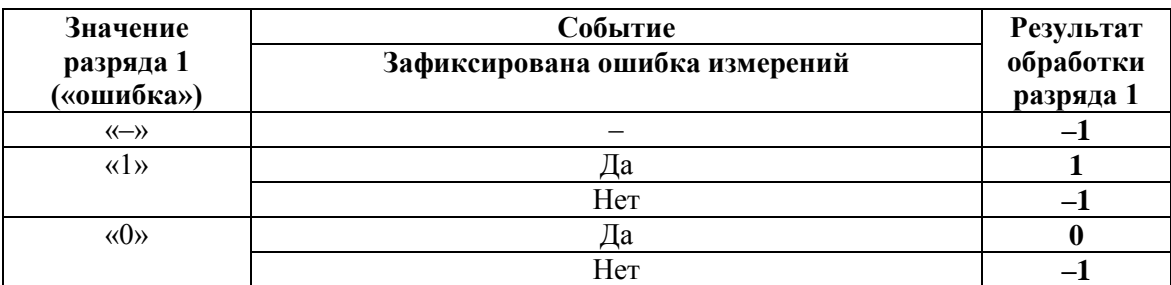

Таблина 2.8

Результат обработки разряда 2 («уставка 1») в зависимости от установленного в нем значения (см. п. 2.6.4.2) и произошедшего события приведен в таблице 2.9. Диаграмма формирования результата для значений «L» и «Н» приведена на рисунке 2.15.

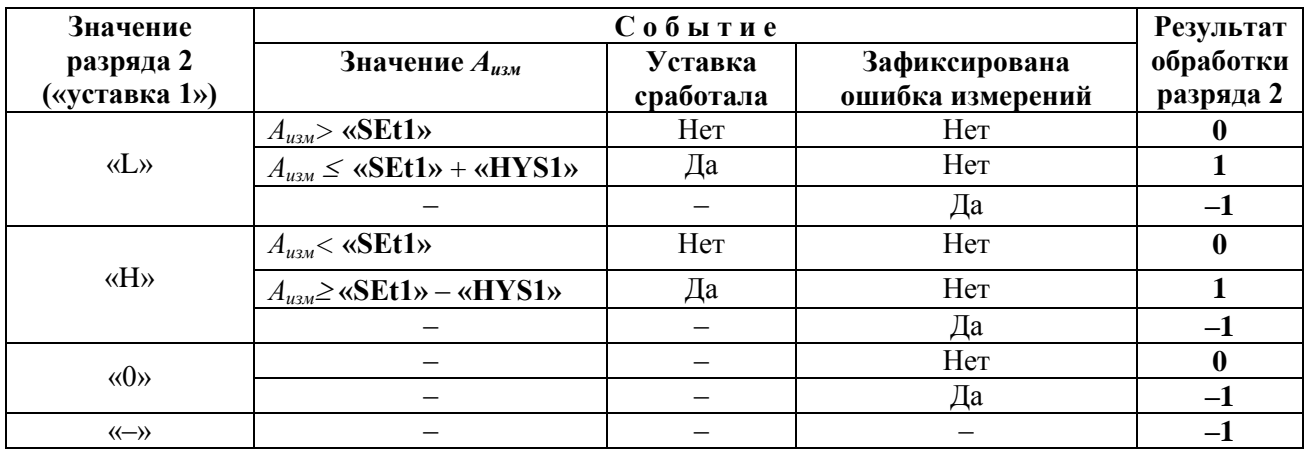

Таблица 2.9

Аналогично таблице 2.9 формируются результаты обработки остальных разрядов 3 («уставка 2») и 4 («уставка 3») параметров «rL1.1», «rL2.1» и «rL3.1».

# Диаграмма формирования результата обработки разряда 2 («уставка 1») параметров «rL1.1», «rL2.1» и «rL3.1» для значений «L» и «Н»

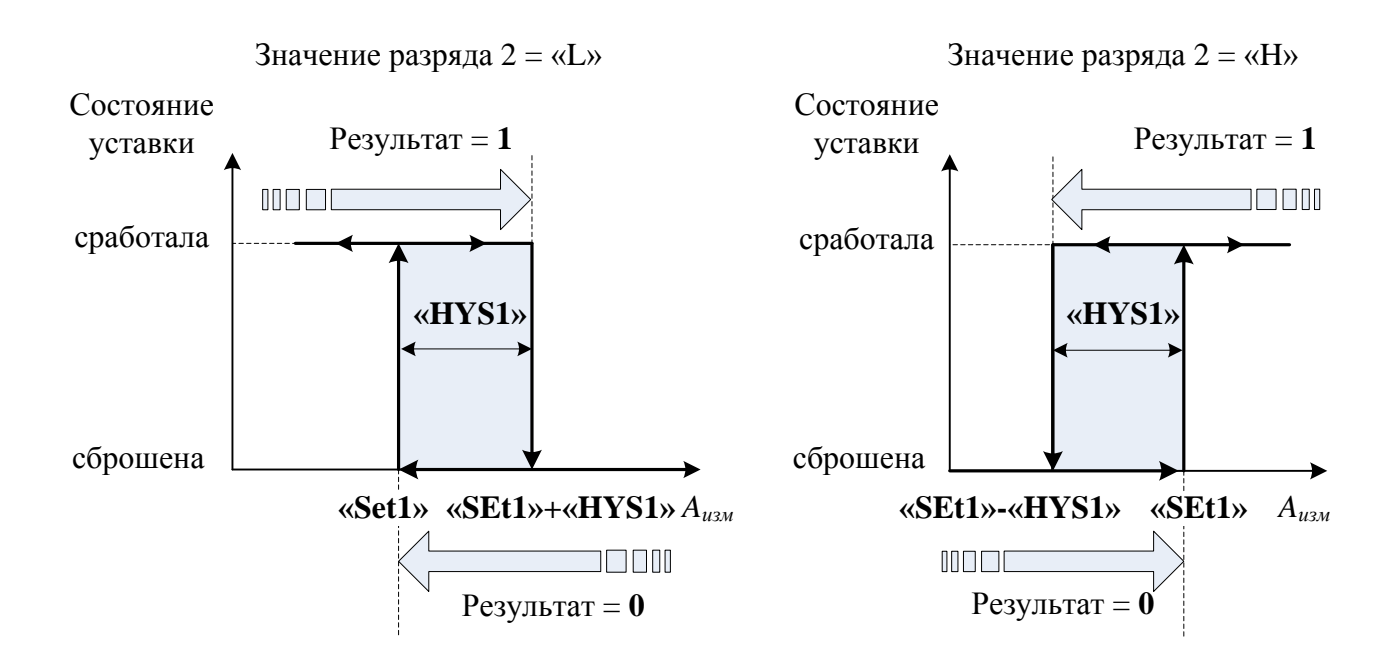

Рисунок 2.15

# 2.7. Сообщения об ошибках

# 2.7.1. Ошибки общего характера

При возникновении в ИРТ каких-либо сбоев или неполадок на основном индикаторе высвечивается сообщение об ошибке. Сообщения об ошибках и способы их устранения приведены в таблице 2.9.

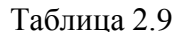

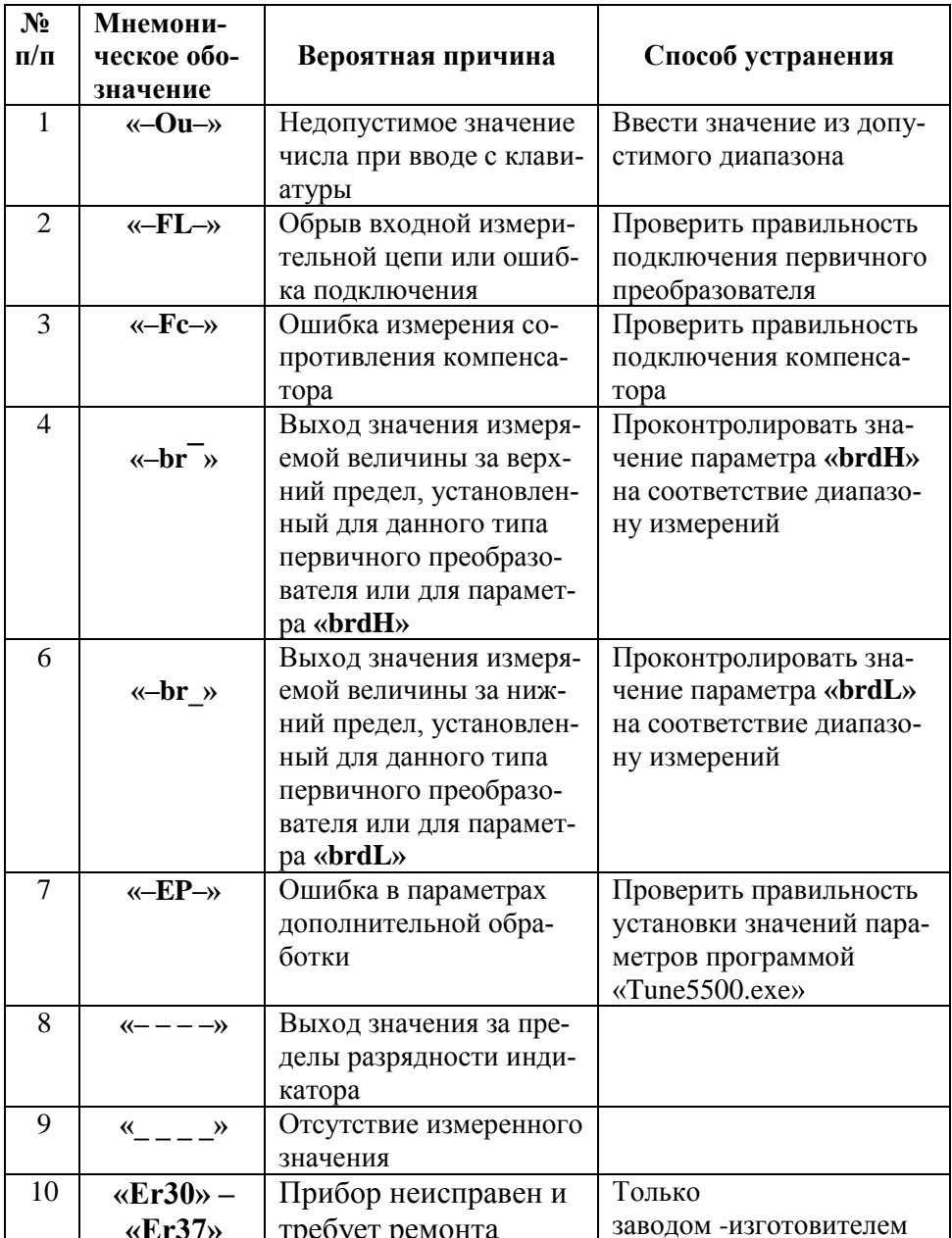

### 2.7.2. Ошибки процесса автонастройки

Процесс *автонастройки* запускается пользователем с целью автоматического определения коэффициентов регулирования (см. п.п. 2.5.1.1, 2.5.2.1).

Возможные причины завершения процесса *автонастройки* с ошибкой перечислены ниже:

- недостаточно большая разность между значением уставки процесса регулирования и начальным значением измеряемой величины объекта регулирования;
- ошибки измерений в канале;
- сбой питания.

## **2.8. Маркировка и пломбирование**

2.8.1. Маркировка ИРТ соответствует ГОСТ 26828-86 Е, ГОСТ 9181-74 Е и чертежу НКГЖ.411618.014СБ.

2.8.2. Маркировка взрывозащищенного ИРТ 5501Ех/М1 соответствует ГОСТ 30852.10-2002 и чертежу НКГЖ.411618.014СБ.

2.8.2.1. На лицевой панели ИРТ 5501Ех/М1 установлена табличка с маркировкой взрывозащиты [Exia]IIC.

2.8.2.2. У клеммных колодок для подключения первичных преобразователей имеется табличка с надписью «Искробезопасные цепи».

2.8.2.3. На верхней панели ИРТ 5501Ех/М1 имеется табличка с надписями, приведенными на рисунке 2.13.

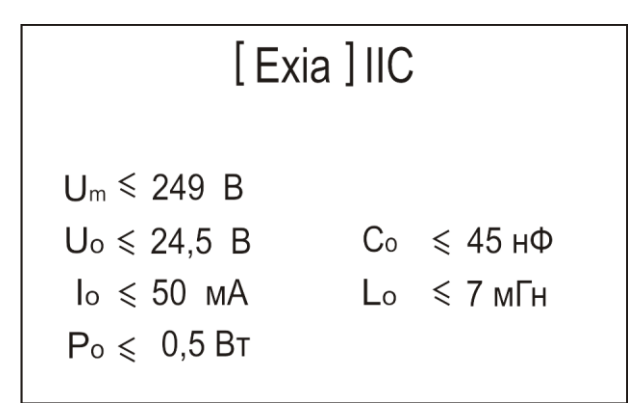

#### **Рисунок 2.13**

2.8.3. ИРТ опломбирован представителем ОТК предприятия-изготовителя.

# **2.9. Упаковка**

2.9.1. Упаковка производится в соответствии с ГОСТ 23170-78 Е, ГОСТ 9181-74 Е и обеспечивает полную сохраняемость ИРТ.

## **3. ИСПОЛЬЗОВАНИЕ ИЗДЕЛИЯ ПО НАЗНАЧЕНИЮ**

#### **3.1. Подготовка изделия к использованию**

3.1.1. Указания мер безопасности

3.1.1.1. ИРТ 5501А/М1 в соответствии с НП-001-97 (ОПБ-88/97), НП-016-05 (ОПБ ОЯТЦ) относятся к элементам АС и ОЯТЦ классов безопасности 2, 3, 4:

- по назначению – к элементам нормальной эксплуатации;

- по влиянию на безопасность – к элементам важным для безопасности;

- по характеру выполняемых функций – к управляющим элементам.

Пример классификационных обозначений 2, 2Н, 2У, 2НУ, 3, 3Н, 3У, 3НУ или 4.

По способу защиты человека от поражения электрическим током ИРТ соответствует классу I по ГОСТ 12.2.007.0-75 и удовлетворяет требованиям безопасности в соответствии с ГОСТ 12.2.091-2012.

3.1.1.2. ИРТ имеет защитное заземление по ГОСТ 12.2.007.0-75.

3.1.1.3. ИРТ 5501Ех/М1 должен устанавливаться вне взрывоопасных зон помещений и наружных установок в соответствии с установленной маркировкой взрывозащиты. ИРТ 5501Ех/М1 может применяться в комплекте с измерительными преобразователями взрывозащищенного исполнения по ГОСТ 30852.0-2002, а также серийно выпускаемыми приборами общего назначения, удовлетворяющими требованиям п. 7.3.72 «Правил устройства электроустановок» (ПУЭ).

Монтаж, подключение и эксплуатация ИРТ 5501Ех/М1 должны выполняться в соответствии с требованиями по ГОСТ 30852.13-2002, гл. 7.3 ПУЭ, «Правил технической эксплуатации электроустановок потребителей» (ПТЭЭП, гл. 3.4), других нормативных документов, регламентирующих применение взрывозашищенного электрооборудования.

3.1.1.4. Первичные преобразователи, входные дискретные цепи и выходные цепи ПВИ, цепи интерфейса, цепи сигнализации и питания подключают согласно маркировке при отключенном напряжении питания.

3.1.1.5. ИРТ является пожаробезопасным, вероятность возникновения пожара в ИРТ не превышает  $10^{-6}$  в год в соответствии с ГОСТ 12.1.004-85, т.е. при любых неисправностях, возникающих как в самом ИРТ, так и во внешних электрических цепях, подключаемых к нему, он не является источником возгорания.

3.1.1.6. При эксплуатации ИРТ необходимо соблюдать требования НП-001-97 (ОПБ-88/97), ПНАЭ Г-1-024-90 (ПБЯ РУ АС-89), ГОСТ 12.3.019-80, «Правил технической эксплуатации электроустановок потребителей» и «Правил техники безопасности при эксплуатации электроустановок

**62**

потребителей», «Правил устройства электроустановок», а также руководствоваться указаниями инструкций по технике безопасности, действующих на объектах эксплуатации ИРТ.

3.1.2. Внешний осмотр

3.1.2.1. При внешнем осмотре устанавливают отсутствие механических повреждений, правильность маркировки, проверяют комплектность.

При наличии дефектов покрытий, влияющих на работоспособность ИРТ, несоответствия комплектности, маркировки определяют возможность дальнейшего применения ИРТ.

3.1.2.2. У каждого ИРТ проверяют наличие паспорта с отметкой ОТК.

3.1.3. Монтаж изделия

3.1.3.1. Для установки ИРТ необходимо иметь доступ к нему с задней стороны щита. Размеры выреза в щите должны соответствовать п. 2.2.30.

Порядок установки:

- вставить ИРТ в вырез щита;

- вставить крепежные кронштейны в отверстия в боковых стенках корпуса;

- винтами притянуть переднюю панель ИРТ к щиту.

Подключение ИРТ к сети питания, первичным преобразователям, коммутируемым цепям и компьютеру осуществляется через разъемные клеммные колодки, расположенные на задней панели, в соответствии с приложением А. Соединения выполняются в виде кабельных связей одножильным проводом или многожильным проводом с припаянными наконечниками.

Прокладка и разделка кабеля должны отвечать требованиям действующих "Правил устройства электроустановок".

Подключение ИРТ к компьютеру осуществляется через разъем, расположенный на задней панели, при помощи интерфейсного кабеля.

3.1.4. Средства обеспечение взрывозащиты ИРТ 5501Ех/М1 при монтаже и эксплуатации

При монтаже взрывозащищенного ИРТ 5501Ех/М1 необходимо руководствоваться настоящим руководством по эксплуатации, требованиями гл. 7.3 ПУЭ, ГОСТ 30852.13-2002 и другими документами, действующими в данной отрасли промышленности.

ИРТ 5501Ех/М1 относится к электрооборудованию группы II по ГОСТ 30852.0-2002 и должен устанавливаться вне взрывоопасных зон помещений и наружных установок. Параметры присоединяемого электрооборудования и кабельной линии связи не должны превышать значений, указанных в маркировке взрывозащиты (в табличке).

Во избежание срабатывания предохранителя блока искрозащиты внешние присоединения

выполнять при отключенном питании.

Перед монтажом необходимо проверить:

- наличие маркировки взрывозащиты;
- целостность защитного корпуса;
- наличие пломб и заземляющих устройств.

Подключить искробезопасные цепи первичных преобразователей к клеммным соединителям с помощью ответной части выходного разъема из комплекта поставки.

# *ВНИМАНИЕ! При подключении искробезопасных цепей ответные части клеммных соединителей обязательно должны быть закрыты крышками, входящими в комплект поставки.*

После присоединения цепи питания ИРТ 5501Ех/М1 сетевой кабель должен быть надежно зафиксирован.

Эксплуатация и техническое обслуживание ИРТ 5501Ех/М1 должны проводиться в соответствии с технической документацией и требованиями ГОСТ 30852.16-2002, гл. 7.3 ПУЭ. При эксплуатации ИРТ 5501Ех/М1 должен подвергаться систематическому внешнему и периодическим осмотрам. Периодичность осмотров устанавливается в зависимости от производственных условий, но не реже двух раз в год.

При работе по техническому обслуживанию ИРТ 5501Ех/М1 должны выполняться следующие условия:

- заземление не должно отключаться без предварительного отключения цепей расположенных во взрывоопасной зоне;
- контрольно-измерительная и настроечная аппаратура, подключаемая к искробезопасным цепям, не должна нарушать искробезопасность проверяемой цепи;
- средства заземления и уравнивания потенциалов во взрывоопасной зоне должны поддерживаться в работоспособном состоянии;
- любая работа по обслуживанию элементов искробезопасной цепи ИРТ 5501Ех/М1 допускается только при отключении электрооборудования, расположенного во взрывоопасной зоне;
- электрические параметры цепи Uo, Io после технического обслуживания (настройки, проверки) не должны превышать значений, указанных в маркировке взрывозащиты.

3.1.5. Опробование

3.1.5.1. Для проверки нулей к ИРТ для конфигурации с ТС и ТП подключите ИКСУ-260 или ИКСУ-2000 или поместите преобразователь термоэлектрический в льдо-водяную смесь.

Установите нулевое значение температуры для соответствующего типа ТС или ТП.

3.1.5.2. Для конфигураций ИРТ с входными электрическими сигналами в виде силы и напряжения постоянного тока ко входу подключите источники калиброванных токов и напряжений соответственно, ИКСУ-260 или ИКСУ-2000.

Установите значения входного сигнала, соответствующее нижнему пределу диапазона преобразования входного унифицированного сигнала.

# **3.2. Использование изделия**

- 3.2.1. Установить ИРТ на приборном щите и надежно закрепить.
- 3.2.2. Осуществить необходимые соединения ИРТ в соответствии с приложениями А, Б.
- 3.2.3. Произвести задание конфигурации ИРТ и уставок, руководствуясь пп. 2.6.3, 2.6.4.

# **4. МЕТОДИКА ПОВЕРКИ**

4.1. Поверку ИРТ проводят органы Государственной метрологической службы или другие аккредитованные по ПР 50.2.014-2002 на право поверки организации. Требования к организации, порядку проведения поверки и форма представления результатов поверки определяются ПР 50.2.006-94 "ГСИ. Поверка средств измерений. Организация и порядок проведения".

- 4.2. Межповерочный интервал составляет два года.
- 4.3. Настоящая методика может быть применена для калибровки ИРТ.
- 4.4. Операции и средства поверки
- 4.4.1. При проведении поверки выполняют операции, указанные в таблице 4.1.

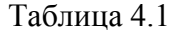

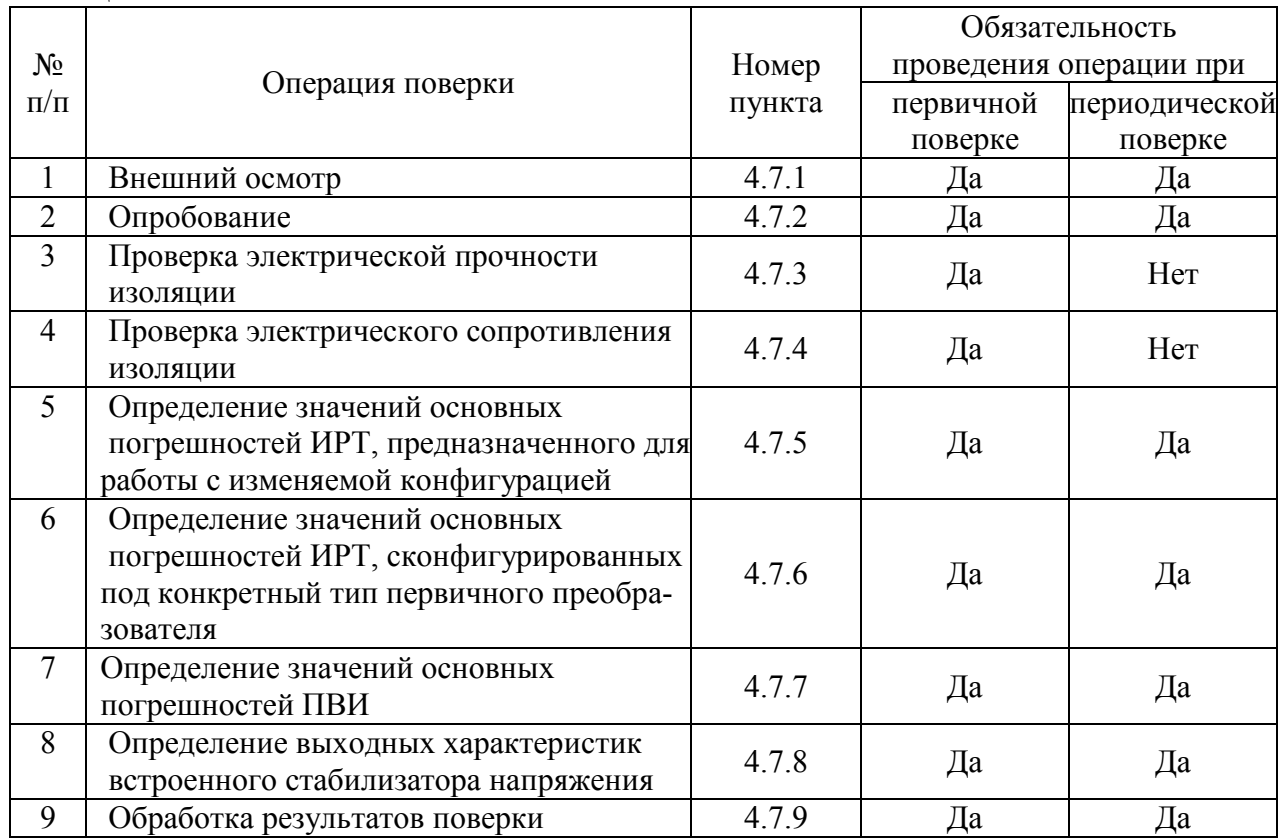

4.4.2. При проведении поверки применяют основные и вспомогательные средства поверки, указанные в таблице 4.2.

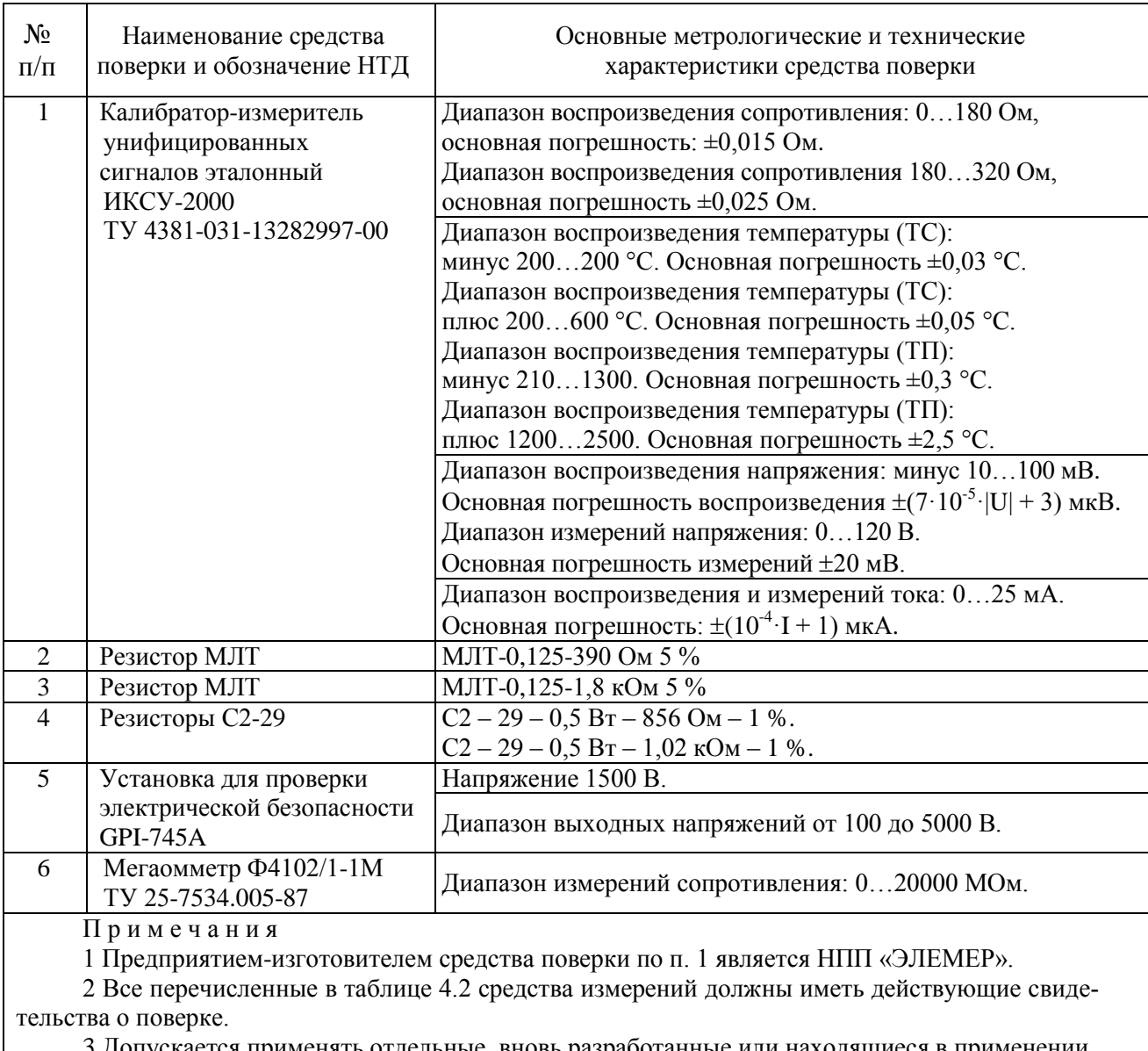

3 Допускается применять отдельные, вновь разработанные или находящиеся в применении средства поверки и оборудование, по своим характеристикам не уступающие указанным в настоящей методике поверки.

4.5. Требования безопасности

Таблица 4.2

4.5.1. При поверке выполняют требования техники безопасности, изложенные в документа-

ции на применяемые средства поверки и оборудование.

4.6. Условия поверки и подготовка к ней

4.6.1. При проведении поверки соблюдают следующие условия:

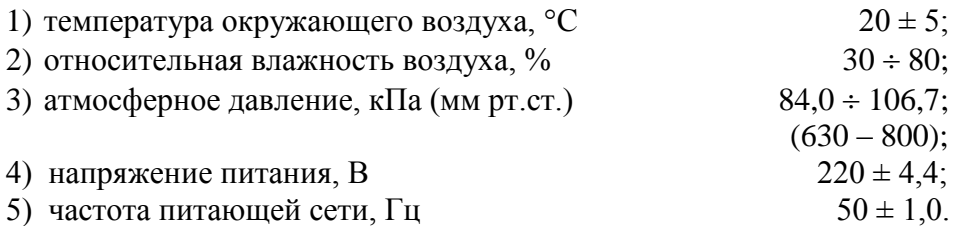

Внешние электрические и магнитные поля должны отсутствовать или находиться в пределах, не влияющих на работу ИРТ.

Поверяемые ИРТ и используемые средства поверки должны быть защищены от ударов, вибраций, тряски, влияющих на их работу.

4.6.2. Операции, проводимые со средствами поверки и с поверяемым ИРТ, должны выполняться в соответствии с указаниями, приведенными в эксплуатационной документации.

4.6.3. Перед проведением поверки выполняют следующие подготовительные работы:

4.6.3.1. ИРТ выдерживают в условиях, установленных в пп. 4.6.1.1)…4.6.1.3), в течение 4 ч.

4.6.3.2. Средства поверки подготавливают к работе в соответствии с эксплуатационной документацией.

4.7. Проведение поверки

4.7.1. Внешний осмотр поверяемого ИРТ осуществляют в соответствии с п. 3.1.2 настоящего руководства по эксплуатации.

4.7.2. Опробование поверяемого ИРТ состоит в проверке его работоспособности в соответствии с п. 3.1.5 настоящего руководства по эксплуатации.

4.7.3. Проверка электрической прочности изоляции

4.7.3.1. Объединить перемычками клеммы задней панели ИРТ в следующие группы:

- 1) Группа **«Сеть»** контакты 13, 14 разъема сетевого питания 220 В.
- 2) Группа **«Земля»** контакт 15 разъема.
- 3) Группа **«Реле»** объединенные контакты 1…6 разъема.
- 4) Группа **«Дискр. Входы 1, 2, 3»** контакты 7…12 разъема.
- 5) Группа **«RS»** клеммы 16…20 разъема интерфейса RS232/RS485.
- 6) Группа **«Вход»** клеммы 26…30 разъема модуля АЦП.
- 7) Группа **«Выход»** клеммы 21, 22 разъема модуля ПВИ.
- 8) Группа **«Дискр. Вход4»** клеммы 24, 25 разъема модуля ПВИ.

Проверку электрической прочности изоляции производят на установке GPI-745А.

Испытательное напряжение следует повышать плавно, начиная с нуля до испытательного в течение 5-10 с. Уменьшение напряжения до нуля должно производиться с такой же скоростью.

Значения испытательного напряжения для различных цепей ИРТ указаны в таблице 4.3.

Таблица 4.3

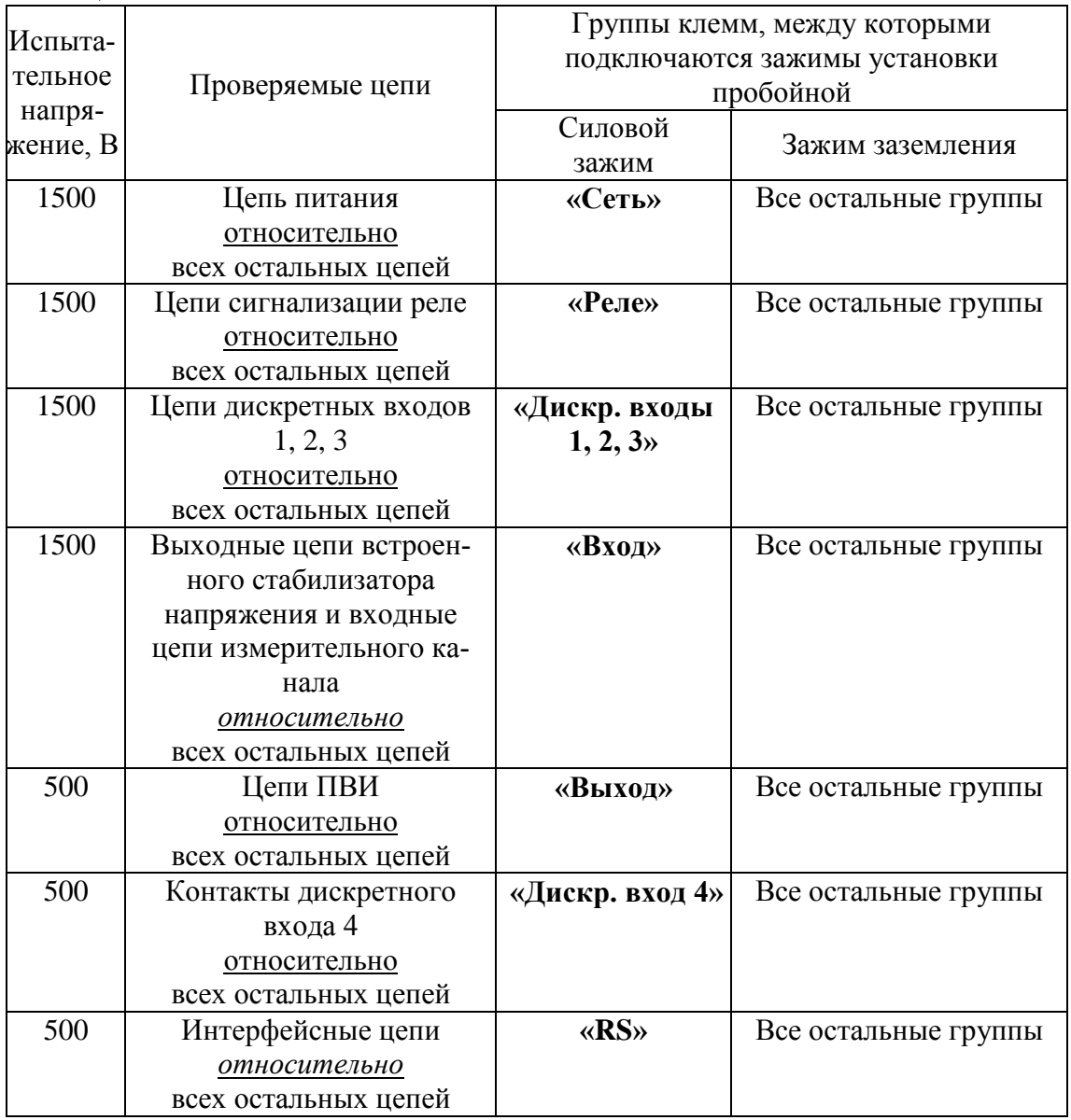

Изоляцию выдерживают под действием испытательного напряжения в течение 1 мин. Затем напряжение плавно снижают до нуля, после чего испытательную установку отключают.

Во время проверки не должно происходить пробоев и поверхностного перекрытия изоляции.

4.7.4. Проверка электрического сопротивления изоляции

4.7.4.1. Проверку электрического сопротивления изоляции цепей ИРТ производят мегаомметром Ф 4102/1-1М или другим прибором для измерения электрического сопротивления с рабочим напряжением не более 500 В.

Отсчет показаний производят по истечении 1 мин после приложения напряжения между соединенными вместе контактами испытуемой цепи и корпусом (контактом защитного заземления) или соединенными вместе контактами другой цепи в соответствии с таблицей 4.4.

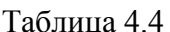

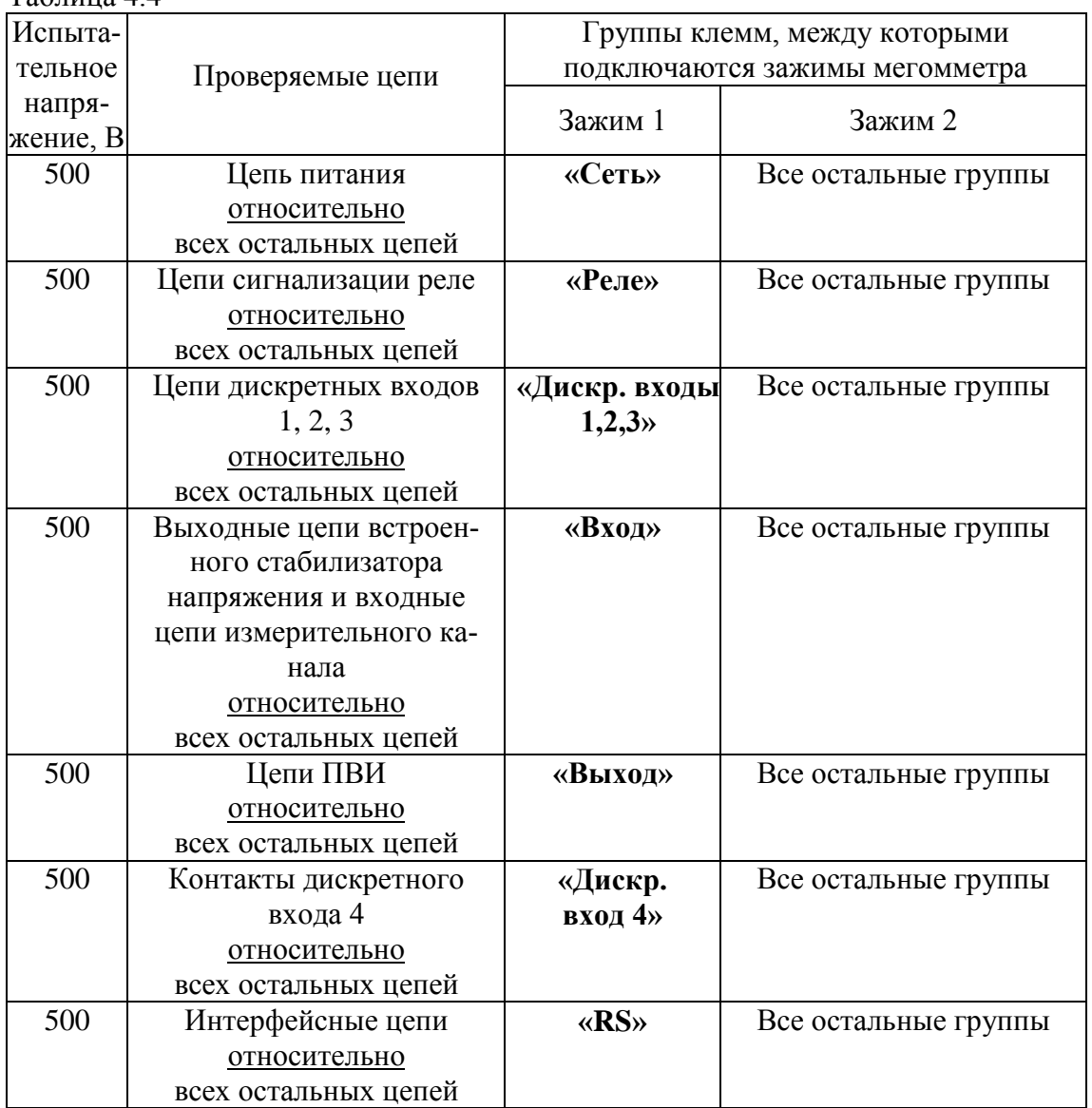

Сопротивление изоляции не должно быть менее 20 МОм.

4.7.5. Определение значений основных погрешностей ИРТ, предназначенного для работы с изменяемой конфигурацией

4.7.5.1. Определение значений погрешностей измерительного канала ИРТ может проводиться как автономно (с использованием клавиатуры ИРТ для его конфигурации и индикаторов ИРТ для считывания данных), так и с помощью программы «Tune5500.exe».

4.7.5.2. Определение значений основных погрешностей ИРТ в конфигурации с ТС и входными сигналами в виде сопротивления постоянному току проводят в поверяемых точках, указанных в таблице 4.5, в следующей последовательности.

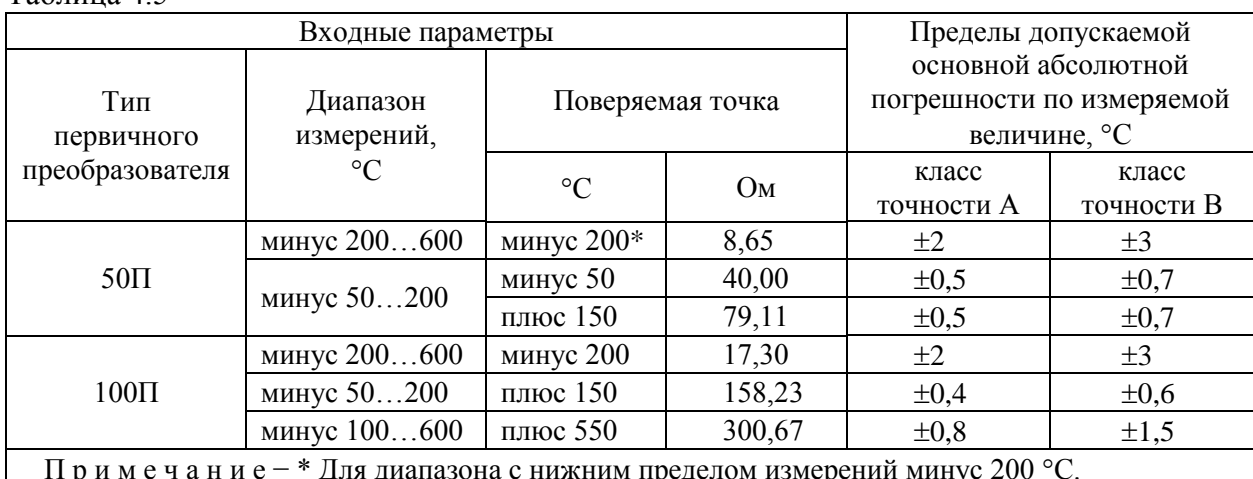

4.7.5.2.1. Включают питание и выдерживают ИРТ во включенном состоянии в течение 30 мин.

4.7.5.2.2. При использовании компьютера подсоединяют его к ИРТ, включают питание и запускают соответствующую программу.

4.7.5.2.3. Устанавливают параметры конфигурации измерительного канала ИРТ, указанные в таблице 4.6 (параметры конфигурации и их обозначение соответствуют разделу 2.6.4 настоящего руководства по эксплуатации):

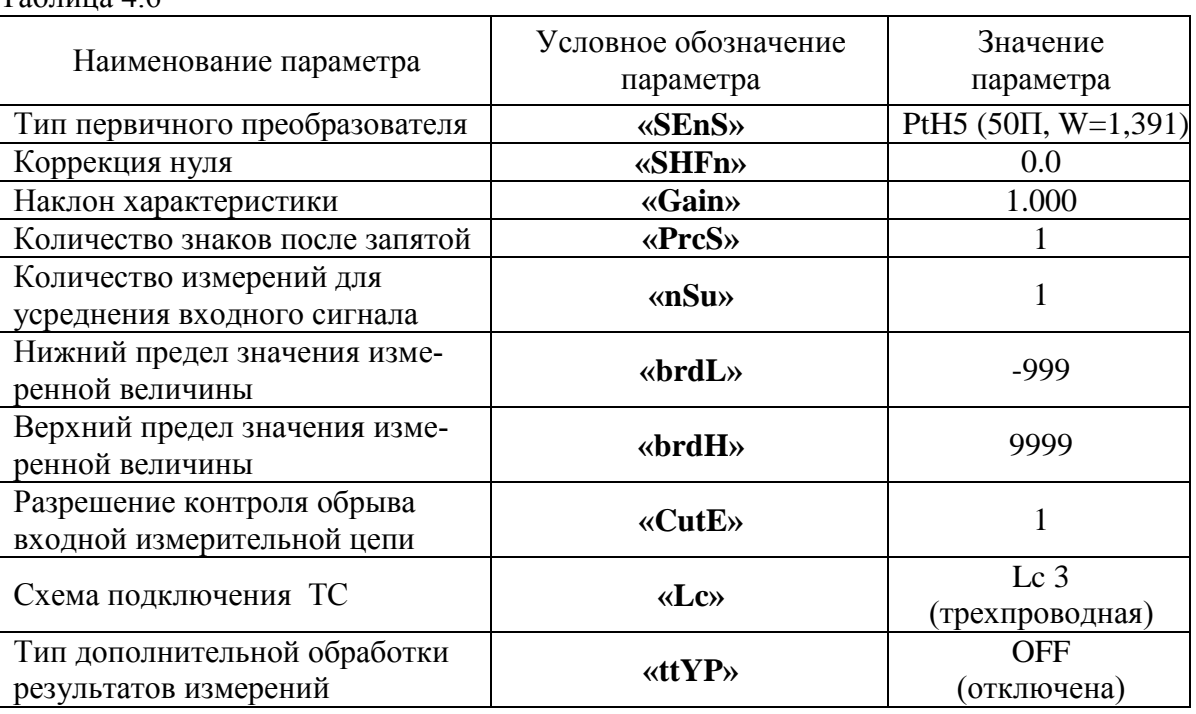

Таблина 46

 $Ta5$ пина 45

Значения остальных параметров могут быть любыми.

4.7.5.2.4. Включают калибратор ИКСУ-2000 (далее - ИКСУ), подготавливают его к работе в режиме эмуляции температур, соответствующих входным сигналам от ТС типа 50П, и подключают его ко входу измерительного канала ИРТ по трехпроводной схеме.

4.7.5.2.5. Задают с помощью ИКСУ эмулируемое (действительное *Ад*) значение температуры минус 50,0 °С (соответствующее сигналу ИРТ, подаваемому на вход, 40,00 Ом по ГОСТ 6651-2009) и производят измерения поверяемым измерительным каналом ИРТ.

4.7.5.2.6. Определяют значение абсолютной погрешности *ΔА* как разность измеренного и действительного значений измеряемой величины по формуле

$$
\Delta A = A_{u3M} - A_{\partial} \,, \tag{4.1}
$$

где *Аизм* - измеренное значение величины (температуры) в поверяемой точке.

4.7.5.2.7. Повторяют операции пп. 4.7.5.2.5, 4.7.5.2.6, устанавливая с помощью ИКСУ эмулируемое (действительное) значение температуры, равное 150 °С (79,11 Ом), и производят измерения поверяемым измерительным каналом ИРТ.

4.7.5.2.8. Устанавливают конфигурацию измерительного канала ИРТ для входных сигналов от ТС типа 100П, указанную в таблице 4.7 (параметры конфигурации и их обозначение соответствуют разделу 2.6.4 настоящего руководства по эксплуатации):

Таблица 4.7

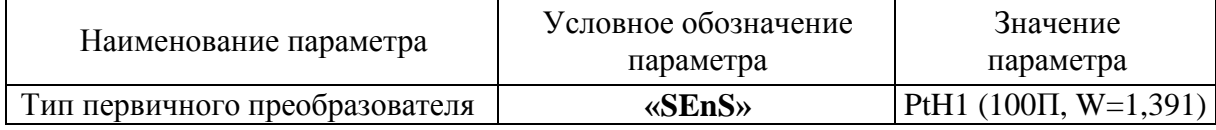

Значения остальных параметров должны соответствовать пп. 4.7.5.2.3, таблице 4.6.

4.7.5.2.9. Подготавливают ИКСУ к работе в режиме эмуляции температур, соответствующих входным сигналам от ТС типа 100П.

4.7.5.2.10. Поочередно устанавливают с помощью ИКСУ эмулируемые (действительные) значения температур, равные 150 °С (158,23 Ом) и 550 °С (300,67 Ом) и производят соответствующие измерения поверяемым измерительным каналом ИРТ.

4.7.5.2.11. Отсоединяют ИКСУ от входа ИРТ и убеждаются в появлении на основном СД индикаторе ИРТ символов **«–FL–»** (контроль обрыва входной цепи первичного преобразователя).

4.7.5.3. Определение значений основных погрешностей ИРТ с входными сигналами в виде напряжения постоянного тока в диапазоне 0…100 мВ проводят в поверяемых точках, указанных в таблице 4.8, в следующей последовательности:
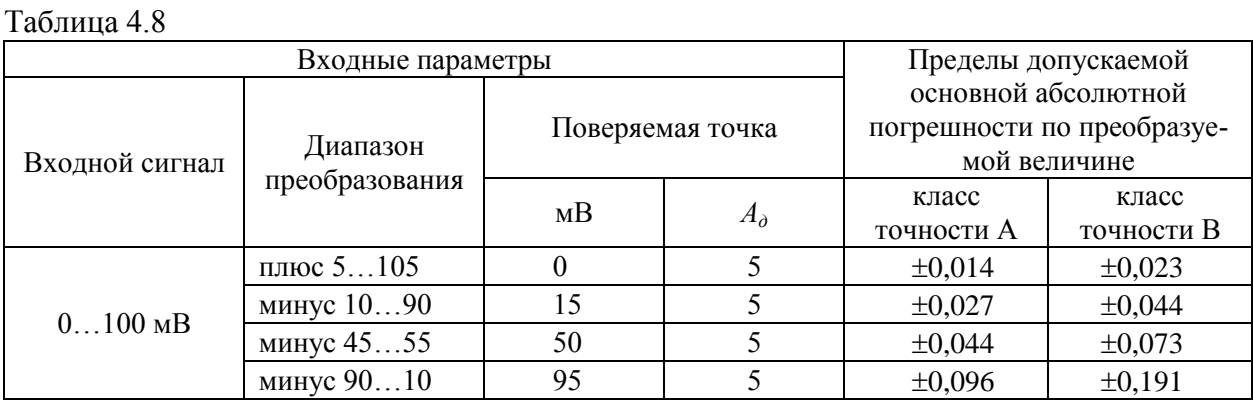

4.7.5.3.1. Устанавливают параметры конфигурации измерительного канала ИРТ, указанные в таблице 4.9 (параметры конфигурации и их обозначение соответствуют разделу 2.6.4 настоящего руководства по эксплуатации):

Таблица 4.9

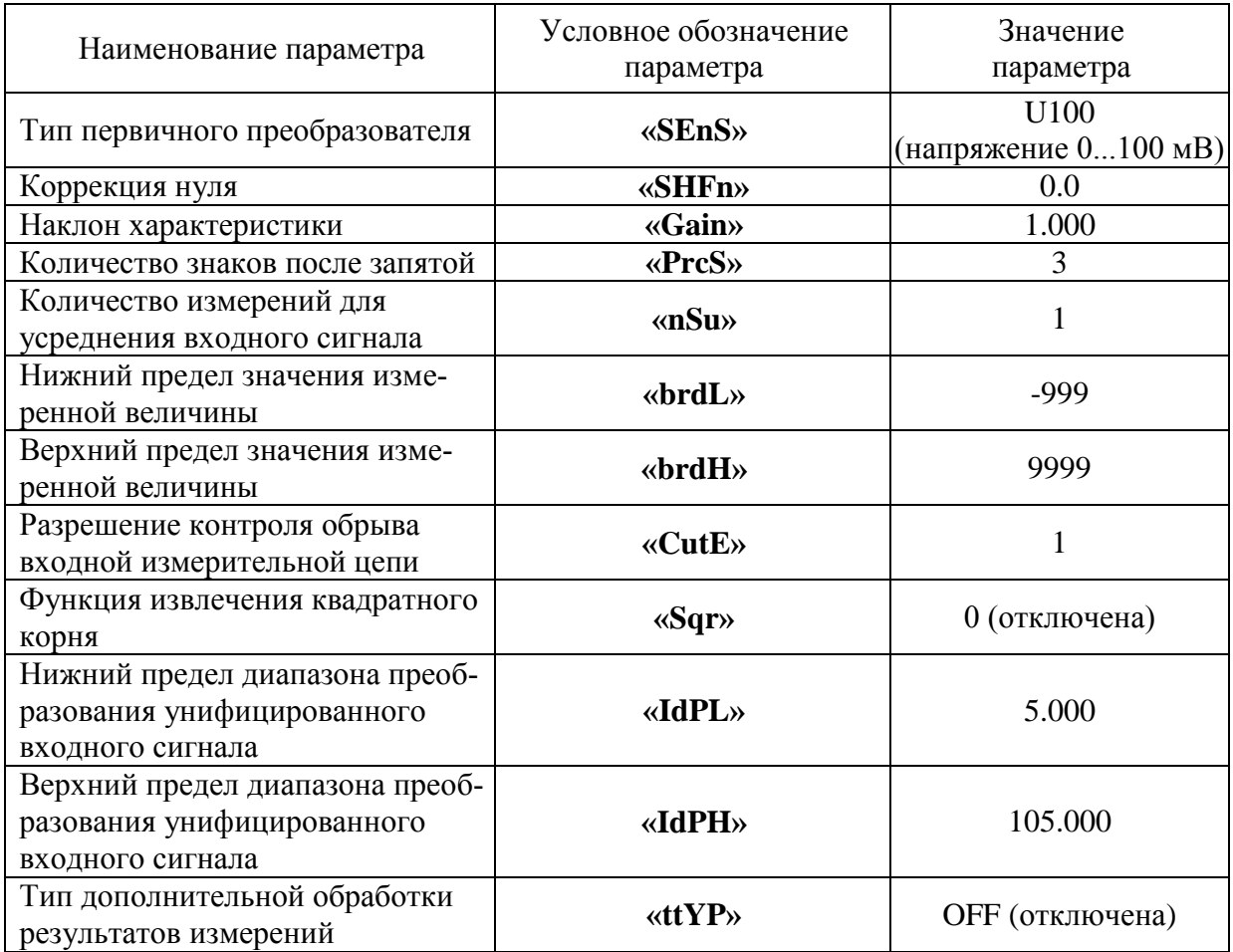

Значения остальных параметров могут быть любые.

4.7.5.3.2. Подготавливают ИКСУ-2000 к работе в режиме генерации постоянного напряжения милливольтового диапазона и подключают его к измерительному каналу ИРТ.

4.7.5.3.3. Устанавливают с помощью ИКСУ значение эмулируемого (действительного) напряжения, равное 0 мВ.

4.7.5.3.4. Считывают установившиеся показания по измеряемой величине.

4.7.5.3.5. Определяют значение абсолютной погрешности по измеряемой величине как разность измеренного и действительного значений измеряемой величины по формуле (4.1).

4.7.5.3.6. Устанавливают параметры конфигурации ИРТ, указанные в таблице 4.10 (параметры конфигурации и их обозначение соответствуют разделу 2.6.4 настоящего руководства по эксплуатации):

Таблица 4.10

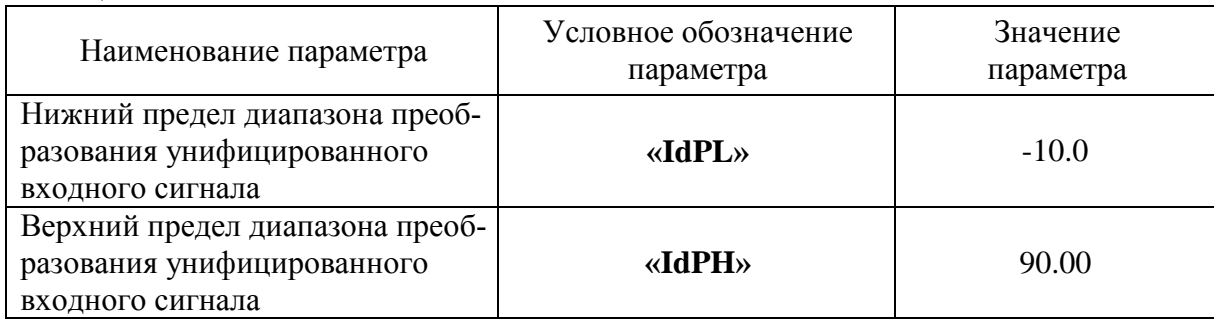

Значения остальных параметров должны соответствовать пп. 4.7.5.3.3, таблице 4.9.

4.7.5.3.7. Устанавливают с помощью ИКСУ значение эмулируемого (действительного) напряжения, равное 15 мВ.

4.7.5.3.8. Повторяют операции по пп. 4.7.5.3.4...4.7.5.3.5.

4.7.5.3.9. Устанавливают параметры конфигурации ИРТ, указанные в таблице 4.11 (параметры конфигурации и их обозначение соответствуют разделу 2.6.4 настоящего руководства по эксплуатации):

Таблица 4.11

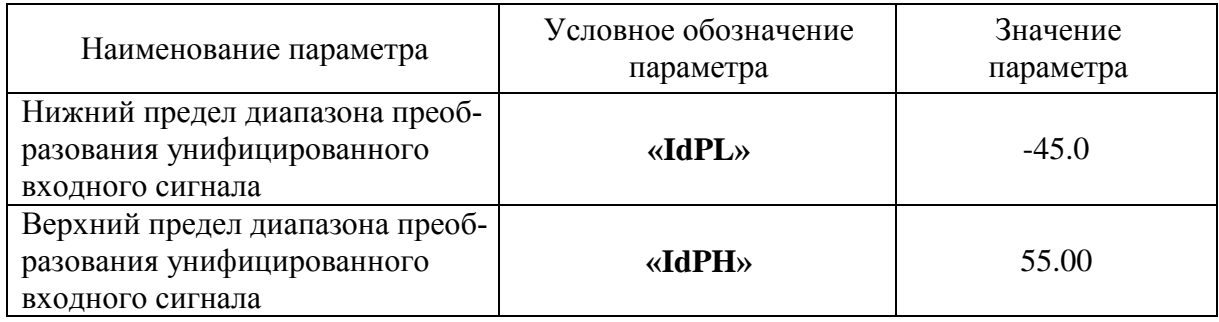

Значения остальных параметров должны соответствовать пп. 4.7.5.3.3, таблице 4.9.

4.7.5.3.10. Устанавливают с помощью ИКСУ значение эмулируемого (действительного) напряжения, равное 50 мВ.

4.7.5.3.11. Повторяют операции по пп. 4.7.5.3.4...4.7.5.3.5.

4.7.5.3.12. Устанавливают параметры конфигурации ИРТ, указанные в таблице 4.12 (параметры конфигурации и их обозначение соответствуют разделу 2.6.4 настоящего руководства по эксплуатации):

Таблица 4.12

| Наименование параметра                                                            | Условное обозначение<br>параметра | Значение<br>параметра |
|-----------------------------------------------------------------------------------|-----------------------------------|-----------------------|
| Нижний предел диапазона преоб-<br>разования унифицированного<br>входного сигнала  | $\kappa$ <b>IdPL</b> »            | $-90.0$               |
| Верхний предел диапазона преоб-<br>разования унифицированного<br>входного сигнала | «IdPH»                            | 10.00                 |

Значения остальных параметров должны соответствовать пп. 4.7.5.3.3, таблице 4.9.

4.7.5.3.13. Устанавливают с помощью ИКСУ значение эмулируемого (действительного) напряжения, равное 95 мВ.

4.7.5.3.14. Повторяют операции по пп. 4.7.5.3.4…4.7.5.3.5.

4.7.5.4. Определение значений основных погрешностей ИРТ в конфигурации с унифицированными входными сигналами в виде силы постоянного тока проводят в поверяемых точках, указанных в таблице 4.13, в следующей последовательности:

Таблица 4.13

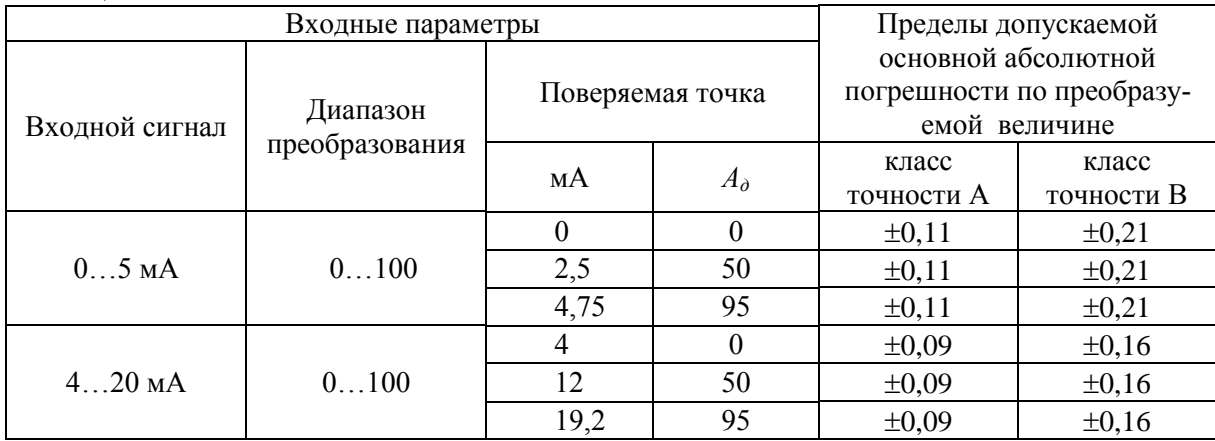

4.7.5.4.1. Устанавливают параметры конфигурации ИРТ, указанные в таблице 4.14 (параметры конфигурации и их обозначение соответствуют разделу 2.6.4 настоящего руководства по эксплуатации):

Таблица 4.14

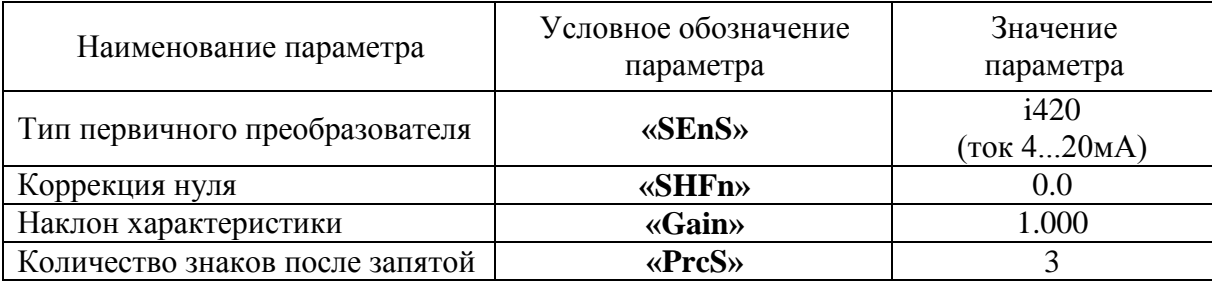

Продолжение таблицы 4.14

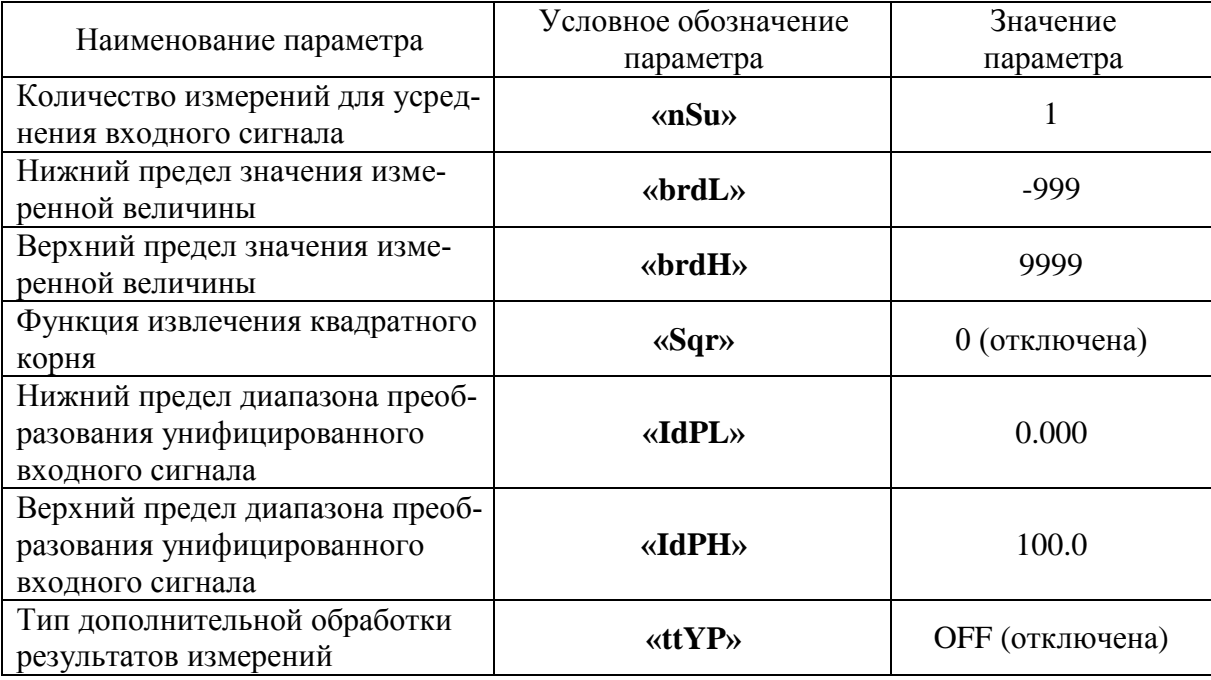

Значения остальных параметров могут быть любые.

4.7.5.4.2. Подготавливают ИКСУ к работе в режиме генерации постоянного тока и подключают его к измерительному входу ИРТ посредством соединительного кабеля.

4.7.5.4.3. Устанавливают с помощью ИКСУ значение эмулируемого тока, равное 4 мА.

4.7.5.4.4. Считывают установившееся показание.

4.7.5.4.5. Определяют значение абсолютной погрешности как разность измеренного и действительного значений измеряемой величины по формуле (4.1).

4.7.5.4.6. Повторяют операции по пп. 4.7.5.4.4, 4.7.5.4.5, поочередно устанавливая с помощью ИКСУ значения эмулируемого тока, равные 12 и 19,2 мА.

4.7.5.4.7. Устанавливают параметры конфигурации ИРТ, указанные в таблице 4.15 (параметры конфигурации и их обозначение соответствуют разделу 2.6.4 настоящего руководства по эксплуатации):

Таблина 4 15

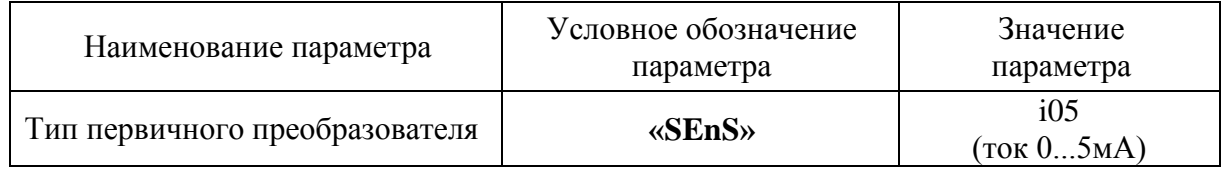

Значения остальных параметров должны соответствовать пп. 4.7.5.4.1, таблице 4.14.

4.7.5.4.8. Повторяют операции пп. 4.7.5.4.4, 4.7.5.4.5, поочередно устанавливая с помощью ИКСУ значения эмулируемого тока, равные 0; 2,5 и 4,75 мА.

4.7.5.4.9. Отсоединяют кабель ИКСУ от входа ИРТ.

4.7.6. Определение значений основных погрешностей ИРТ, сконфигурированных под конкретный тип первичного преобразователя

4.7.6.1. Для определения значений основных погрешностей ИРТ, сконфигурированных под конкретный тип первичного преобразователя, подключают к поверяемому ИРТ калибраторизмеритель унифицированных сигналов эталонный ИКСУ в соответствии с настоящим руководством по эксплуатации и руководством по эксплуатации ИКСУ.

Для токового выхода  $0...20$  или  $4...20$  мА значение сопротивления нагрузки - 390 Ом  $\pm$  5 %, для токового выхода  $0...5$  мА значение сопротивления нагрузки  $-1,8$  кОм  $\pm$  5 %. Последовательно с нагрузкой подключают ИКСУ.

4.7.6.2. Определение значений основных приведенных погрешностей ИРТ в конфигурации ТС и ТП проводят в точках, соответствующих 5, 25, 50, 75, 95 % диапазона измерений, указанного в таблице 2.1.

Поверку ИРТ, работающего с ТС, проводят только по трехпроводной схеме.

4.7.6.2.1. Включают и подготавливают к работе ИКСУ и поверяемый ИРТ, выдерживают ИКСУ и ИРТ во включенном состоянии в течение не менее 30 мин.

4.7.6.2.2. Устанавливают с помощью ИКСУ эмулируемое (действительное *Ад*) значение температуры, равное 5, 25, 50, 75, 95 % диапазона измерений.

4.7.6.2.3. Считывают значение измеряемой величины *Аизм* с индикатора ИРТ.

4.7.6.2.4. Определяют значение основной приведенной погрешности измерения ИРТ по формуле

$$
\gamma = \frac{(A_{u_{3M}} - A_{\delta})}{(A_{\text{ex max}} - A_{\text{ex min}})} \times 100\%,
$$
\n(4.2)

где *Aвх max* − верхний предел диапазона измерений, приведенный в таблице 2.1;

*Aвх min* − нижний предел диапазона измерений, приведенный в таблице 2.1.

4.7.6.2.5. С помощью ИКСУ измеряют выходной ток ПВИ *Iвых* для каждой эмулируемой точки (см. п. 4.7.6.2.2).

Вычисляют значение измеренной температуры, соответствующее значению измеряемого выходного тока ПВИ, по формуле

$$
A_{\text{BOLX}} = \frac{(I_{\text{BOLX}} - I_{\text{BOLX}})}{(I_{\text{BOLX}} - I_{\text{BOLX}})} \times (A_{\text{BOLX}} - A_{\text{BOLX}}) + A_{\text{BOLX}} \tag{4.3}
$$

где *Iвых* − измеренное значение выходного тока, мА;

 *Iвых min* − нижний предел диапазона унифицированного выходного сигнала 0 или 4 мА;

 *Iвых ma <sup>x</sup>* – верхний предел диапазона унифицированного выходного сигнала 5 или 20 мА;

*Авых max* – верхний предел диапазона преобразования ПВИ;

*Авых min* − нижний предел диапазона преобразования ПВИ.

4.7.6.2.6. Определяют значения основной приведенной погрешности ПВИ (токового выхода ИРТ) для ТС и ТП по формуле

$$
\gamma_{I} = \frac{(A_{\text{box}} - A_{\text{o}})}{(A_{\text{boxmax}} - A_{\text{boxmin}})} \times 100\%,
$$
\n(4.4)

где  $A_{\text{b} \mu \text{max}}$  и  $A_{\text{b} \mu \text{min}}$  — расшифрованы в п. 4.7.6.2.5.

4.7.6.2.7. Для контроля обрыва входной цепи отсоединяют ИКСУ от ИРТ, на индикаторе ИРТ должно появиться сообщение «-FL-», значения выходного тока для диапазона токового выхода 4...20 мА должно находиться в пределах  $(3,5\pm0,1)$  мА.

4.7.6.3. Определение значений основных погрешностей ИРТ в конфигурации с входными унифицированными сигналами в виде силы и напряжения постоянного тока проводят в точках, соответствующих 5, 25, 50, 75, 95 % диапазона измерения, указанного в таблице 2.2, операции поверки проводят в следующей последовательности:

4.7.6.3.1. Включают и подготавливают к работе ИКСУ и поверяемый ИРТ, выдерживают ИКСУ и ИРТ во включенном состоянии в течение не менее 30 мин.

4.7.6.3.2. Устанавливают с помощью ИКСУ эмулируемое (действительное  $I_0$ ) значение, равное 5, 25, 50, 75, 95 % диапазона измерений.

4.7.6.3.3. Считывают значение измеряемой величины  $A_{u3M}$  с индикатора ИРТ.

4.7.6.3.4. Вычисляют действительное значение измеренного параметра по формуле

$$
A_{\partial} = \frac{(I_{\partial} - I_{\alpha x \min})}{(I_{\alpha x \max} - I_{\alpha x \min})} \times (A_{\alpha x \max} - A_{\alpha x \min}) + A_{\alpha x \min},
$$
\n(4.5)

- действительное значение измеренного параметра;<br>- действительное значение входного сигнала; где  $A_{\partial}$  $L_{\lambda}$  $I_{\text{ex,min}}$  – нижний предел диапазона унифицированного входного сигнала;  $I_{\alpha x \, max}$  – верхний предел диапазона унифицированного входного сигнала;  $A_{\text{ex max}}$  — верхний предел диапазона преобразования входного унифицированного сигнала;  $A_{\text{ex,min}}$  – нижний предел диапазона преобразования входного унифицированного сигнала.

4.7.6.3.5. Основную приведенную погрешность измерения ИРТ рассчитывают по формуле  $(4.2).$ 

Наибольшее из рассчитанных значений основной погрешности не должно превышать соответствующего значения, указанного в таблице 2.2.

4.7.7. Определение значений основных погрешностей ПВИ проводят в точках, указанных в таблице 4.16, в следующей последовательности:

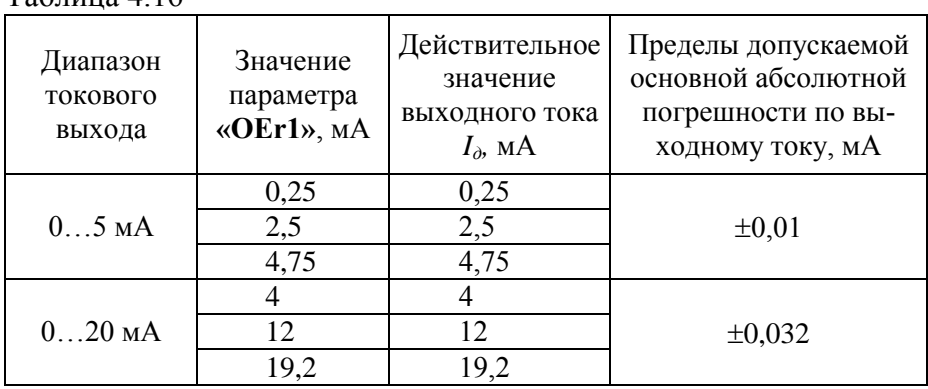

4.7.7.1. Устанавливают параметры конфигурации ИРТ, указанные в таблице 4.17 (параметры конфигурации и их обозначение соответствуют разделу 2.6.4 настоящего руководства по эксплуатации):

Таблица 4.17

Таблица 4.16

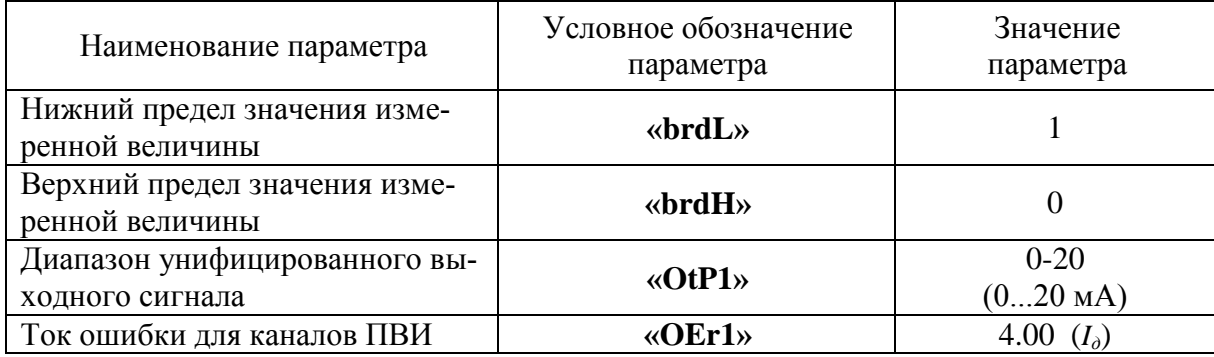

Значения остальных параметров могут быть любые.

4.7.7.2. Подключают к выходу ПВИ поверяемого ИРТ резистивную нагрузку 390 Ом  $\pm$ 5 %, последовательно с нагрузкой подключают ИКСУ в режиме измерения тока.

4.7.7.3. С помощью ИКСУ измеряют выходной ток ПВИ *Iвых* и определяют значение абсолютной погрешности  $\Delta I$  ПВИ по формуле

$$
\Delta I = I_{\text{max}} - I_{\partial},\tag{4.6}
$$

где *Iд −* действительное значение выходного тока ПВИ (см. таблицу 4.16).

4.7.7.4. Последовательно устанавливают параметр **«OEr1»** в соответствии с таблицей 4.16, повторяют операцию п. 4.7.7.3.

4.7.7.5. Устанавливают параметры конфигурации ИРТ, указанные в таблице 4.18 (параметры конфигурации и их обозначение соответствуют разделу 2.6.4 настоящего руководства по эксплуатации):

Таблица 4.18

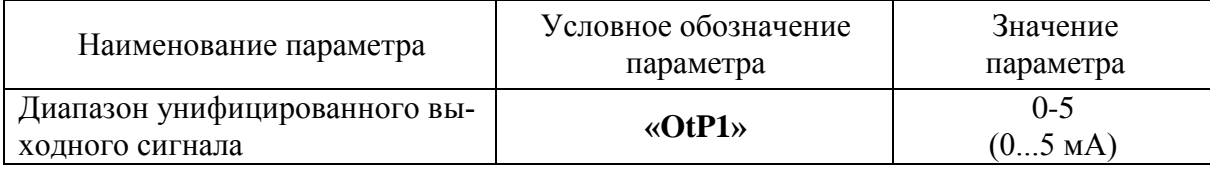

Значения остальных параметров должны соответствовать пп. 4.7.7.1, таблице 4.17.

4.7.7.6. Подключают к токовому выходу поверяемого ИРТ резистивную нагрузку, 1,8 кОм  $\pm$  5 %, последовательно с нагрузкой подключают ИКСУ в режиме измерения тока.

4.7.7.7. Последовательно устанавливают параметр «OEr1» в соответствии с таблицей 4.16, повторяют операцию п. 4.7.7.3.

4.7.8. Определение выходных характеристик встроенного стабилизатора напряжения проводят в следующей последовательности:

4.7.8.1. Подготавливают ИКСУ к работе в режиме измерения напряжения.

4.7.8.2. Подключают ИКСУ к клеммам 29 и 30 поверяемого измерительного канала ИРТ.

4.7.8.3. Измеряют значение выходного напряжения холостого хода  $U_{xx}$  и определяют значение абсолютной погрешности  $\Delta U_{xx}$  как разность измеренного и номинального  $U_{\mu}$  значений выходного напряжения по формуле

$$
\Delta U_{xx} = U_{xx} - U_{\mu}.\tag{4.7}
$$

4.7.8.4. Подключают к клеммам 29 и 30 резистор:

 $- C2 - 29 - 0,5 B$ т - 856 Ом – 1 % – для ИРТ 5501Ex/M1,  $-C2 - 29 - 0.5 B$ т - 1.02 кОм – 1 % – для ИРТ 5501/М1, ИРТ 5501А/М1.

4.7.8.5. Измеряют значение выходного напряжения под нагрузкой  $U_{\text{map}}$ .

4.7.8.6. Определяют значение абсолютной погрешности по формуле

$$
\Delta U_{\text{Hazp}} = U_{\text{Hazp}} - U_{\text{H}}.\tag{4.8}
$$

#### 4.7.9. Обработка результатов поверки

4.7.9.1. При поверке ИРТ, предназначенного для работы с изменяемой конфигурацией, значения основных абсолютных погрешностей по измеряемой величине, вычисленные по формуле (4.1), не должны превышать значений, указанных в таблицах 4.5, 4.8, 4.13. Значения основных абсолютных погрешностей ПВИ, вычисленные по формуле (4.5), не должны превышать значений, указанных в таблице 4.16.

4.7.9.2. При поверке ИРТ, сконфигурированного под конкретный тип первичного преобразователя, при работе с входными сигналами от ТС и ТП значения основных приведенных погрешностей, вычисленных по формуле (4.2), не должны превышать значений, указанных в таблице 2.1.

4.7.9.3. При поверке ИРТ с входными унифицированными сигналами значения основных приведенных погрешностей, вычисленных по формуле (4.2), не должны превышать значений, указанных в таблице 2.2.

4.7.9.4. При определении выходных параметров встроенного стабилизатора напряжения абсолютные погрешности измерения не должны превышать:

- $\pm$ 0,48 В для напряжения холостого хода (номинальное значение напряжения  $U<sub>u</sub>$  = 24 B);
- выходное напряжение под нагрузкой *Uнагр* при токе нагрузки, равном 22 мА, не должно быть менее 18 В (для ИРТ 5501Ех/М1) и 21 В (для ИРТ 5501/М1, ИРТ 5501А/М1).

#### 4.8. Оформление результатов поверки

4.8.1. Положительные результаты поверки ИРТ, предназначенного для работы с изменяемой конфигурацией, оформляются свидетельством о государственной поверке установленной формы по ПР 50.2.006-94 или отметкой в паспорте.

4.8.2. Результаты поверки ИРТ, сконфигурированного под конкретный первичный преобразователь, оформляют свидетельством о государственной поверке установленной формы по ПР 50.2.006-94 или отметкой в паспорте с указанием конкретного поверяемого диапазона.

4.8.3. При отрицательных результатах поверки ИРТ не допускается к применению до выяснения причин неисправностей и их устранения.

После устранения обнаруженных неисправностей проводят повторную поверку, результаты повторной поверки - окончательные.

**81**

## **5. ТЕХНИЧЕСКОЕ ОБСЛУЖИВАНИЕ**

5.1. Техническое обслуживание ИРТ сводится к соблюдению правил эксплуатации, хранения и транспортирования, изложенных в настоящем руководстве по эксплуатации, профилактическим осмотрам, периодической поверке и ремонтным работам.

5.2. Профилактические осмотры проводятся в порядке, установленном на объектах эксплуатации ИРТ, и включают:

1) внешний осмотр;

2) проверку прочности крепления линий связи ИРТ с первичными преобразователями, источником питания, нагрузками каналов коммутации и отсутствия обрыва заземляющего провода;

3) проверку функционирования.

ИРТ считают функционирующим, если его показания ориентировочно совпадают с измеряемой величиной.

5.3. Периодическую поверку ИРТ производят не реже одного раза в два года в соответствии с указаниями, приведенными в разделе 4 настоящего руководства по эксплуатации.

5.4. ИРТ с неисправностями, не подлежащими устранению при профилактическом осмотре, или не прошедшие периодическую поверку, подлежат текущему ремонту.

Ремонт ИРТ производится на предприятии-изготовителе.

5.5. Средства обеспечения взрывозащиты при техническом обслуживании ИРТ 5501Ех/М1

При техническом обслуживании взрывозащищенного ИРТ 5501Ех/М1 необходимо руководствоваться указаниями, приведенными в п. 3.1.4 настоящего руководства по эксплуатации.

Ремонт взрывозащищенного ИРТ 5501Ех/М1 производится на предприятии-изготовителе в соответствии с ГОСТ 30852.18-2002.

**82**

### **6. ХРАНЕНИЕ**

6.1. Условия хранения ИРТ в транспортной таре на складе изготовителя и потребителя должны соответствовать условиям I ГОСТ 15150-69.

В воздухе не должны присутствовать агрессивные примеси.

6.2. Расположение ИРТ в хранилищах должно обеспечивать свободный доступ к нему.

6.3. ИРТ следует хранить на стеллажах.

6.4. Расстояние между стенами, полом хранилища и ИРТ должно быть не менее 100 мм.

## **7. ТРАНСПОРТИРОВАНИЕ**

7.1. ИРТ транспортируется всеми видами транспорта в крытых транспортных средствах. Крепление тары в транспортных средствах должно производиться согласно правилам, действующим на соответствующих видах транспорта.

7.2. Условия транспортирования ИРТ должны соответствовать условиям 5 по ГОСТ 15150-69 при температуре окружающего воздуха от минус 50 до плюс 50 С с соблюдением мер защиты от ударов и вибраций.

7.3. Транспортировать ИРТ следует упакованным в пакеты или поштучно.

## **8. УТИЛИЗАЦИЯ**

8.1. ИРТ не содержит вредных материалов и веществ, требующих специальных методов утилизации.

8.2. После окончания срока службы ИРТ подвергается мероприятиям по подготовке и отправке на утилизацию. При этом следует руководствоваться нормативно-техническими документами, принятыми в эксплуатирующей организации.

**83**

# **Приложение А**

# **Схема электрическая соединений ИРТ 5501/М1**

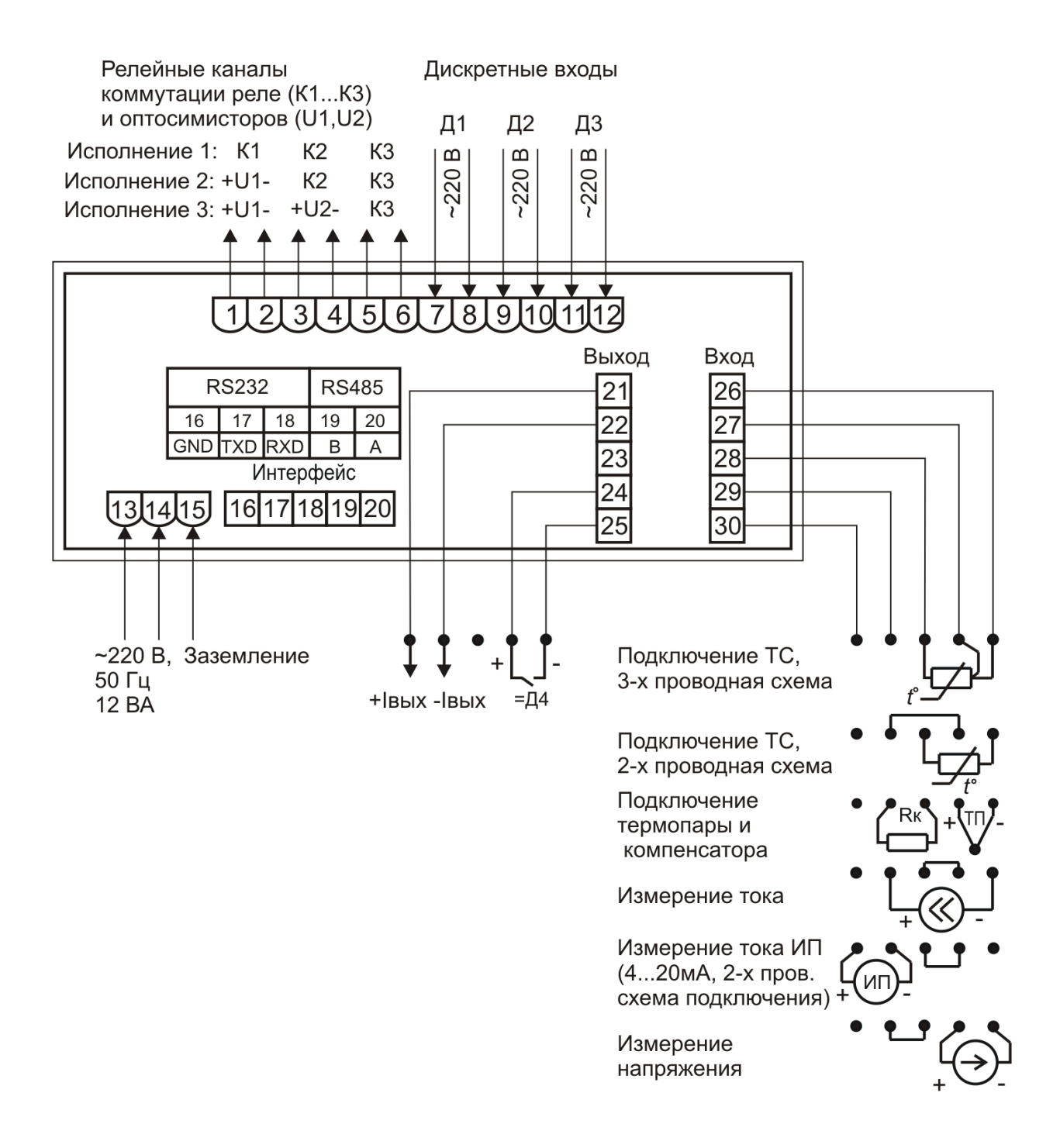

**Рисунок А.1**

#### Продолжение приложения А

# Схема электрическая соединений ИРТ 5501Ex/M1

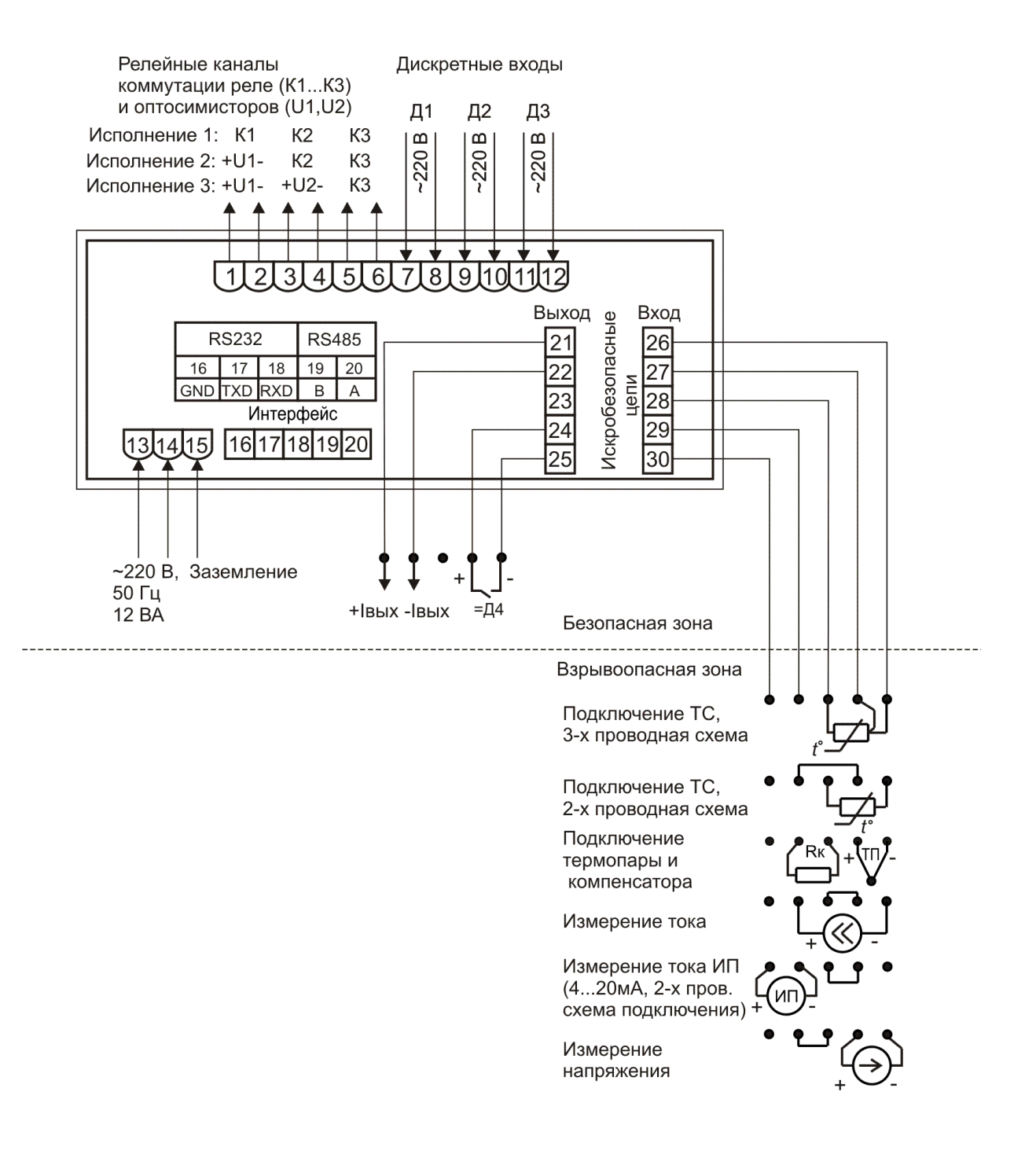

Рисунок А.2

# **ПРИЛОЖЕНИЕ Б**

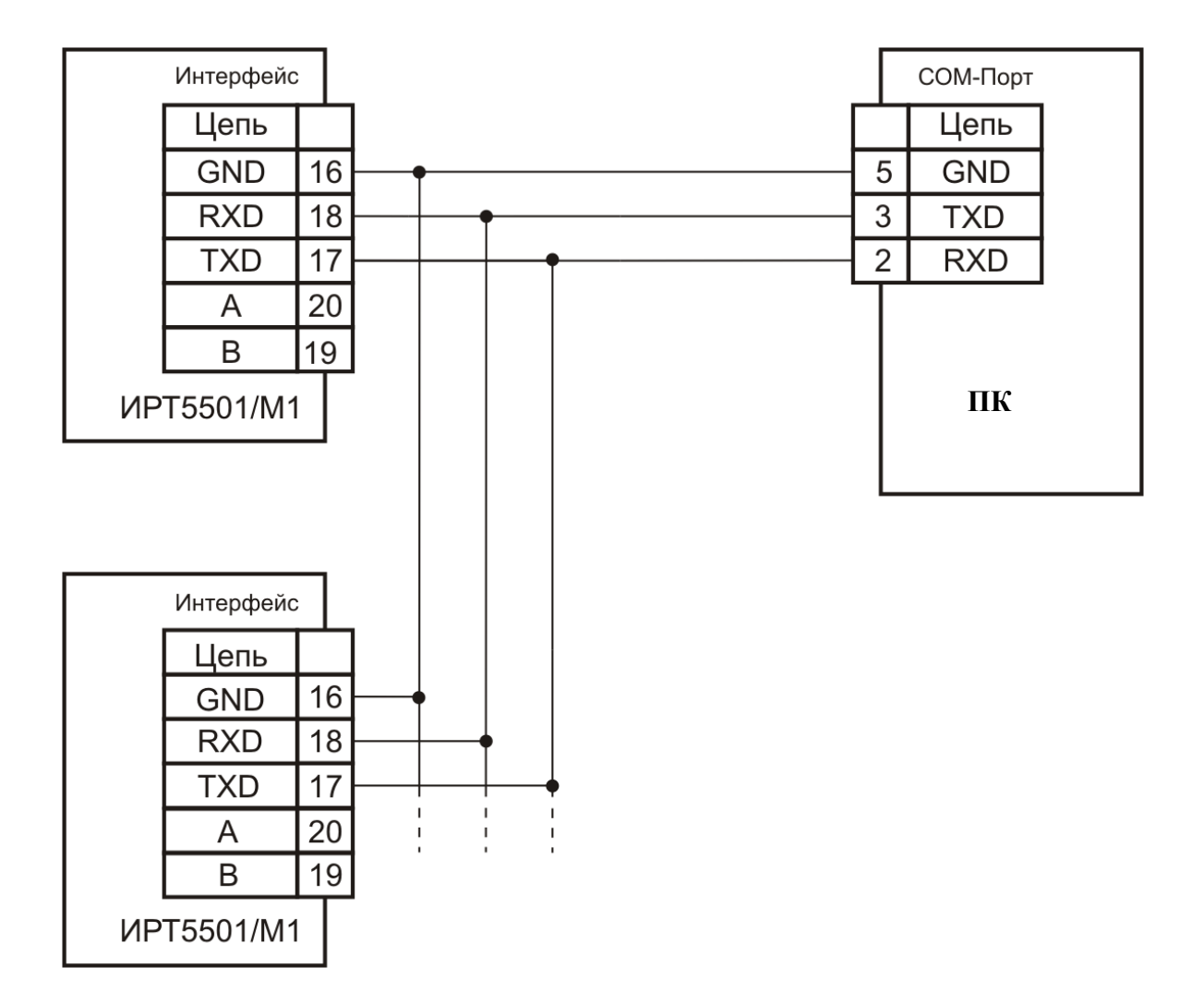

# **Трехпроводная схема подключения ИРТ 5501/М1 к ПК по RS-232 (до 10 ИРТ 5501/М1 с линией связи длиной до 15 м)**

**Рисунок Б.1**

#### **Продолжение приложения Б**

# **Двухпроводная схема подключения ИРТ 5501/М1 к ПК по RS-232 с использованием преобразователя интерфейса ПИ 232/485 с автоматическим определением направления передачи (до 100 ИРТ 5501/М1 с линией связи длиной до 1000 м)**

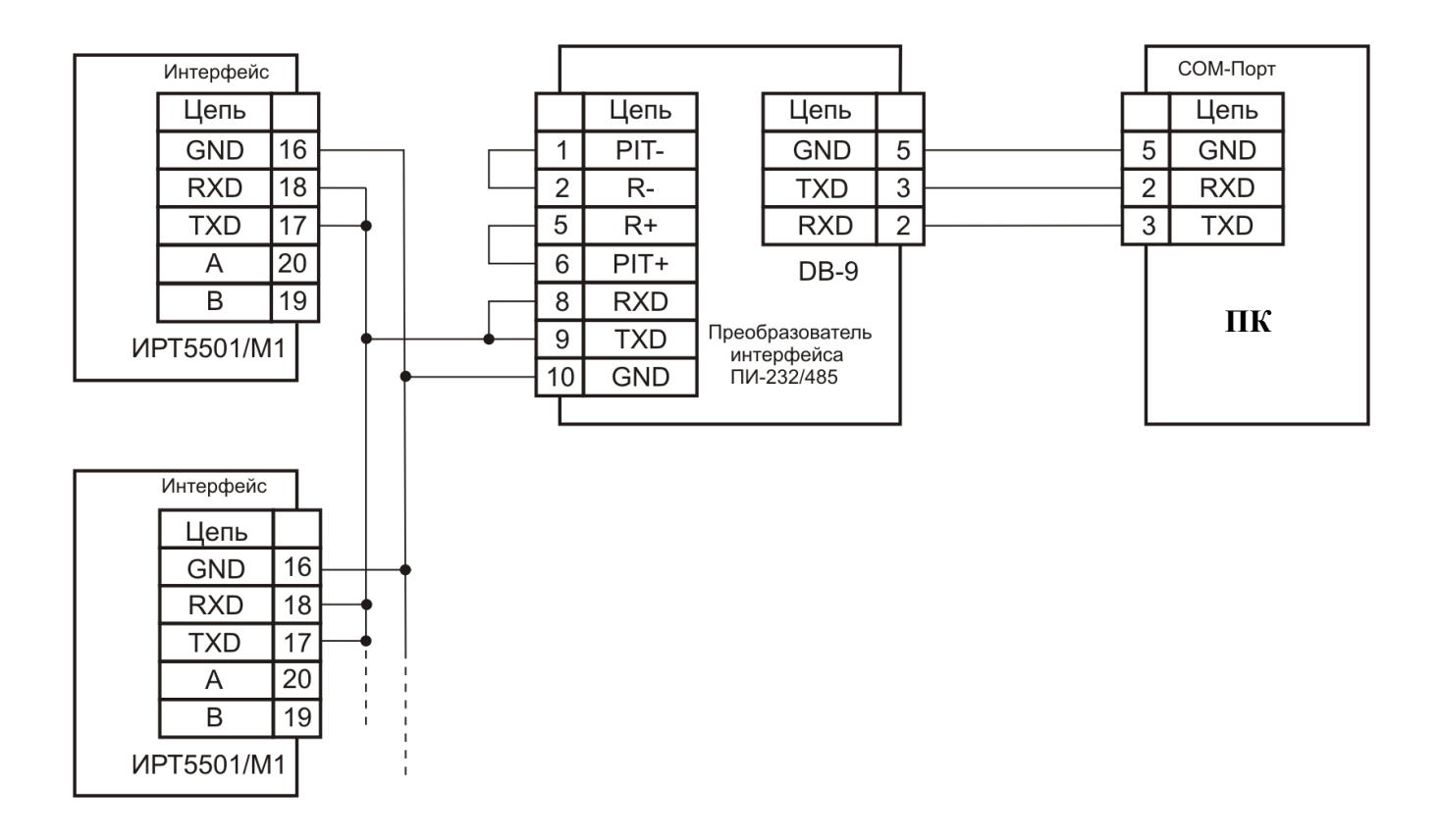

**Рисунок Б.2**

## **Продолжение приложения Б**

# **Двухпроводная схема подключения ИРТ 5501/М1 к ПК по RS-485 с использованием преобразователя интерфейса ПИ-232/485 с автоматическим определением направления передачи**

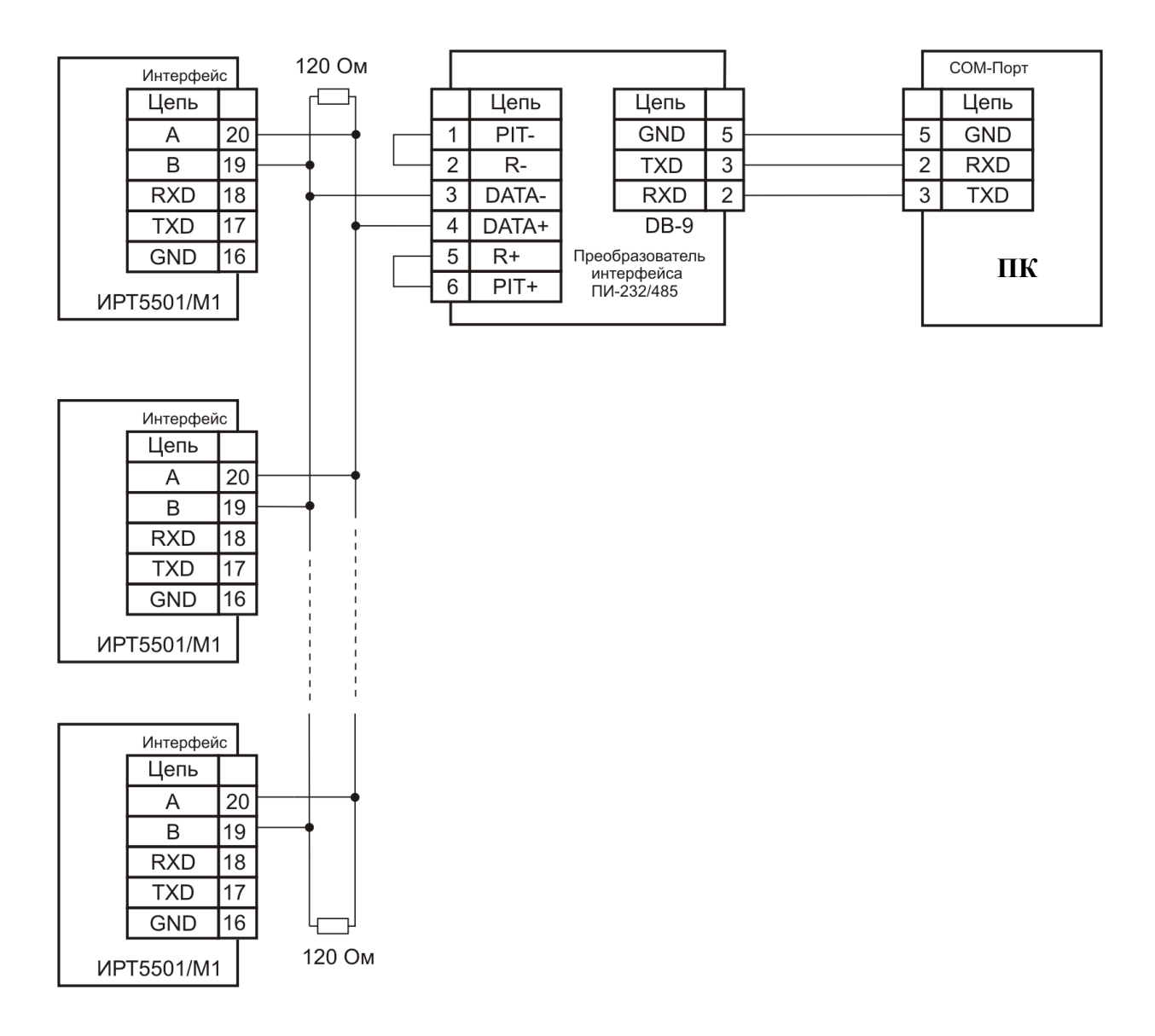

ИРТ 5501/М1,…- измерительные приборы с интерфейсом RS-485.

**Рисунок Б.3**

# **ПРИЛОЖЕНИЕ В**

## **Схема переходника для подключения ИРТ 5501/М1 к порту RS-232 компьютера, стандартным 0-модемным кабелем**

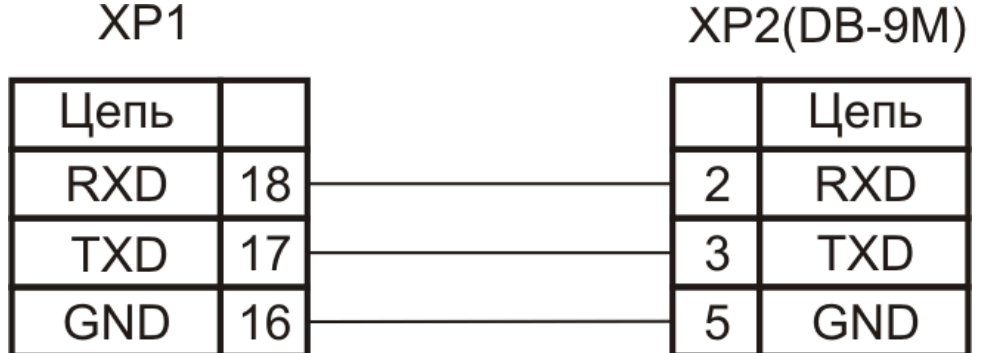

**Рисунок В.1**

## **ПРИЛОЖЕНИЕ Г**

#### **Пример записи обозначения при заказе**

## **ИРТ 5501/М1**

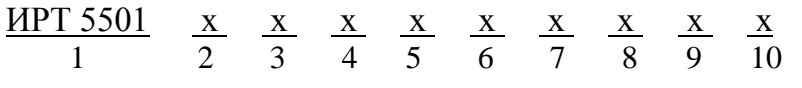

- 1. Тип прибора
- 2. Вид исполнения (в соответствии с п. 2.1.11)
- 3. Код модификации: /М1
- 4. Класс безопасности для приборов с кодом при заказе А:
- 2, 2Н, 2У, 2НУ, 3, 3Н, 3У, 3НУ (с приемкой уполномоченной организацией ОАО «Концерн Росэнергоатом»)

 $-4$  (без приемки)

- 5. Класс точности: А, В (таблицы 2.1, 2.2)
- 6. Группа исполнения по ЭМС: индекс заказа III (группа исполнения III, критерий ка-

чества функционирования А);

 - индекс заказа IV (группа исполнения III, критерий качества функционирования А, группа исполнения IV, критерий качества функционирования В)

- 7. Количество реле: R (от 1 до 3) (таблица Г.1) *Базовое исполнение – R=3*
- 8. Дополнительные стендовые испытания в течение 360 ч (индекс заказа: 360П)
- 9. Госповерка (индекс заказа: ГП)
- 10. Обозначение технических условий

Таблица Г.1

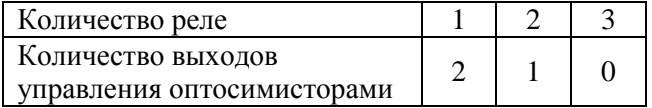

## **ПРИМЕР ЗАКАЗА**

#### *Базовое исполнение*

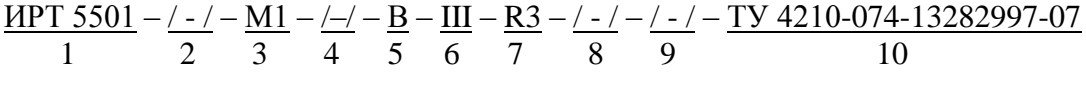

*Исполнение с учетом всех позиций формы заказа (специальное исполнение)*

<u>ИРТ 5501 – А – М1 – 4 – А – IV – R1 – 360П – ГП – ТУ 4210-074-13282997-07</u> 1 2 3 4 5 6 7 8 9 10

# **ПРИЛОЖЕНИЕ Д. ОПИСАНИЕ ПАРАМЕТРОВ ИРТ 5501/М1**

## **Д.1. Описание возможных значений параметров «Fd1» - «Fd4»**

Параметры **«Fd1» - «Fd4»** (см. п. 2.6.4.3) определяют назначение дискретных входов в процессах регулирования. Описание реакции прибора на изменение состояния дискретного входа для возможных значений указанных параметров приведено в таблице Д.1.

Таблица Д.1

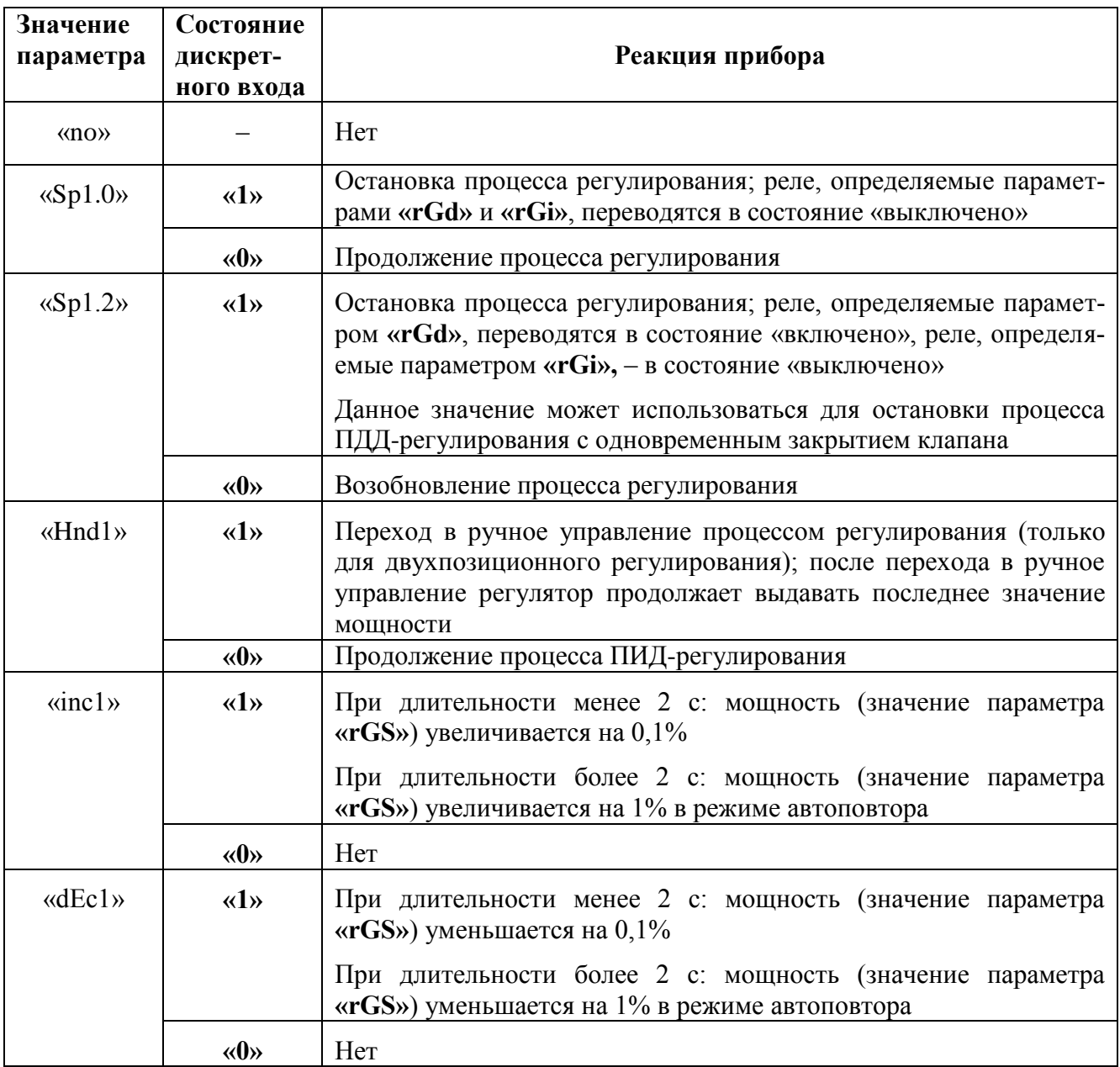

П р и м е ч а н и я

1 Состоянию **«1»** (**«0»**) для дискретных входов «~Д1» – «~Д3» соответствует подача на них (снятие с них) напряжения ~220В, для дискретного входа «Д4» – его замыкание (размыкание).

2 При конфигурировании дискретных входов прибора для параметров **«Fd1» - «Fd4»** ни одно из значений «Hnd1», «Sp1.0», «Sp1.2» не должно быть установлено более 1 раза, кроме того, не допускается одновременной установки значений «Sp1.0» и «Sp1.2».

#### **Д.2. Описание параметров «Sqr», «Sil»**

Параметр **«Sqr»** (см. п. 2.6.4.4) используется для входных сигналов в виде силы или напряжения постоянного тока (значения параметра **«SEnS»**: «U75», «U100», «i420», «i020», «i05»), и включает/ выключает обработку входного сигнала с использованием функции извлечения квадратного корня для вычисления значений измеряемой величины.

*Возможные значения:*

• «1» – обработка с использованием функции извлечения квадратного корня включена, и измеренное значение *Aизм* рассчитывается по формуле

$$
A_{u3M} = \sqrt{\frac{I_{\alpha x,i} - I_{\mu}}{I_{\alpha} - I_{\mu}}} (A_{\alpha} - A_{\mu}) + A_{\mu}
$$
 (A.1)

– при значениях параметра **«SEnS»**: «i420», «i020», «i05» или по формуле

$$
A_{u3M} = \sqrt{\frac{U_{\alpha x,i} - U_{\mu}}{U_{\beta} - U_{\mu}}}(A_{\beta} - A_{\mu}) + A_{\mu}
$$
 (I.2)

– при значениях параметра **«SEnS»**: «U75», «U100», (см. обозначения к формулам (2.3), (2.4)) где:

• «0» – обработка с использованием функции извлечения квадратного корня выключена, и значение *Aизм* вычисляется по одной из формул (2.3), (2.4) (см. п. 2.6.4.5).

Параметр **«Sil»** (см. п. 2.6.4.4) задает *порог* включения процедуры *линеаризации* при вычислении квадратного корня  $f(X) = \sqrt{X}$  в формулах (Д.1), (Д.2) вблизи нуля (см. рисунок Д.1). Используется с целью уменьшения шумов. Здесь *X* –приведенное значение входного сигнала (значение подкоренного выражения в  $(I, 1)$  или  $(I, 2)$ ),  $X \in [0;1]$ .

Значение параметра указывается в процентах.

*Возможные значения:* «OFF»; «0,5»; «1.0»; «2.0»; «3.0».

*Заводская установка:* «OFF» *–* функция линеаризации отключена, т.е. квадратный корень будет извлекаться во всем диапазоне входных сигналов.

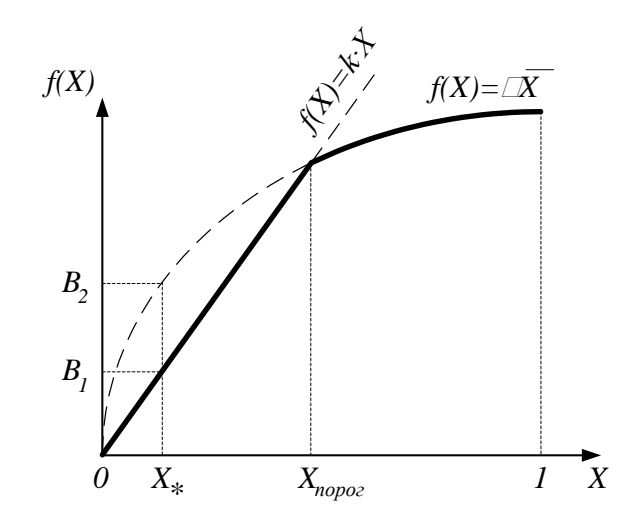

Рисунок Д.1

Обозначения к рисунку Д.1:

 $X_{nopoz} = \langle \mathbf{Sil}\rangle/100\%;$ 

 $\overrightarrow{X_*}$  – приведенное значение входного сигнала в точке максимальной ошибки, вносимой процедурой линеаризации ( $X_* = X_{\text{topo2}}/4$ );

 $(B_2 - B_1)$  – максимальная ошибка, вносимая процедурой линеаризации.

| Значение          | Значение входного сигнала в   | Максимальная ошибка лиане-                |
|-------------------|-------------------------------|-------------------------------------------|
| параметра «Sil»,% | точке максимальной ошибки, %  | ризации при вычислении А <sub>изм</sub> , |
|                   | от диапазона входного сигнала | % от диапазона измерений                  |
| 0,5               | 0,125                         | 1,77                                      |
| $1{,}0$           | 0.25                          | 2,50                                      |
| 2,0               | 0,50                          | 3,54                                      |
| 3,0               | 0,75                          | 4,33                                      |

Таблица Д.2 - Максимальные погрешности, вносимые процедурой линеаризации

#### Д.3. Описание параметров настройки выхода ПВИ

Дополнительный токовый выход ПВИ предназначен для преобразования измеренного значения  $A_{\mu 3M}$  физической величины или текущего значения выходной мощности (значение параметра «rGS») в выходной сигнал в виде силы постоянного тока в одном из стандартов: 0...5 мА, 0...20 мА или 4...20 мА.

В зависимости от установленного значения параметра «SrO1» (см. п. 2.6.4.7) на выходе ПВИ формируется сигнал  $I_{out}$  в виде силы постоянного тока, вычисляемый по формуле

$$
I_{out} = \frac{A_{u_{SM}} - \alpha OdL1s}{\alpha OdH1s - \alpha OdL1s} \cdot (I_{oe} - I_{on}) + I_{on}
$$
(A.3)

 $-\pi$ ри «SrO1» = «InP1», или по формуле

$$
I_{out} = \frac{\text{wrGSs} - \text{wOdL1s}}{\text{wOdH1s} - \text{wOdL1s}} \cdot (I_{oe} - I_{on}) + I_{on}
$$
(A.4)

 $-\pi$ ри «SrO1» = «rGS1».

Здесь  $I_{\omega h}$ ,  $I_{\omega e}$  нижнее и верхнее, соответственно, предельные значения диапазона выходного сигнала в виде силы постоянного тока - константы, определяемые параметром «OtP1»:

- при «OtP1» = «0–5»  $I_{0H} = 0$ ,  $I_{0B} = 5$ ;
- при «OtP1» = «0-20»  $I_{\alpha\mu} = 0$ ,  $I_{\alpha\beta} = 20$ ;
- при «OtP1» = «4-20»  $I_{on} = 4$ ,  $I_{oe} = 20$ .

 $\Pi$  р и м е ч а н и е –  $\Pi$ ри «SrO1» = «гGS1» и выключенных процессах регулирования значение параметра « $r$ **GS**» = 0.

#### Д.4. Описание параметра «ttYP»

Возможные значения параметра «ttYP» (см. п. 2.6.4.5) и соответствующий им тип дополнительной обработки измеренного значения описаны ниже:

- «ОFF» обработка с помощью полиномиального или кусочно-линейного преобразования не применяется;
- «Poli» к значению  $A_{\text{npe} \theta}$  результату предыдущих этапов обработки входного сигнала (см. п. 2.3.7.2) – применяется полиномиальное преобразование по формуле

$$
A_{u3M} = \sum_{i=0}^{nPoI-1} A_i \times \left(\frac{A_{npeo}}{B}\right)^i,
$$
 (A.5)

где  $A_{u3M}$  – измеренное значение;

 $n_{Pol}$  - параметр, определяющий количество коэффициентов  $A_i$  полинома,  $n_{Pol} = 2, ..., 9;$  $B, A_0, A_1, \ldots, A_8$  – коэффициенты полинома.

• «Lin» - к значению  $A_{\text{npe} \theta}$  - результату предыдущих этапов обработки входного сигнала (см. п. 2.3.7.2) - применяется кусочно-линейное преобразование, осуществляемое по формуле:

$$
A_{u3M} = L(A_{npe\delta} \t), \t (A.6)
$$

где  $Y=L(X)$ ,  $X \in R$ , - кусочно-линейная функция, определяемая *nLin* (*nLin* = 2,...,5) парами TOЧЕК  $(X_1, Y_1), ..., (X_5, Y_5)$ :

$$
L(X) = \begin{cases} \frac{Y_{2} - Y_{1}}{X_{2} - X_{1}} \cdot (X - X_{1}) + Y_{1}, & X < X_{1}; \\ \frac{Y_{nLin} - Y_{nLin-1}}{X_{nLin} - X_{nLin-1}} \cdot (X - X_{nLin-1}) + Y_{nLin-1}, & X \geq X_{nLin}; \\ \frac{Y_{i} - Y_{i-1}}{X_{i} - X_{i-1}} \cdot (X - X_{i-1}) + Y_{i-1}, & X_{i-1} \leq X < X_{i}; \quad i = 2, ..., nLin, \end{cases}
$$
(A.7)

(см. рисунок Д.2).

Примечание – Числа  $X_1, X_2, ..., X_5$  должны удовлетворять условию  $X_1 < X_2 < ... < X_5$ .

Коэффициенты полинома и координаты точек кусочно-линейной функции устанавливаются пользователем с помощью программы «Tune5500.exe» и передаются в память прибора через интерфейс RS 232/RS 485.

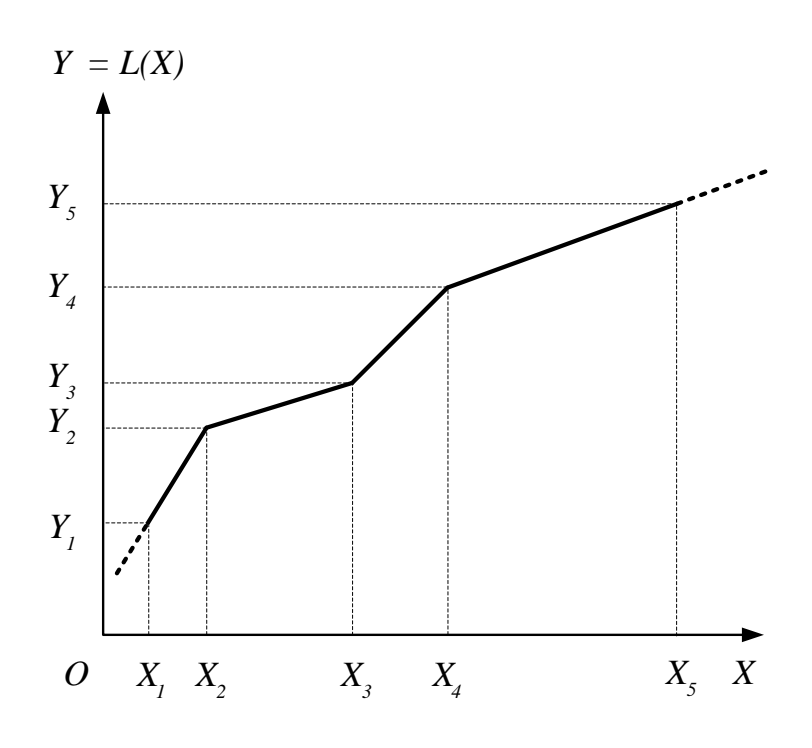

Рисунок Д.2

# **ЛИСТ РЕГИСТРАЦИИ ИЗМЕНЕНИЙ**

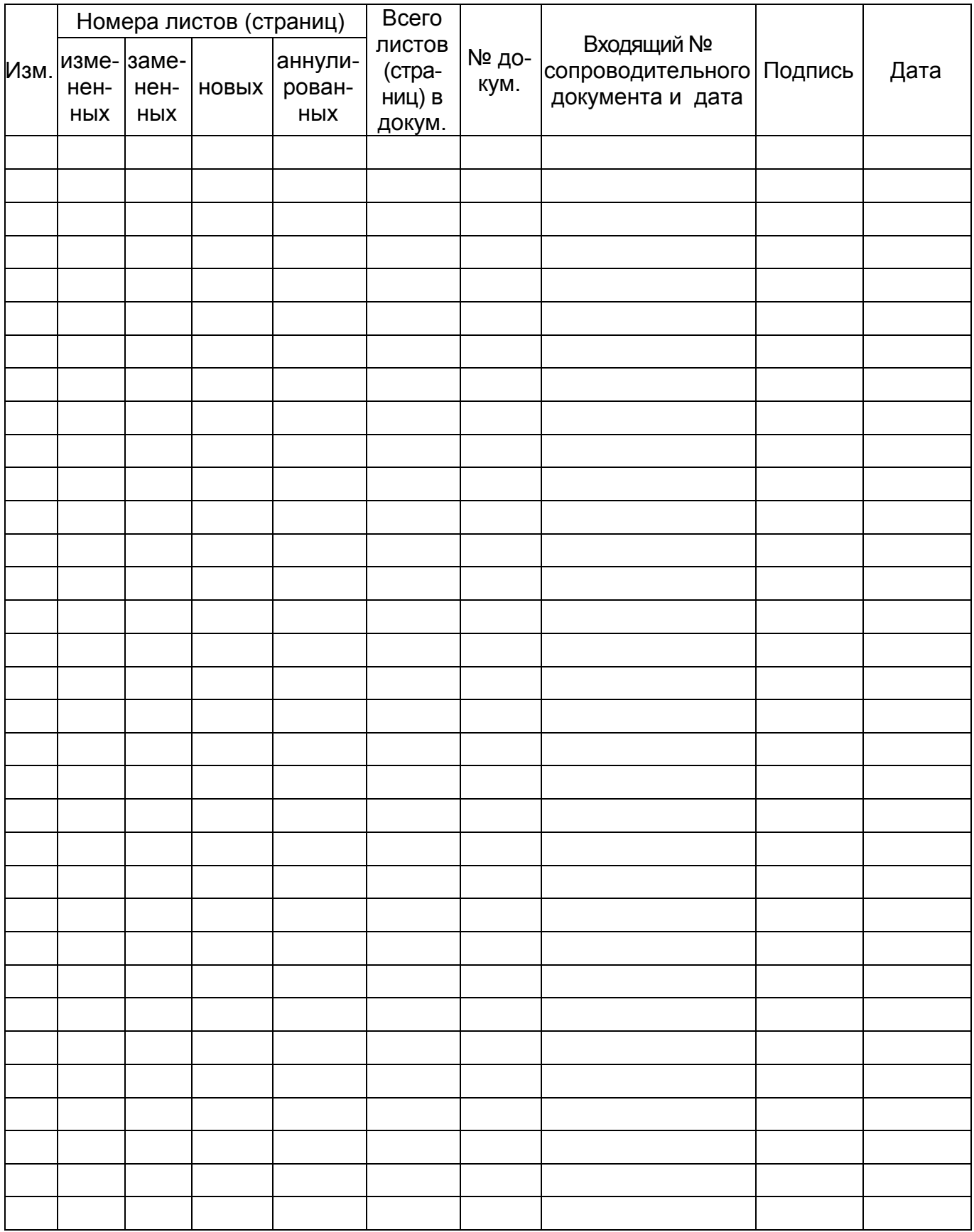

**<sup>20150728</sup>**